**Science made** smarter

### Upute za uporabu - HR

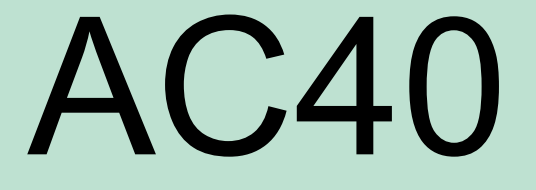

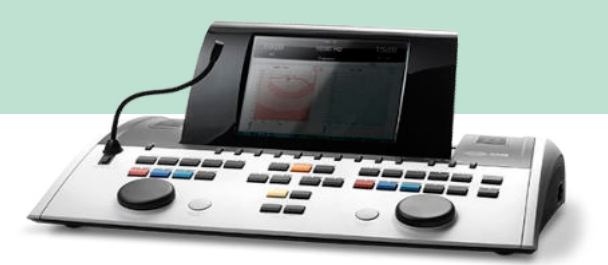

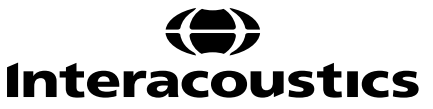

## Sadržaj

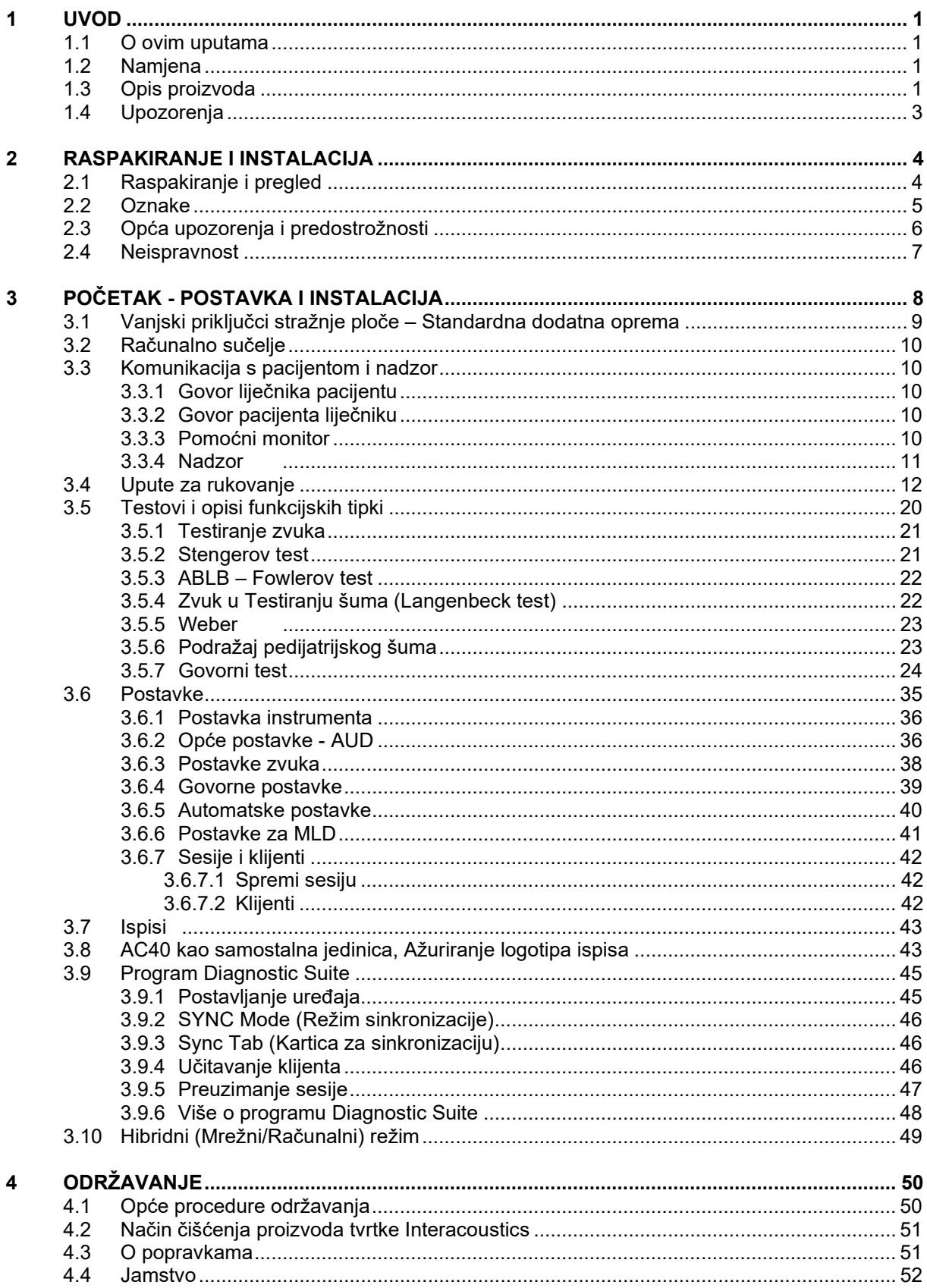

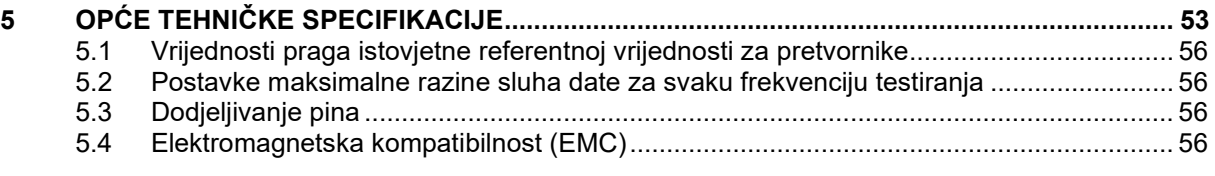

### WIMMM

### <span id="page-3-0"></span>1 Uvod

### <span id="page-3-1"></span>**1.1 O ovim uputama**

Ove upute vrijede za uređaja AC40 Ove proizvode proizvela je:

**Interacoustics A/S** Audiometer Allé 1 5500 Middelfart Danska Tel.: +45 6371 3555<br>Faks: +45 6371 3522 Faks: +45 6371 3522<br>
E-pošta: info@interacou E-pošta: info@interacoustics.com<br>Internet: www.interacoustics.com [www.interacoustics.com](http://www.interacoustics.com/)

### <span id="page-3-2"></span>**1.2 Namjena**

Audiometar AC40 namijenjen je dijagnosticiranju gubitka sluha. Rezultat i specifičnost ove vrste uređaja temelje se na testnim karakteristikama koje definira korisnik i mogu varirati ovisno o uvjetima okruženja i rada. Dijagnosticiranje gubitka sluha pomoću ove vrste dijagnostičkog audiometra ovisi o interakciji s pacijentom. Međutim, za pacijente čiji je odziv slab, mogućnosti različitih testova omogućuju ispitivaču barem neki rezultat koji može procijeniti. Prema tome, rezultat "normalnog sluha" ne smije dopustiti ignoriranje drugih kontraindikacija u ovom slučaju. U slučaju ustrajne zabrinutosti glede osjetljivosti sluha, potrebno je provesti potpunu audiološku procjenu.

Audiometar AC40 je namijenjen audiolozima, liječnicima ili kvalificiranim tehničarima za bolesti sluha u ekstremno tihom okruženju prema ISO standardu 8253-1. Ovaj uređaj je namijenjen svim vrstama pacijenata bez obzira na spol, starost i zdravlje. Pažljivo rukovanje uređajem pri radu sa pacijentima je od velike važnosti. Kako bi se dobila optimalna točnost preporuča se mirno i stabilno pozicioniranje tijekom testiranja.

### <span id="page-3-3"></span>**1.3 Opis proizvoda**

AC40 je puni dvokanalni klinički audiometar koji nudi zračno, koštano, govorno i ugrađeno pojačalo slobodnog polja. Nudi širok izbor kliničkih testnih opcija poput visoke frekvencije, multi-frekvencije, weber-a, SISI itd.

### whenhave

AC40 se sastoji od sljedećih dijelova uključujući i opcionalne dodatke:

### **Uključeni dijelovi**

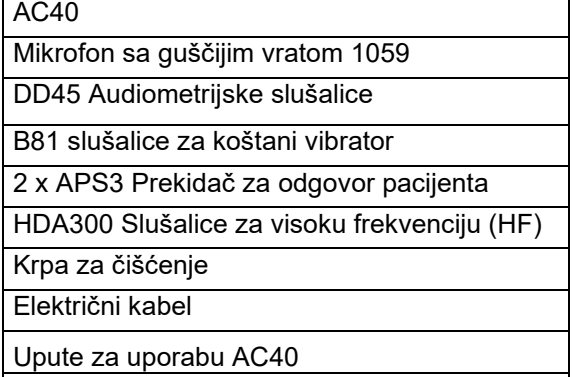

Monitor slušalice sa mikrofonom

#### **Dodatni dijelovi**

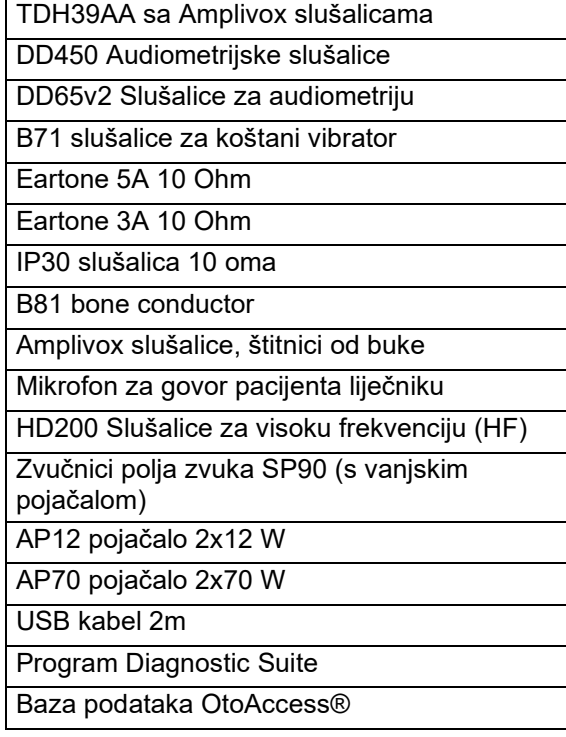

### whenhout

#### <span id="page-5-0"></span>**1.4 Upozorenja**

U ovim uputama se koriste sljedeća upozorenja, opreznosti i napomene:

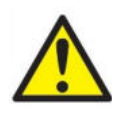

**UPOZORENJE** označava opasnu situaciju koja bi, ako se ne izbjegne, mogla rezultirati smrću ili ozbiljnom ozljedom.

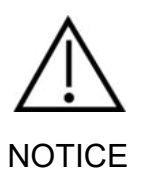

**OPREZ**, koristi se sa sigurnosnim simbolom upozorenja, označava opasnu situaciju koja bi, ako se ne izbjegne, mogla rezultirati oštećenja opreme.

**NOTICE NAPOMENA** se koristi u situacijama koje nisu povezane s osobnim ozljedama ilu oštećenja opreme..

# <span id="page-6-0"></span>2 Raspakiranje i instalacija

### <span id="page-6-1"></span>**2.1 Raspakiranje i pregled**

#### **Provjerite da li ima oštećenja na ambalaži i sadržaju**

Kada je uređaj dostavljen provjerite ispravnost ambalaže u slučaju lošeg rukovanja i oštećenja. U slučaju da je kutija oštećena, trebalo bi je zadržati dok se sadržaj pošiljke ne provjeri mehanički i elektronički. Ako je uređaj neispravan kontaktirajte Vašeg lokalnog isporučitelja. Zadržite ambalažu kako bi je prijevoznik mogao pregledati i radi osiguravajućeg zahtjeva.

#### **Sačuvajte ambalažu za buduće pošiljke**

AC40 je isporučen u vlastitoj ambalaži posebno dizajniranoj za uređaj AC40. Sačuvajte ambalažu. Trebat će Vam ako se uređaj mora poslati na popravku.

Kontaktirajte Vašeg lokalnog isporučitelja ako je potrebna popravka.

#### **Izvješće o nedostacima**

#### **Pregledajte prije uključivanja**

Proizvod treba da se još jednom pregleda prije uključivanja u slučaju oštećenja. Kućište i dodatni pribor treba vizualno pregledati kako biste se uvjerili da nema ogrebotina ili dijelova koji nedostaju.

#### **Odmah prijavite bilo kakave nedostatke**

Dijelove koji nedostaju ili ne rade kako treba odmah prijaviti dobavljaču instrumenta zajedno s računom, serijskim brojem i detaljnim izvješćem o problemu. U pozadini uputa se nalazi "Izvješće o povratu" gdje možete opisati problem.

#### **Molimo koristite "Izvješće o povratu"**

Imajte na umu da ako tehničar za popravke ne zna kakav problem treba da traži, moguće je da ga ne nađe, tako da je uporaba Izvješća o povratu nama od velike pomoći i Vama najbolja garancija da će se problem riješiti na Vaše zadovoljstvo.

#### **Skladištenje**

Ako treba skladištiti AC40 na određeno vrijeme, provjerite da je on uskladišten pod uvjetima navedenim u odjeljku za tehničke specifikacije:

# whenhe

### <span id="page-7-0"></span>**2.2 Oznake**

Sljedeće oznake se mogu naći na instrumentu:

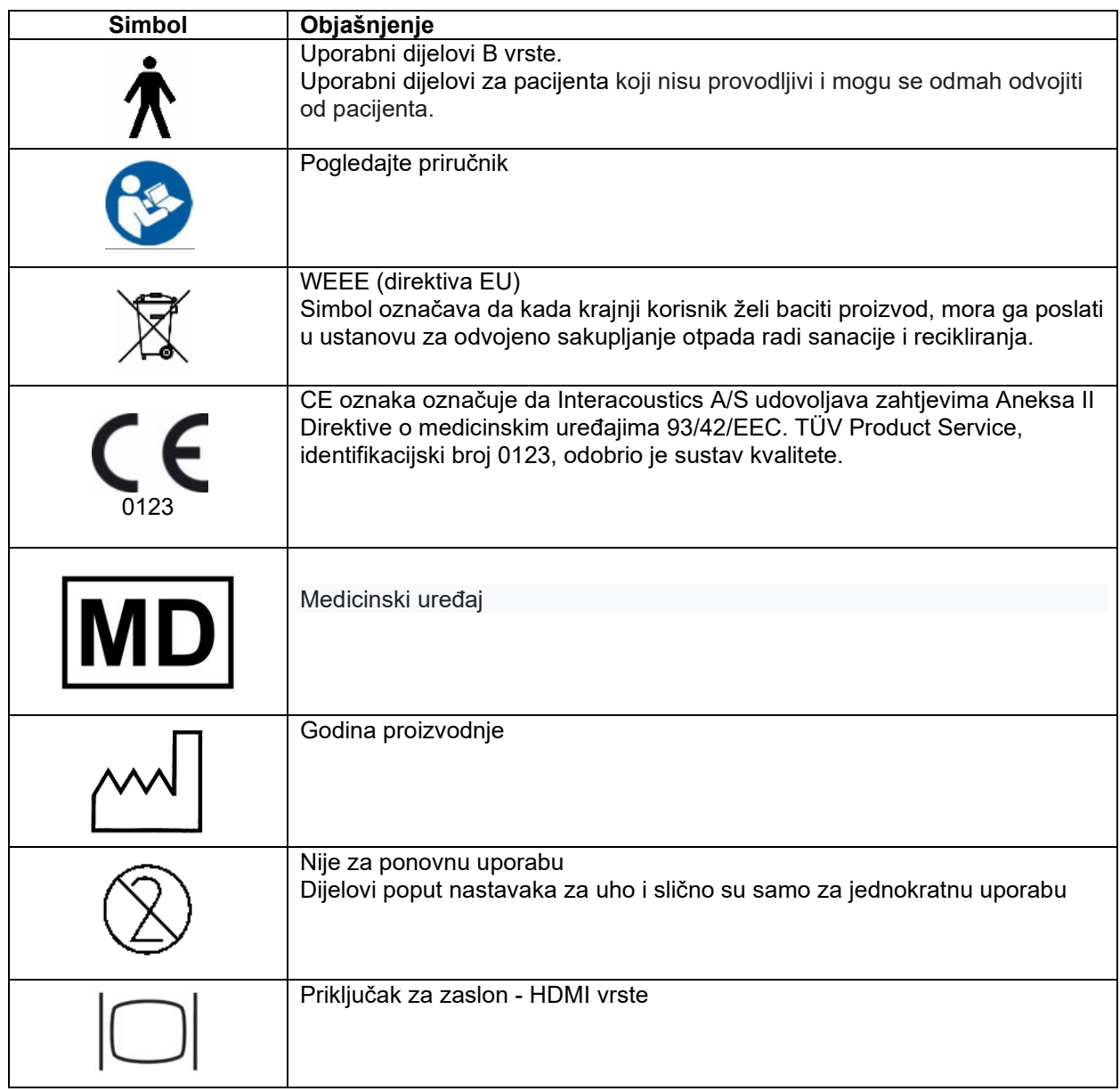

### <span id="page-8-0"></span>**2.3 Opća upozorenja i predostrožnosti**

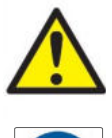

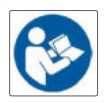

Vanjska oprema namijenjena za priključivanje na signal ulaza, signal izlaza i druge priključke treba da je u skladu sa IEC standardom (npr. IEC 60950 za IT opremu). U ovim se situacijama preporučuje optički izolator da bi se ispunili uslovi. Oprema koja nije u skladu sa IEC 60601- 1 držat će se van pacijentovog okruženja, kao što je to definirano u standardu (normalno 1,5 metara). U nedoumici, kontaktirajte kvalificiranog medicinskog tehničara ili lokalnog isporučitelja.

Ovaj instrument ne uključuje nikakve odvojene uređaje za priključivanje na računala, pisače, aktivne zvučnike itd. (Medicinski električni sustav)

Kada je uređaj priključen na računalo i drugu opremu uvjerite se da ukupno električno propuštanje nije veće od dopuštenih granica i da izolatori imaju potrebnu probojnu čvrstoću, razmak klizne staze i zračni razmak kako bi ispunili standarde IEC/ES 60601-1. Kada je uređaj priključen na računalo i druge slične uređaje vodite računa o tome da ne dodirujete računalo i pacijenta u isto vrijeme.

Kako biste izbjegli opasnost od strujnog udara, ova oprema mora biti priključena samo na električnu mrežu s uzemljenjem."

Ovaj uređaj sadrži litij bateriju u obliku novčića. Ćeliju može da napuni samo ovlašteni tehničar. Baterije mogu eksplodirati ili uzrokovati opekotine ako se rastavljaju, zgnječe ili izlože vatri ili visokim temperaturama. Nemojte izazvati kratak spoj.

Nije dopušteno vršiti izmjene na ovoj opremi bez dopuštenja tvrtke Interacoustics.

Tvrtka Interacoustics će na zahtjev dostaviti dijagrame sklopa, popise dijelova, opise, upute za kalibraciju ili druge informacije koje će servisnom osoblju pomoći pri popravku dijelova audiometra za koje tvrtka Interacoustics navede da ih servisno osoblje može popravljati

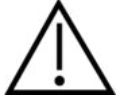

Nikada ne umećite ili na neki drugi način koristite slušalice za umetanje bez novog čistog i ispravnog testnog nastavka. Uvijek provjerite jesu li pjenasti nastavak ili nastavak za uho ispravno postavljeni. Nastavci za uho i pjenasti nastavci su za jednokratnu uporabu.

Ovaj uređaj nije namijenjen za uporabu u okružju u kojem postoji mogućnost prosipanja tekućine.

Preporučuju se da se pjenasti nastavci za uši za jednokratnu uporabu koji se dostavljaju s dodatnim pretvornikom za umetanje EarTone5A zamijene nakon testiranja svakog pacijenta. Čepići za jednokratnu uporabu omogućavaju pridržavanje sanitarnih uvjeta za svakog pacijenta te periodičko čišćenje vrpce za glavu ili jastučića više nije potrebno.

- Crna cijev koja ulazi u pjenasti nastavak za uho pričvršćuje se za zvučni cijevni nastavak pretvornika za umetanje.
- Pjenasti nastavak rolanjem smanjite na najmanji mogući promjer.
- Umetnite u slušni kanal pacijenta.
- Držite pjenasti nastavak dok se ne proširi i dok se ne postigne zatvaranje.
- Nakon testiranja pacijenta pjenasti nastavak i crna cjevčica odvajaju se od zvučnog cijevnog nastavka.
- Pretvornik za umetanje treba pregledati prije priključivanja novog pjenastog nastavka.

### WIRMMON

Uređaj nije namijenjen za uporabu u okružju bogatom kisikom ili za uporabu zajedno sa zapaljivim materijama

Kako biste osigurali pravilno hlađenje uređaja, osigurajte slobodan protok zraka na svim stranama instrumenta. Pazite da traka za hlađenje ne bude prekrivena. Preporučuje se stavljanje instrumenta na tvrdu površinu.

#### **NOTICE**

Kako biste spriječili kvarove sustava, poduzmite odgovarajuće sigurnosne mjere za sprječavanje računalnih virusa i slično.

Koristite samo pretvornike koji su kalibrirani sa uređajem. Da biste odredili pravilnu kalibraciju, serijski broj uređaja bit će označen na pretvorniku.

Iako uređaj ispunjava relevantne EMC uvjete, treba da se poduzmu mjere predostrožnosti da bi se izbjeglo nepotrebno izlaganje elektromagneskim poljima npr. od mobilnih telefona itd. Ako je uređaj u uporabi pored druge opreme treba se voditi računa da ne dođe do smetnji. Pogledajte EMC napomene u dodatku.

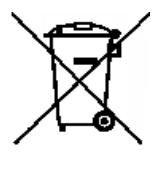

U Europskoj uniji nezakonito je električni otpad bacati zajedno s nesortiranim komunalnim otpadom. Električni i elektronički otpad može sadržavati opasne supstance te se s toga mora zasebno sakupljati. Takvi će proizvodi imati oznaku prekrižene kante za smeće, kao što je dolje prikazano. Kako bi se osigurala visoka razina ponovne uporabe i reciklaže električnog i elektroničkog otpada, važna je suradnja korisnika. U slučaju da se takav otpad ne reciklira na odgovarajući način, može se ugroziti okoliš i ljudsko zdravlje.

Kako biste spriječili kvarove sustava, poduzmite odgovarajuće sigurnosne mjere za sprječavanje računalnih virusa i slično.

#### <span id="page-9-0"></span>**2.4 Neispravnost**

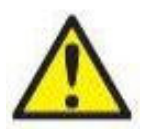

U slučaju neispravnosti proizvoda, važno je zaštititi pacijente, korisnike i druge osobe od ozljede. Stoga, ako je proizvod uzrokovao ili potencijalno može uzrokovati ozljedu, mora se odmah staviti u izolaciju.

Neispravnosti i štetne i neškodljive prirode, vezane za sam proizvod ili njegovo korištenje, odmah se moraju prijaviti isporučitelju uređaja od kojeg je proizvod nabavljen. Ne zaboravite navesti što je više mogućno pojedinosti, npr. vrstu ozljede, serijski broj proizvoda, verziju softvera, povezana dodatna oprema i sve druge relevantne informacije.

U slučaju smrtnog ishoda ili ozbiljne nezgode vezane za korištenje ovog uređaja, nezgoda se odmah mora prijaviti tvrtki Interacoustics i lokalnom nacionalnom nadležnom tijelu.

# <span id="page-10-0"></span>3 Početak - Postavka i instalacija

Slijedi pregled uređaja AC40:

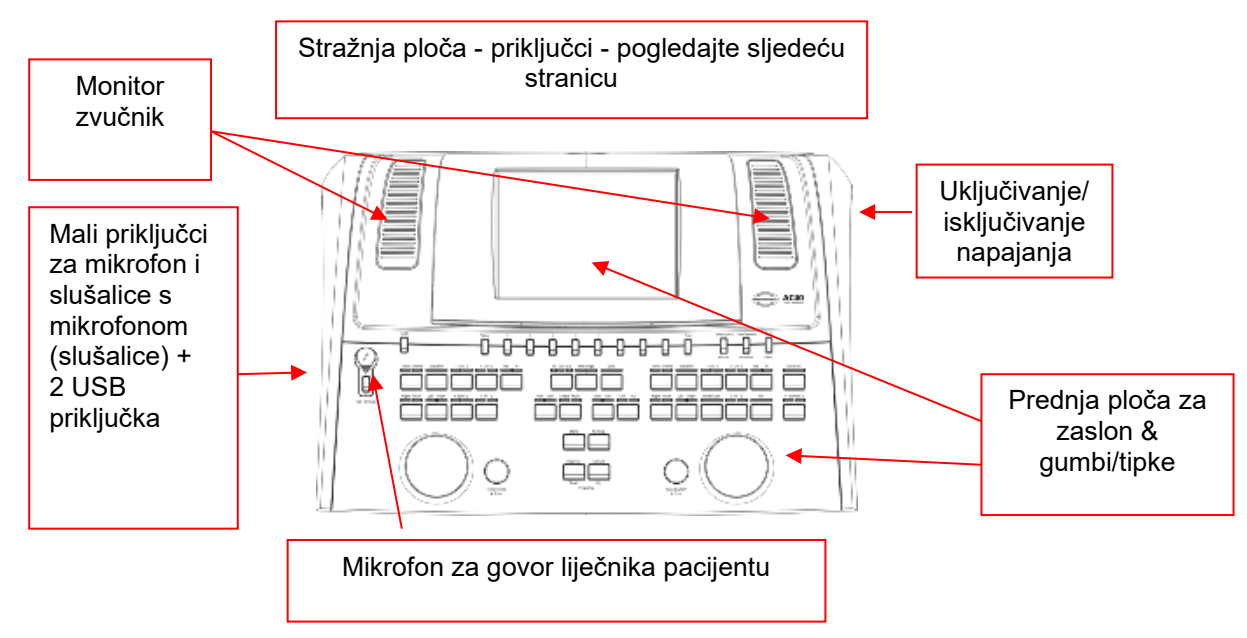

Gornji prednji dio uređaja AC40 (držač zaslona) sadrži dva monitora zvučnika.

Lijeva strana instrumenta sadrži dva mala priključka za mikrofon i slušalice - ili slušalice s mikrofonom. Koristi se za slušalice/zvučnik za govor pacijenta liječniku (TB) i mikrofon za govor liječnika pacijentu (TF). Do njih se nalaze dva USB priključka. Oni se mogu koristiti za priključivanje vanjskih pisača/tipkovnica i USB stik za instaliranje firmware/wave datoteka.

Mikrofon - labuđi vrat može se uključiti u gornji dio instrumenta, pored gornjeg dijela gumba za govor liječnika pacijentu. Može se koristiti za govor liječnika pacijentu. Kada nije uključen, mikrofon - labuđi vrat se može staviti ispod zaslona. Više pojedinosti potražite u odjeljku o komuniciranju s pacijentom. Gornji desni dio instrumenta sadrži prekidač za uključivanje/isključivanje instrumenta.

Provjerite da li je uređaj postavljen tako da pacijent ne može da vidi/čuje kliničara koji koristi uređaj.

### WINMMU

### <span id="page-11-0"></span>**3.1 Vanjski priključci stražnje ploče – Standardna dodatna oprema**

Stražnja ploča sadrži preostale glavne priključke (utore):

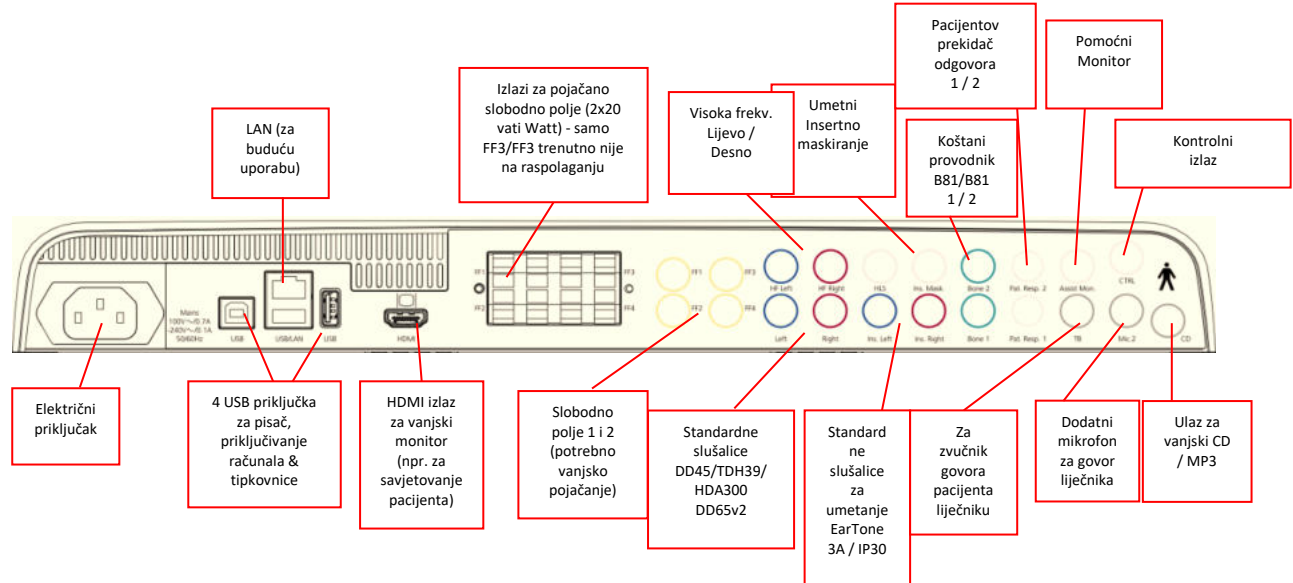

Posebne napomene:

- Simulator za gubitak sluha (HLS) trenutno nije u uporabi. Koristite priključke za standardne slušalice i slušalice za visoke frekvenciej pri uporabi simulatora za gubitak sluha. Ovo je pripremljeno za buduću uporabu.
- Kao dodatak standardnim DD45 slušalicama, mogu se koristiti tri dodatna pretvornika za zračnu provodljivost (oni se svi priključuju na određene izlaze na uređaju AC40):
	- HDA300: Visoke frekvencije zahtjevaju visoko frekventne slušalice
	- CIR33 za Insertno maskiranje: Insertna slušalica CIR33 za Insertna slušalica ima ograničenu kvalitetu zvuka i time je adekvatna samo za prezentaciju maskiranog šuma.
	- EAR-Tone 3A ili 5A Insertna slušalica za opću uporabu: Insertne slušalice EAR-Tone 3A ili 5A su pretvornici visoke kvalitete i mogu se koristiti umjesto DD45/TDH39. One smanjuju prelazak zvuka na drugo uho / križanje zvuka koje se javlja pri 40dB kod TDH39 na otprilike 70dB. Maskiranje i izbjegavanje pretjeranog maskiranja je lakše sa ovom vrstom slušalica.
	- IP30 slušalica je standardna slušalica s istim osobinama kao EAR-Tone 3A.
- FF3/FF4 (uključen ili isključen= trenutno nije u uporabi. Ovo je pripremljeno za buduću uporabu.
- Pomoćni monitor: Uvijek postoji izravna veza kroz mikrofon sa guščijim vratom sa asistentom sa slušalicama koje su povezane na izlazu "Pomoćni monitor".
- Internet trenutno nije u uporabi ni sa jednom aplikacijom (samo interno ili u prozvodnji).
- Mikrofon 2: Pogledajte odjeljak o Komunikaciji sa pacijentom (Govor liječnika pacijentu i Govor pacijenta liječniku).
- Pri uporabi HDMI izlaza, rezolucija izlaza bit će sačuvana kao što je to pokazano na ugrađenom zaslonu od 8,4 inča: 800x600.
- Ulaz za CD Potrebno je da bilo koji CD- čitač ima odziv linearne frekvencije da bi zadovoljio uvjete IEC 60645- 2.
- USB priključci se koriste za:
	- Vezu između računala i programa Diagnostic Suite (veliki USB priključak)
	- Izravno ispisivanje
	- Tipkovnicu računala (za unos imena klijenta)

### WINMMM

### <span id="page-12-0"></span>**3.2 Računalno sučelje**

Načine hibridnog rada (u internetskom i računalnom načinu rada), kao i prijenos podataka pacijent/sesija pogledajte u priručniku za rad softvera Diagnostic Suite.

**OBAVIJEST:** Kao dio zaštite podataka, osigurajte da ste se uskladili sa sljedećim točkama:

- 1. Koristite operacijske sustave koje podržava Microsoft
- 2. Osigurajte da operacijski sustavi imaju sigurnosne zakrpe
- 3. Omogućite šifriranje baze podataka<br>4. Koristite pojedinačne korisničke rači
- 4. Koristite pojedinačne korisničke račune i lozinke
- 5. Osigurajte fizički i mrežni pristup računalima s lokalnom pohranom podataka
- 6. Koristite ažurirani antivirus i vatrozid kao zaštitu od zlonamjenog softvera
- 7. Primjenjujte odgovarajuću praksu izrade sigurnosnih kopija
- Primjenjuje odgovarajuću praksu zadržavanja evidencije

### <span id="page-12-1"></span>**3.3 Komunikacija s pacijentom i nadzor**

#### <span id="page-12-2"></span>**3.3.1 Govor liječnika pacijentu**

Govor liječnika pacijentu aktivira se pomoću gumba "Talk forward" (24). AC40 sadrži tri priključka za mikrofon koji će raditi po sljedećem redoslijedu (ovisno od toga koji je priključen):

- Prioritet 1: Mali utikač na lijevoj strani uređaja može se koristiti sa slušalicama na priključku za slušalice sa mikrofonom. Ovo je prvi prioritet.
- Prioritet 2: Mikrofon labuđi vrat (1) uređaja AC40 se nalazi iznad gumba "Talk Forward" (24). Ako nema mikrofona. Povezan je na mikrofon prioriteta 1 i koristiće se na taj način.

Slika dolje bit će prikazana kada je govor liječnika pacijentu aktivan (držanjem gumba prema dolje) i ovdje se može prilagoditi razina kalibracije (pojačanja) i razina intenziteta komunikacije s pacijentom. Da bi se promijenila razina kalibracije kliničar će prilagoditi HL dB tipku (57) na odgovarajuću razinu. Da bi se prilagodila razina intenziteta koristi se tipka na kanalu 2 (58).

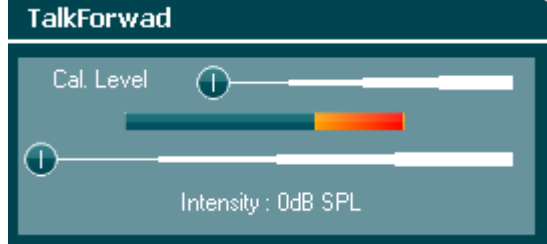

#### <span id="page-12-3"></span>**3.3.2 Govor pacijenta liječniku**

Korisnik može koristiti Govor liječnika pacijentu (38) na sljedeće načine:

- Ako nema slušalica priključenih na Govor liječnika pacijentu (lijevi priključak), glas prolazi kroz zvučnike funkcije Govor liječnika pacijentu koja se nalazi pored zaslona (2)(3).
- Ako su slušalice s mikrofonom/slušalice priključene na uređaj, govor liječnika pacijentu će doći ovim putem.

Da biste prilagodili razinu Govora liječnika pacijentu (TB), držite dolje "Talk back" gumb i koristite lijeve/desne okretne gumbe da biste prilagodili razinu.

#### <span id="page-12-4"></span>**3.3.3 Pomoćni monitor**

Uvijek postoji izravna veza kroz mikrofon sa guščijim vratom sa asistentom sa slušalicama koje su povezane na izlazu "Pomoćni monitor".

#### <span id="page-13-0"></span>**3.3.4 Nadzor**

Nadzor kanala 1, 2 ili oba kanala zajedno je omogućen odabirom gumba "Monitor" (52) jednom, dvaput ili triput. Četvrti pritisak će isključiti nadzornu funkciju. Da biste prilagodili razinu nadzora, držite pritisnut "Monitor" gumb i koristite lijeve/desne okretne gumbe da biste prilagodili razinu.

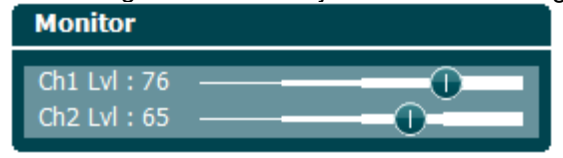

#### **Odabir željenog načina slušanja:**

Signal monitora će biti dostupan putem monitor slušalica ako su priključene, unutarnjeg zvučnika monitora ili putem izlaza monitora za vanjski zvučnik.

### <span id="page-14-0"></span>**3.4 Upute za rukovanje**

Donja slika prikazuje dijagram prednje ploče uređaja AC40 s gumbima, okretnim gumbima i zaslonom:

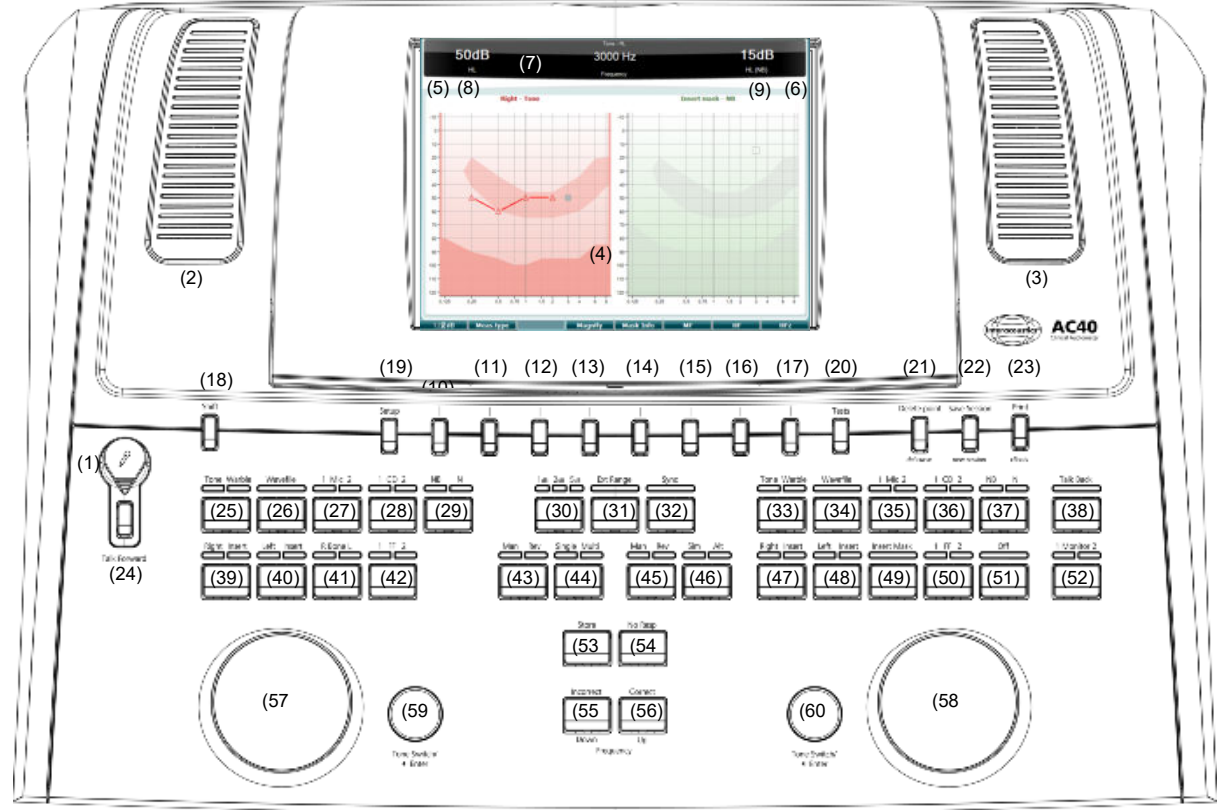

Sljedeća tablica prikazuje funkcije raznih gumba i okretnih gumba.

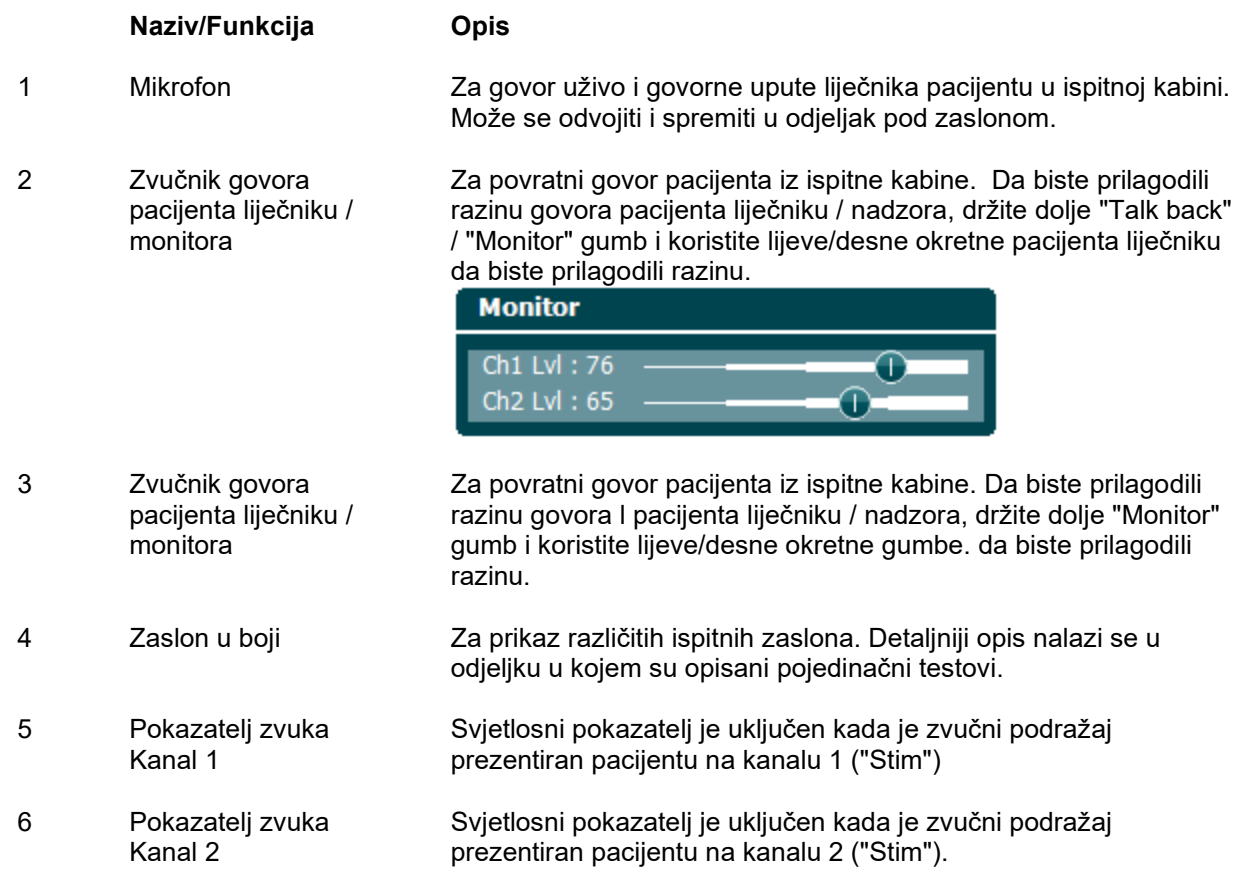

### WINMMM

7 Pokazatelj odgovora / VU metar

Svjetlosni pokazatelj je uključen kada pacijent aktivira signal pacijenta pomoću odziva pacijenta. Crveni pokazatelj se koristi za odgovor pacijenta 1, a plavi se koristi za odgovor pacijenta 2:  $30dB$ 

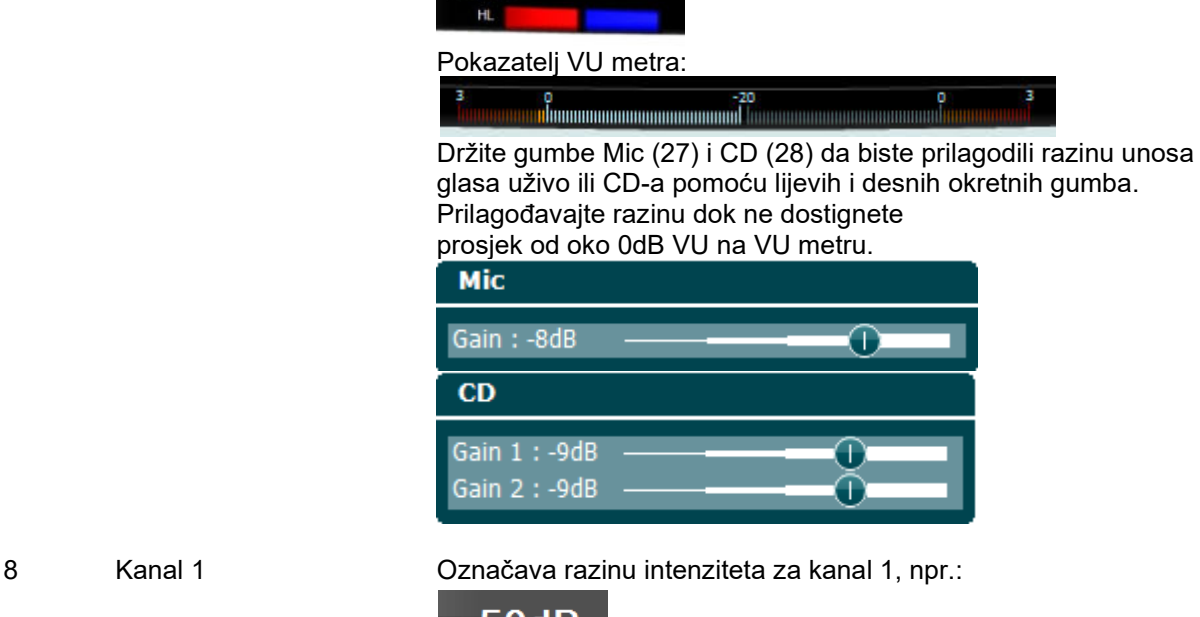

50dB

 $\overline{\phantom{a}}$ 

HI

- 9 Kanal 2 / Maskiranje Označava razinu maskiranja ili intenziteta za kanal 2, npr.: 15dB HL(NB) 10-17 Funkcijske tipke Ove su tipke osjetljive na kontekst i ovise o odabranom testiranju. Funkcije ovih tipki bit će objašnjene u kasnijim odjeljcima. 18 Pomak Funkcija pomaka omogućuje kliničaru da aktivira podfunkcije pisane *kurzivom* ispod gumba. Također može da se koristi za sljedeće bitne operacije: • Za aktivaciju dvoslušnog dvokanalnog zvuk/govor testiranja - npr. Zvuk/Govor u oba, lijevom i desnom kanalu dvoslušno. U ovom će slušaju svjetla i za lijeve i desne gumbe biti uključena.
	- Pri uporabi valne datoteke u ručnom načinu rada, koristi se za odabir riječi za puštanje tj. držanjem pomaka zajedno sa lijevim okretnim gumbom (57). Koristite prekidač zvuka (59) da biste pustili odabrane riječi prije bodovanja.
	- Da biste aktivirali Deinstalaciju u Općim postavkama.

### whenhanh

19 Postavljanje Omogućava kliničaru da izvrši promjene u izvjesnim prostavkama u okviru testova i da promijeni opće postavke na uređaju. Jedan pritisak automatski unosi odabrani meni testnih postavki. Da biste unijeli druge menije testnih postavki, držite gumb "Setup" i koristite jedan od okretnih gumba (57)/(58) za odabir.

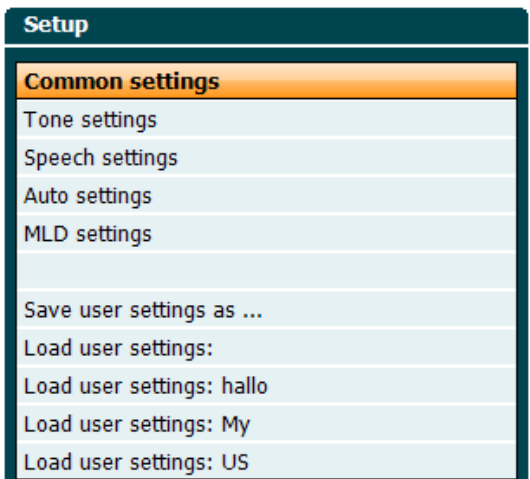

Da biste sačuvali postavke koristite "Save all settings as...". Da biste koristili druge korisničke postavke (protkol/profil) koristite "Load user settings": ....".

Unutar menija za postavke, odaberite između različitih postavki koristeći desni okretni gumb (58). Promijenite pojedine postavke pomoću lijevog okretnog gumba (57). Ovo je primjer dijaloga od postavki zvuka gdje je "Aided" u fokusu:

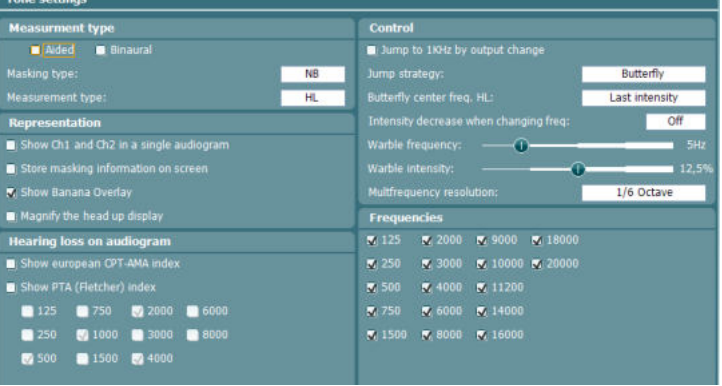

20 Testovi Omogućava kliničaru da pristupi posebnim testovima. Držite gumb "Tests" i koristite jedan od okretnih gumba (57)/(58) za odabir pojedinačnih testova.

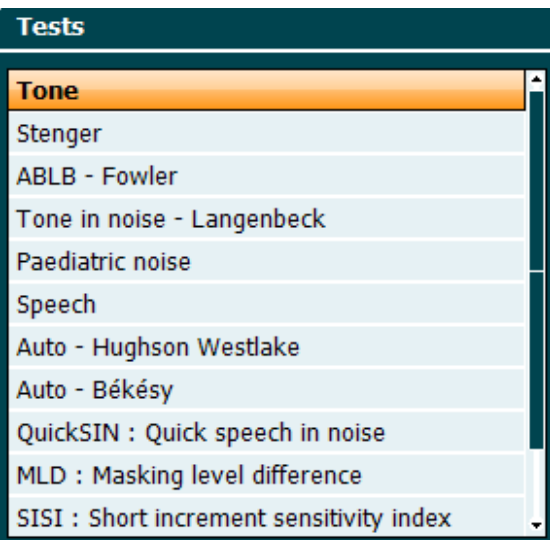

Upamtite da će spisak raspoloživih testova ovisiti o testnim licencama instaliranim na uređaju. Ovo se također razlikuje od zemlje do zemlje.

- 21 Del Point / *izbriši krivulju* Obrišite točke tijekom testiranja odabirom točke pomoću gumba "Down" (55) i "Up" (56) i pritiskom na gumb "Delete Point". Izbrišite cijelu testnu krivulju grafikona držanjem gumba "Shift" (18) i pritiskom na ovaj gumb.
- 22 Spremi sesiju/ *Nova sesija* Spremite sesiju nakon testiranja ili dodajte novu sesiju držanjem tipke "Shift" (18)" i pritiskom na gumb "Save Session". U meniju za spremanje sesije moguće je spremiti sesije, obrisati ih te dodati i urediti imena klijenata.

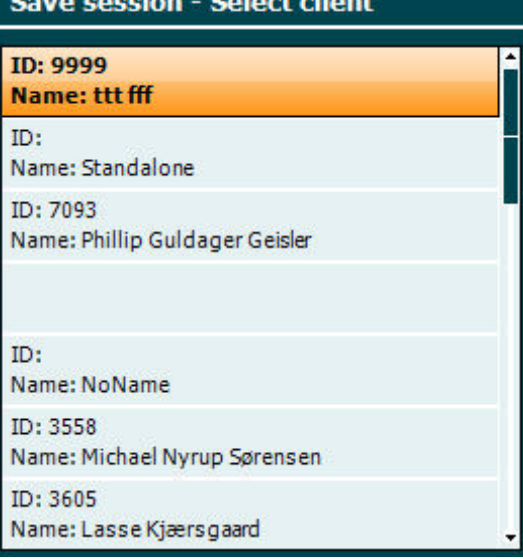

Maksimalan kapacitet je 1000 klijenata. Pogledajte odjeljak ispod za sliku zaslona dijaloga Spremi sesiju.

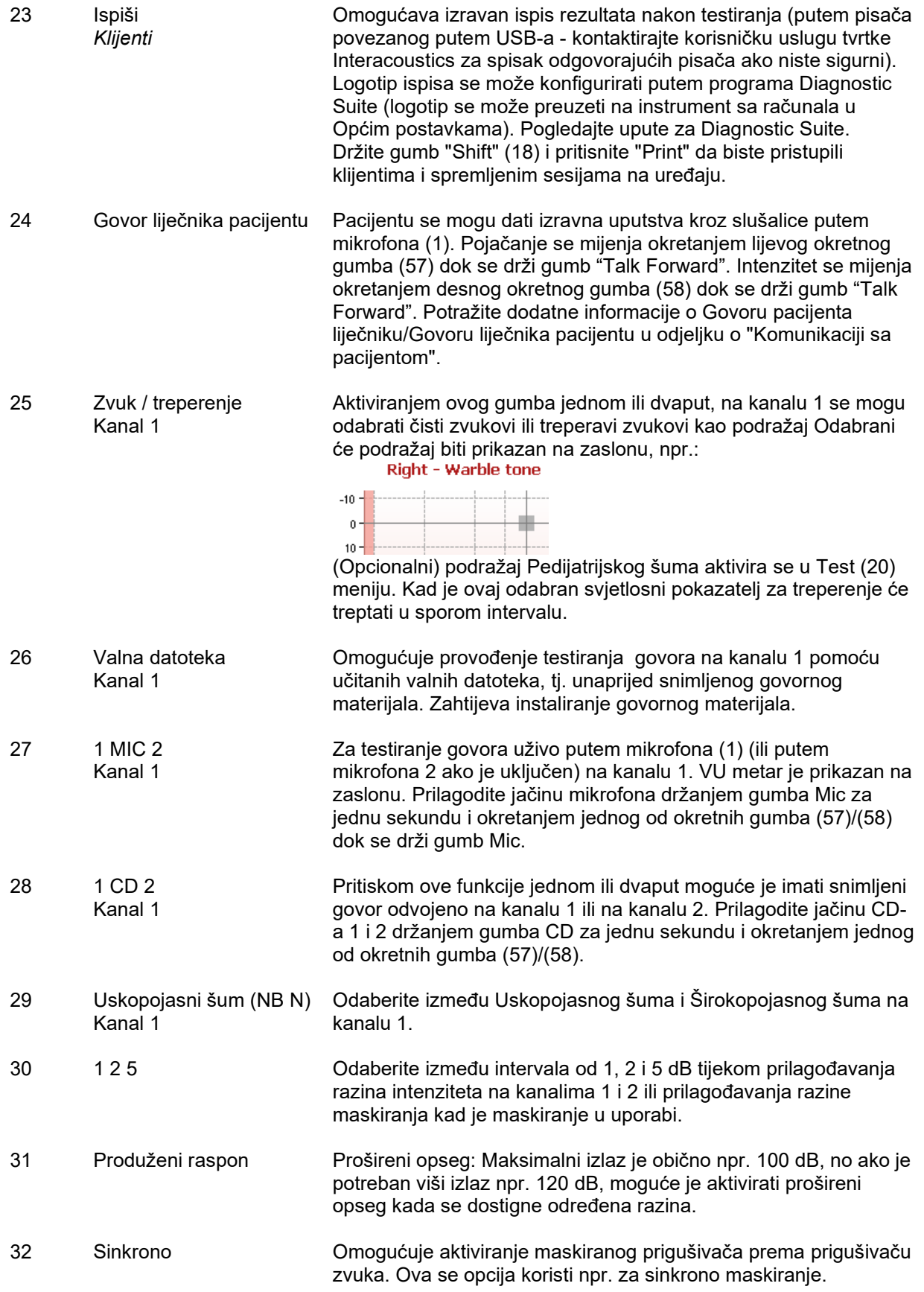

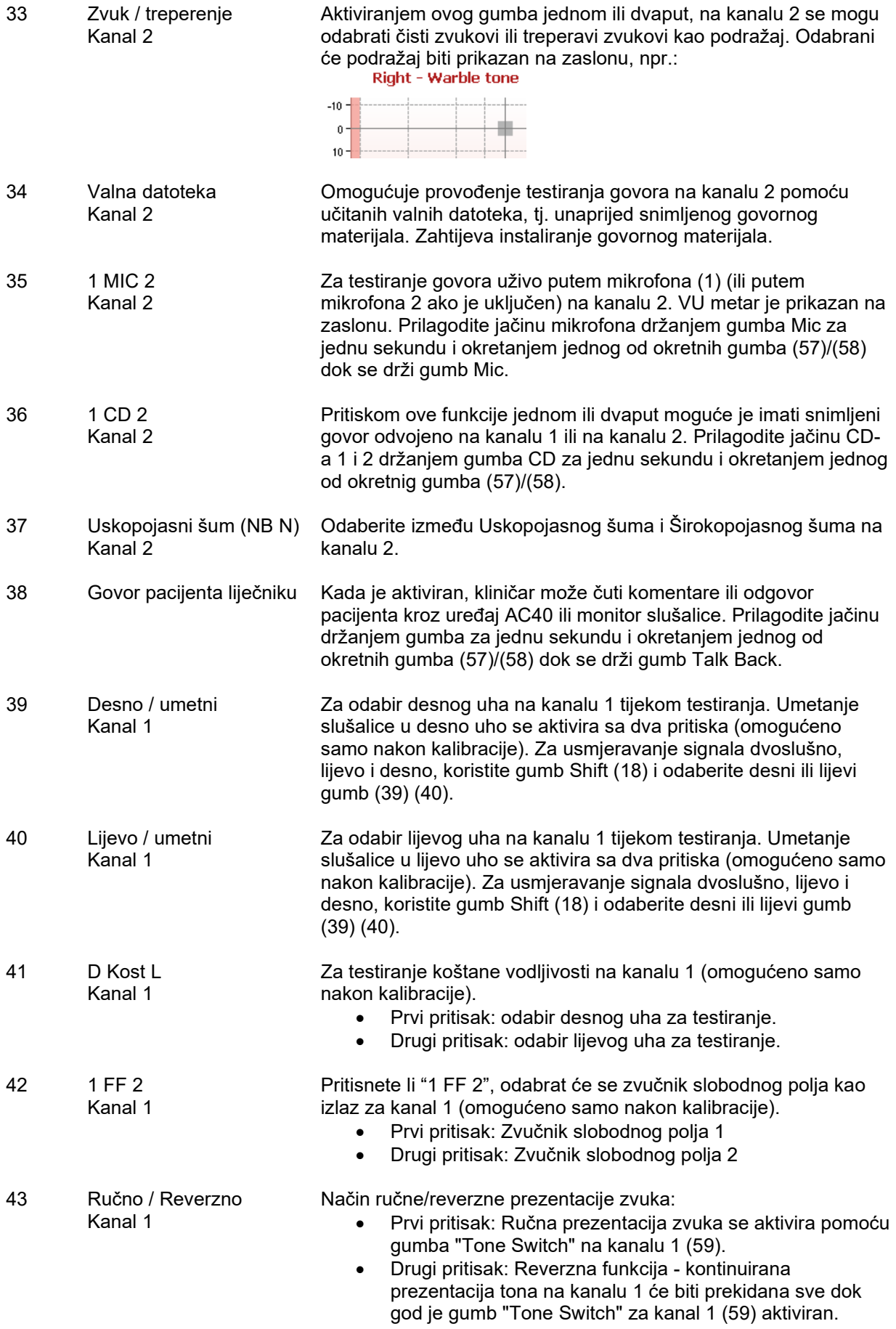

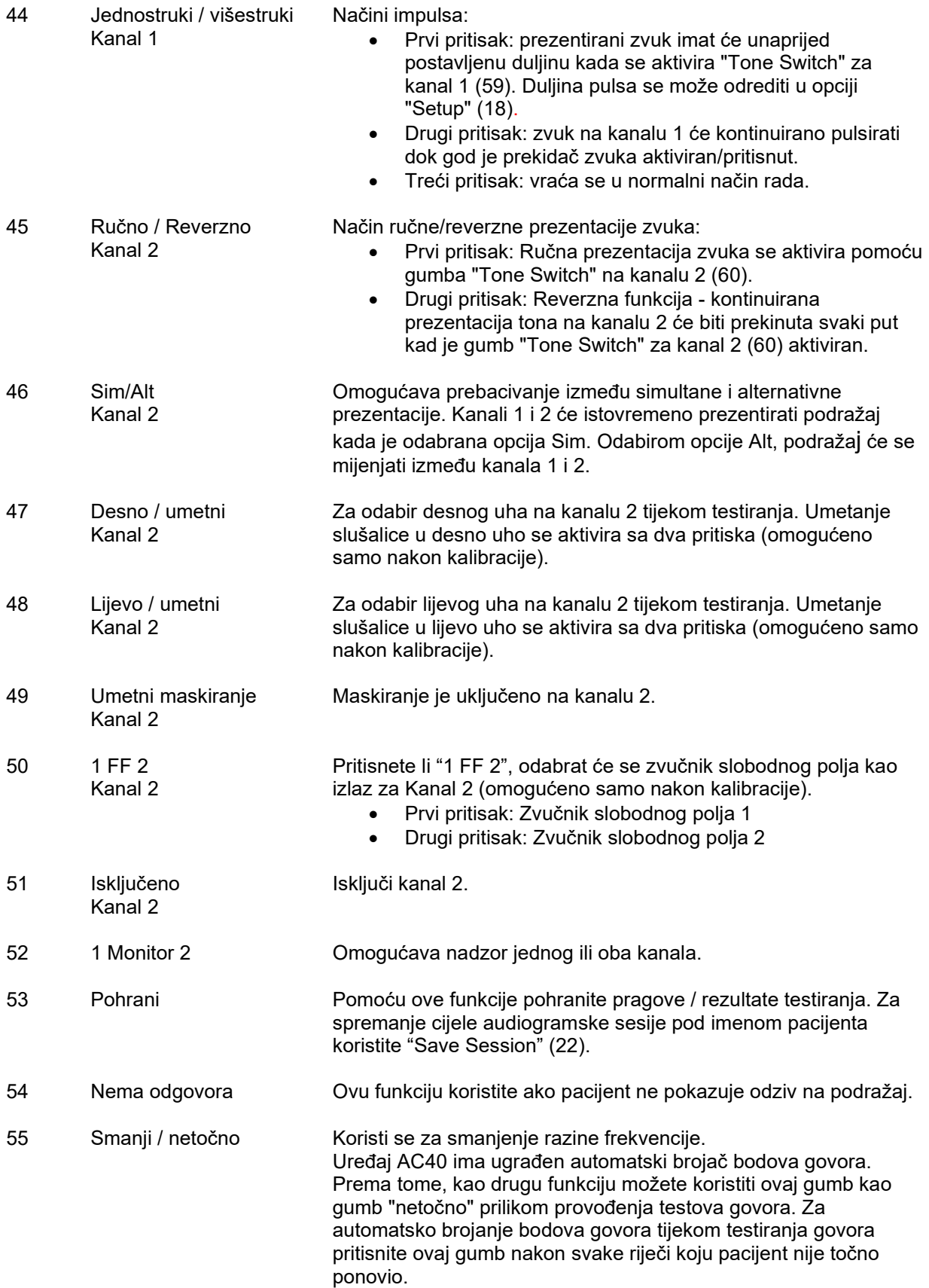

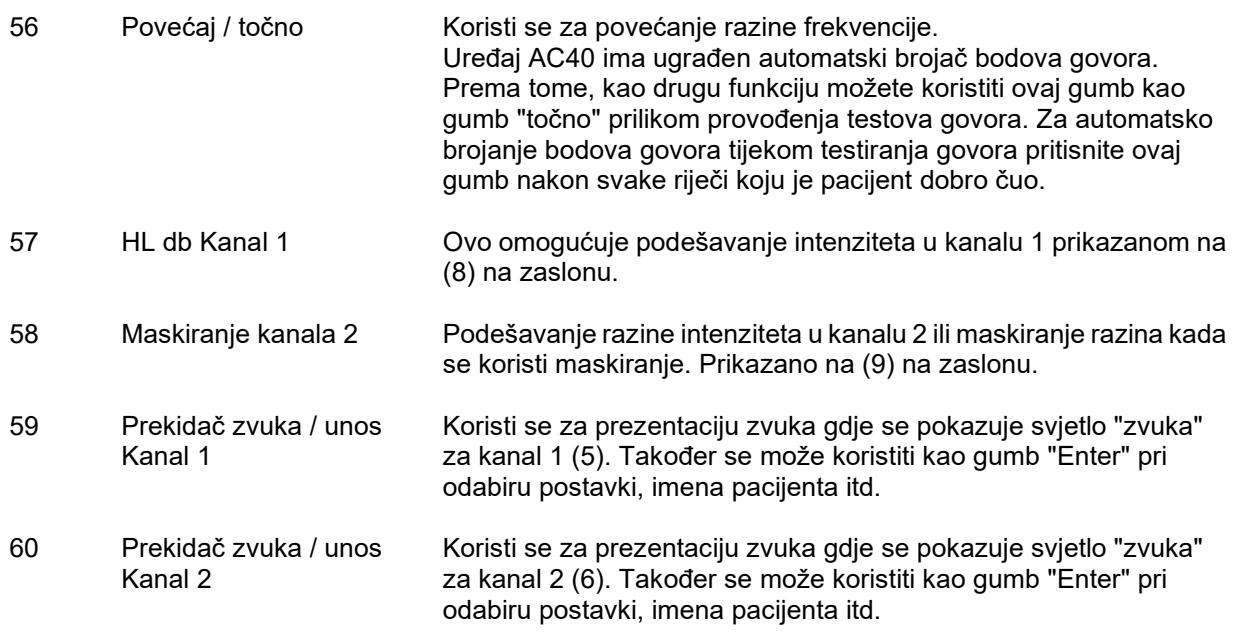

### <span id="page-22-0"></span>**3.5 Testovi i opisi funkcijskih tipki**

Sljedeći testovi su dostupni sa gumba Test (20). Koristite okretne gumbe (57)/(58) za odabir pojedinačnih testnih zaslona:

- Zvuk
- Stenger
- ABLB Fowler
- Langenbeck (zvuk u šumu).
- Weber
- Stimulans pedijatrijskog šuma
- Govor
- Auto Hughson Westlake
- Auto Békésy
- QuickSIN Brzi govor u šumu
- MLD Razlika u razini maskiranja
- SISI Indeks kratkog pojačanja osjetljivosti
- MHA Glavno slušno pomagalo
- HLS Simulator gubitka sluha
- Slabljenje zvuka

(Opcionalne) karakteristike testova Multi-frekvencije i Visoke frekvencije / Fokusa visoke frekvencije (HFz) se aktiviraju pomoću Tone Screen - tj. kao produžeci testiranja zvučnog audiograma.

Upamtite da će spisak raspoloživih testova ovisiti o testnim licencama instaliranim na uređaju. Ovo se također razlikuje od zemlje do zemlje.

### willwound

### <span id="page-23-0"></span>**3.5.1 Testiranje zvuka**

Testiranje zvuka se koristi za audiometriju čistog/treperavog zvuka putem normalnih ili umetnutih slušalica, koštane vidljivosti, audiometrije slobodnog polja, multi-frekvencije (opcionalni test) kao i visoke frekvencije/fokusa visoke frekvencije (opcionalno). Pri uporabi Koštane vodljivosti mora se koristiti

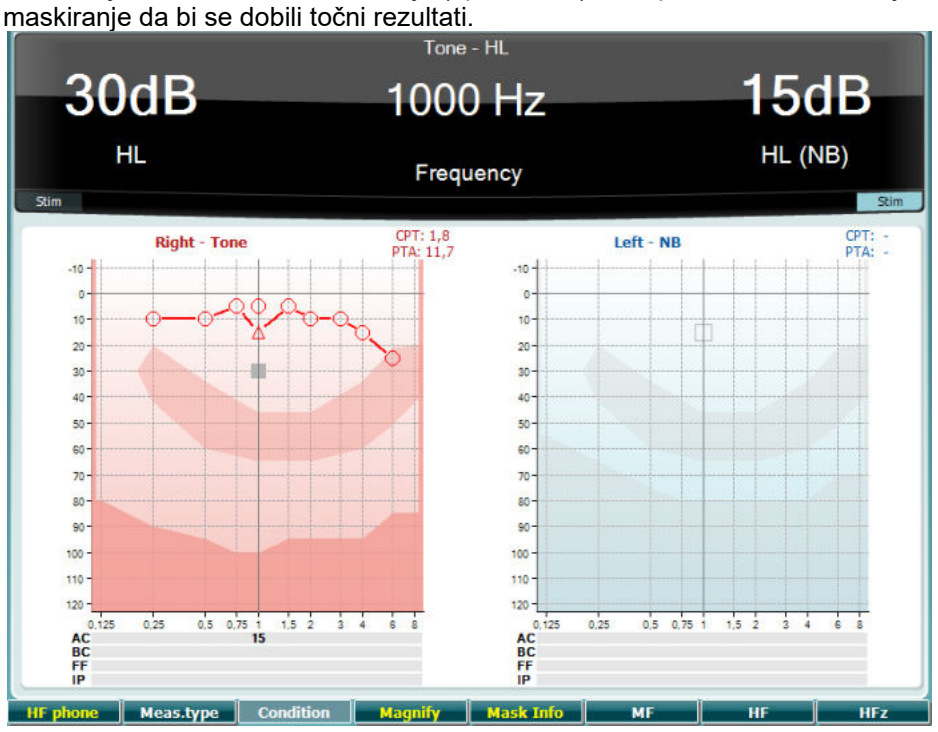

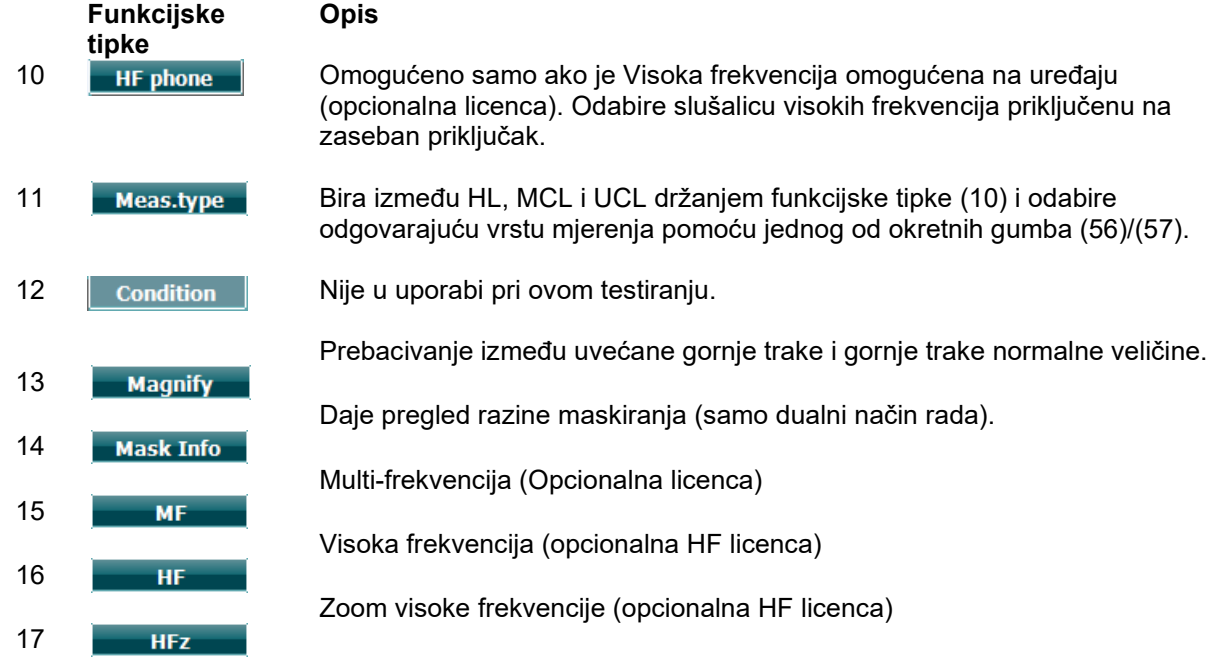

### <span id="page-23-1"></span>**3.5.2 Stengerov test**

Stengerov test je test kada postoji sumnja da pacijent hinji/glumi gubitak sluha i zasniva se na slušnom fenomenu, "Stengerovom principu", koji tvrdi da je čujan samo glasniji od dva slična zvuka prezentiran na oba uha u isto vrijeme. Kao opće pravilo se preporuča da se Stengerov test uradi u slučaju jednostranih gubitaka sluha ili u slučaju značajne asimetrije.

Pogledajte odjeljak o Testiranju zvuka gore za opise funkcijkih tipki za tipke (10), (13), (14), (15), (16), (17).

### whenhw

#### <span id="page-24-0"></span>**3.5.3 ABLB – Fowlerov test**

ABLB (Alternativno dvoslušno balansiranje glasnoće) je test koji služi otkrivanju razlika u glasnoći između dva uha. Test je dizajniran za osobe sa jednosmjernim gubitkom sluha. Služi kao moguć test za regrutaciju.

Testiranje se obavlja na frekvencijama na kojima se regrutacija predpostavlja. Isti zvuk je prezentiran na oba uha u isto vrijeme. Intenzitet je fiksiran u oštećenom uhu (20 dB iznad praga čistog tona). Zadak pacijenta je da prilagodi intenzitet zdravijeg uha sve dok signali u oba uha ne budu istog intenziteta. Upamtite da se ovaj test također može obaviti putem fiksiranja intenziteta u uhu normalnog sluha i pacijentovog podešavanja zvuka u oštećenom uhu.

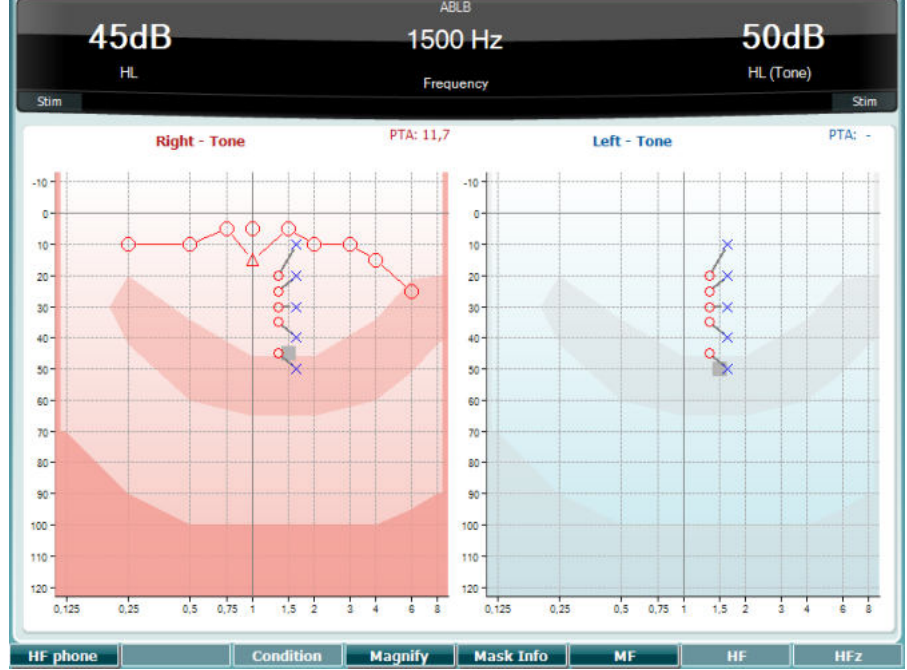

Pogledajte odjeljak o Testiranju zvuka gore za opise funkcijskih tipki za tipke (10), (13), (14), (15), (16),  $(17)$ .

#### <span id="page-24-1"></span>**3.5.4 Zvuk u Testiranju šuma (Langenbeck test)**

Pogledajte odjeljak o Testiranju zvuka gore za opise funkcijskih tipki za tipke (10), (13), (14), (15), (16), (17).

#### <span id="page-25-0"></span>**3.5.5 Weber**

Weberovim pokusom razlikuje se vodljivi gubitak sluha od zamjedbene nagluhosti kroz uporabu koštane vodljivosti. Koristite indikacije kako bi se pokazalo gdje se primjećuje ton. Ako pacijent na zadanoj frekvenciji bolje čuje ton u uhu koje je u lošijem stanju, gubitak sluha je vodljiv, a ako ton čuje bolje u uhu koje je u boljem stanju, radi se o zamjedbenoj nagluhosti.

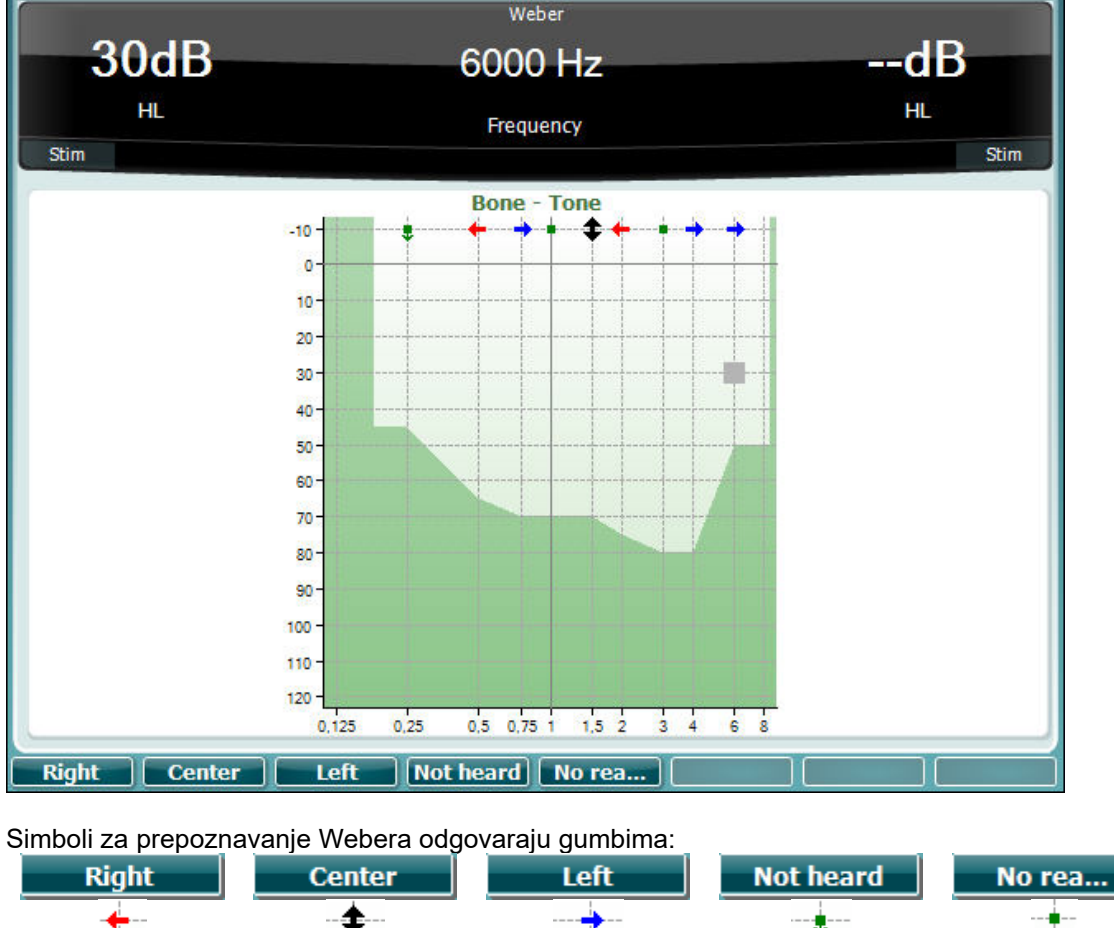

### <span id="page-25-1"></span>**3.5.6 Podražaj pedijatrijskog šuma**

Ovaj Podražaj pedijatrijskog šuma je signal uskog pojasa koji je dizjaniran sa Filterom strme karakteristike. Podražaj pedijatrijskog šuma zamjenjuje uporabu maskiranog šuma uskog pojasa kao stimulan podražaja za procjenu praga - posebno u pedijatrijskom testiranju i zvučnom polju (npr. putem VRA). Kada je podražaja pedijatrijskog šuma odabran, svjetlosni pokazatelj za treperenje (25) će treptati.

Čuje desno Čuje srednje Čuje lijevo Ne čuje Bez reakcije

#### <span id="page-26-0"></span>**3.5.7 Govorni test**

Testiranje govora se obavlja putem unaprijed snimljenih valnih datoteka (26), mikrofona (27) ili CD ulaza (28).

Većina ljudi počnu sa uporabom slušnih pomagala zato što oni sami ili njihovi bližnji prijave da oni imaju problema sa sluhom. Audiometrija govora ima predost različitih govornih signala i koristi se za kvantifikaciju pacijentove sposobnosti da razumije svakodnevnu komunikaciju. Ona ispituje pacijentovu sposobnost obrade u odnosu na stupanj i vrstu gubitka sluha, a koji varira od pacijenta do pacijenta sa istom konfiguracijom gubitka sluha.

Audiometrija govora se obavlja putem nekoliko testova. Naprimjer, Prag primanja govora (SRT) se odnosi na razinu na kojoj pacijent može točno da ponovi 50% prezentiranih riječi. On služi kao kontrola audiograma čistog zvuka, određuje indeks slušne osjetljivosti za govor i pomaže utvrđivanju početne točke za druga mjerenja iznad praga sluha poput Prepoznavanja riječi (WR). Prepoznavanje riječi se nekad naziva i Bodovanje razlikovanja govora (SDS) i predstavlja broj točno ponovljenih riječi izražen u postocima.

Upamtite da postoji predvidiv odnos između pacijentovog praga čistog tona i praga govora. Dakle, audiometrija govora može da posluži kao kontrola audiograma čistog tona.

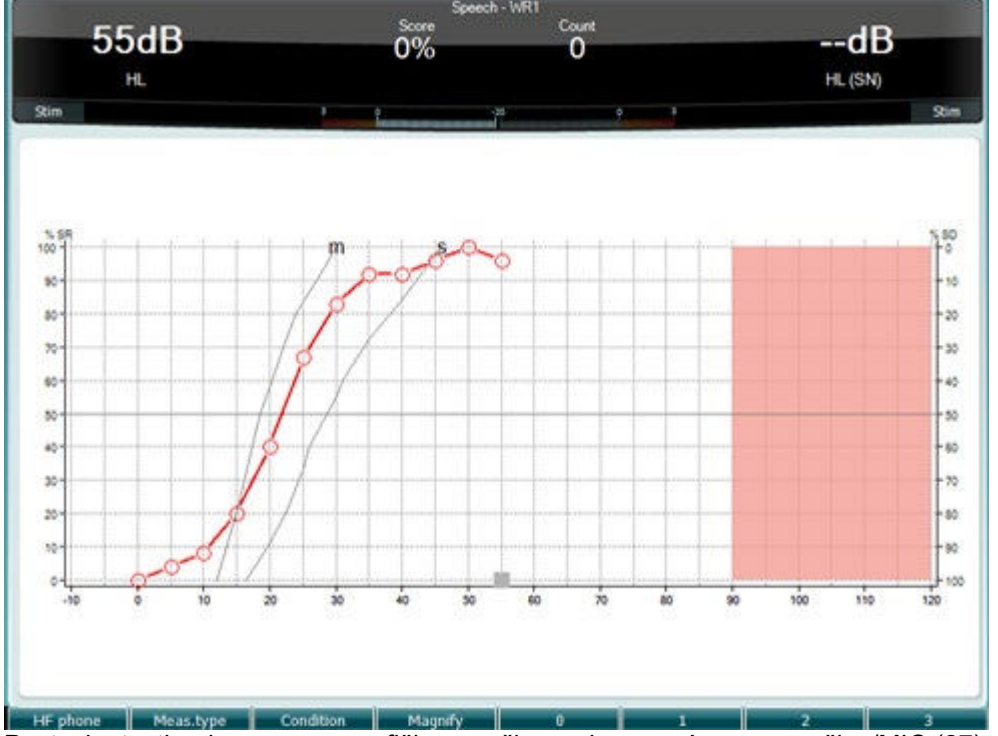

Postavka testiranja govora u grafičkom načinu rada pomoću govora uživo/MIC (27) - pod Postavkama (19).

Držite gumbe Mic (27) i CD (28) da biste prilagodili razinu unosa govora uživo ili CD-a. Prilagodite razine sve dok ne dostignete prosjek od oko 0dB VU na VU metru.

**Upozorenje**: Ako govor i kalibracija nisu na istoj razini, one moraju ručno da se isprave.

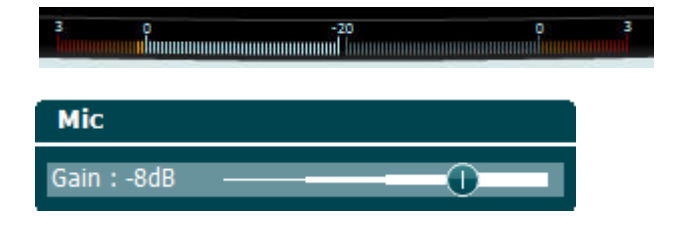

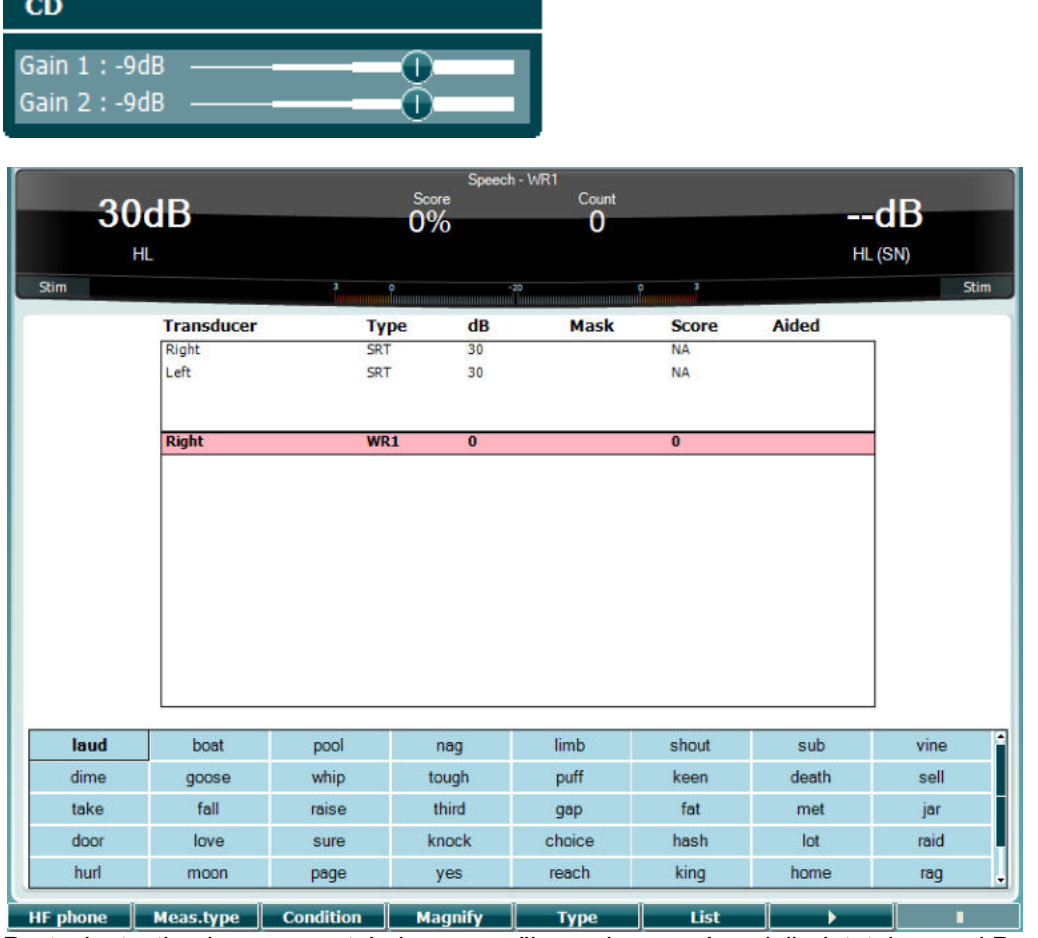

Postavka testiranja govora u tabelarnom načinu rada pomoću valnih datoteka - pod Postavkama (19).

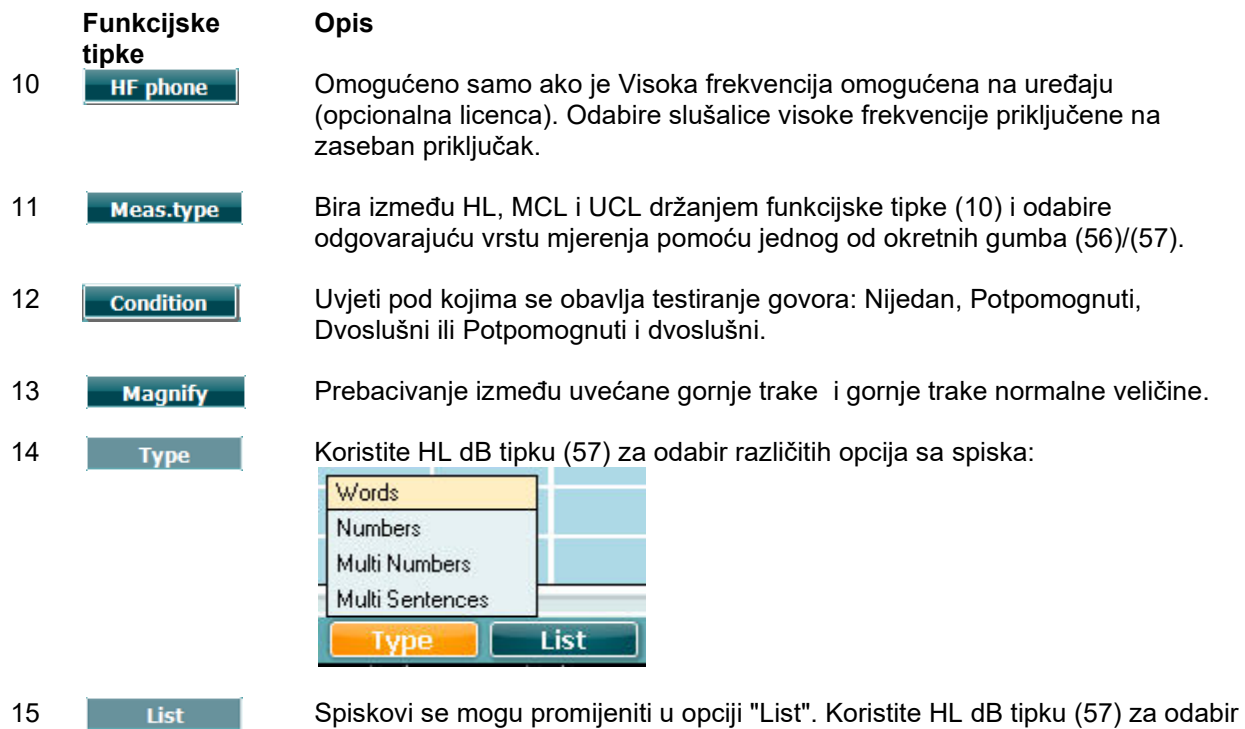

⇔ Upute za uporabu AC40 - HR<br> **Interacoustics Actions Acts** Strana 25

različitih opcija sa spiskova:

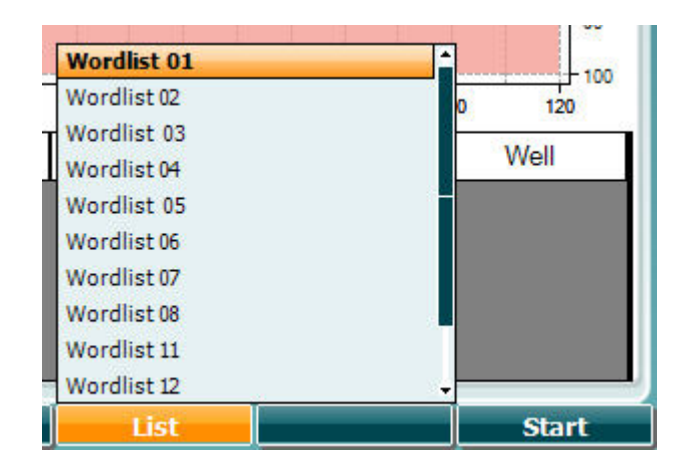

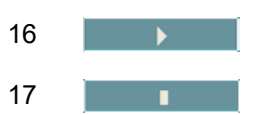

16 **Počnite sa puštanjem valnih datoteka.** 

17 **Prestanite sa puštanjem valnih datoteka.** 

Kad se pokrene test sa valnom datotekom, F-gumbi će prijeći u režim snimanja.

U režimu snimanja, ako je protokol postavljen na nastavak/vremensko ograničenje nakon što je reproducirana riječ, ta riječ će posiviti, čekajući na unos rukovatelja.

Unos može biti dvojak, točno ili netočno, Correct(56) / Incorrect(55) na tipkovnici ili se može koristiti fonemski rezultat na F-gumbima. Testiranje se može zaustaviti na gumbu za reprodukciju/pauzu. Ako je režim snimanja postavljen na ručni, riječi se mogu birati jedna po jedna, korištenjem gumba za naprijed/natrag na F-gumbima, stisnite reprodukciju za reproduciranje riječi.

Kad se dovrši lista riječi ili se treba odabrati drugi fonogram, uporabite End F-gumb za napuštanje režima snimanja.

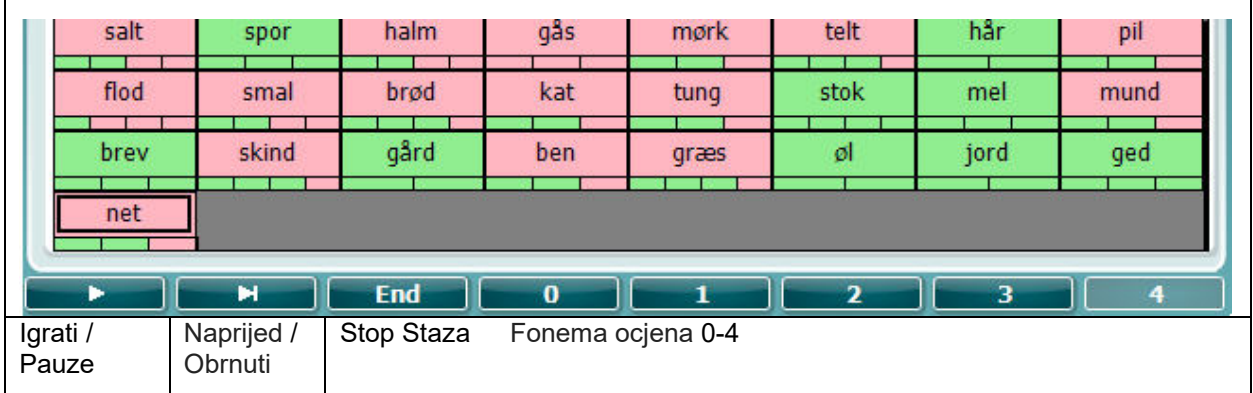

#### **Hughson-Westlake test**

Hughson Westlake je automatska testna procedura čistog tona. Prag čujnosti se definira kao 2 od 3 (ili 3 od 5) točnih odgovora na izvjesnom nivou kod testne procedure povećane za 5dB i smanjene za 10dB.

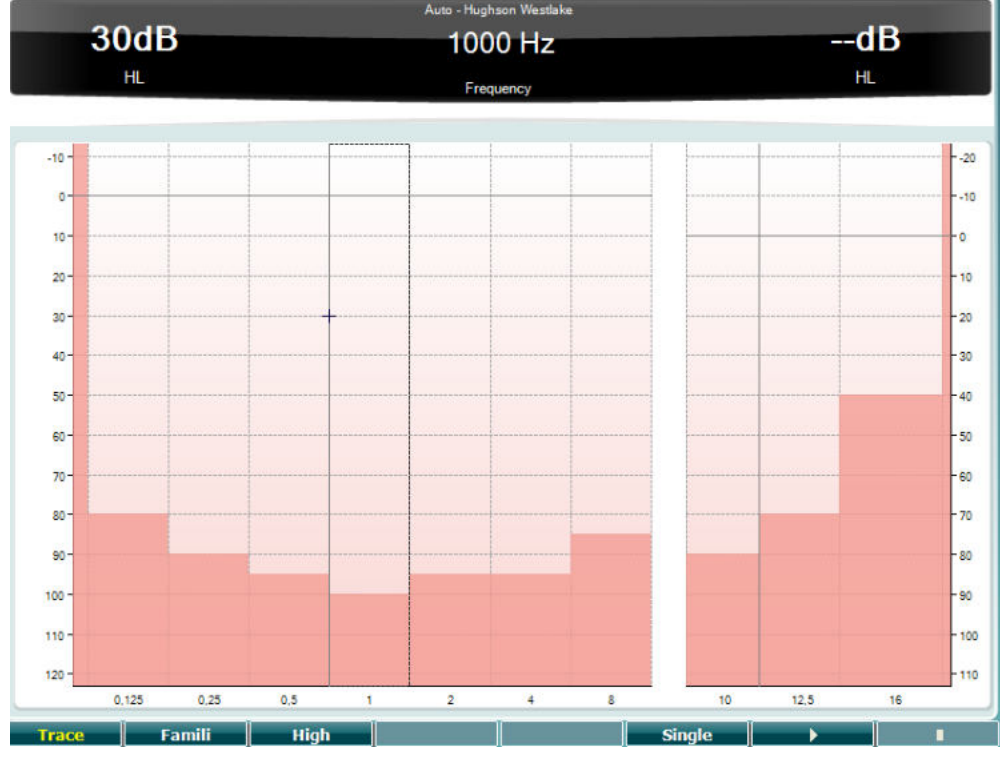

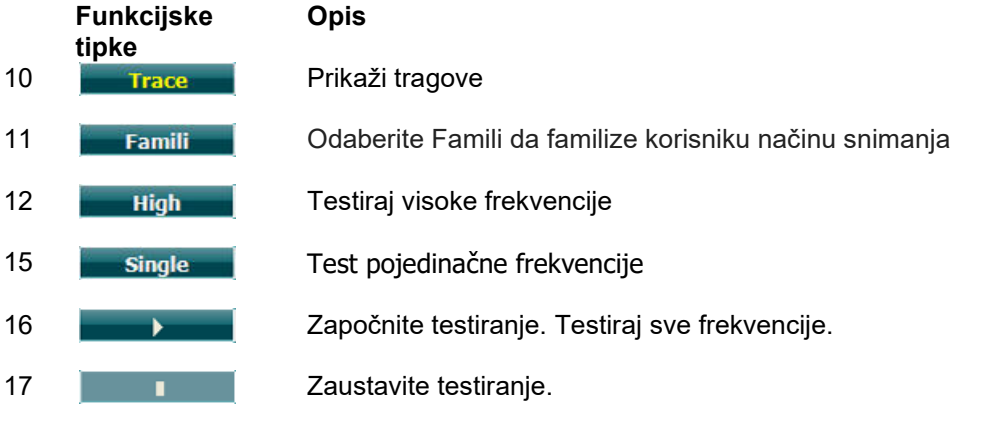

### whenhave

#### **Békésy test**

Békésy je vrsta automatske audiometrije. Dijagnostički je bitno usporediti odgovore za kontinuirane i pulsne zvukove iz klasifikacije rezultata po jednom od pet načina (po Jergeru i ostalima). Békésy test predstavlja testiranje fiksirane frekvencije. Može se odabrati čist zvuk ili uskopojasni šum. Za Békésy testiranje se obično bira kontinuirani zvuk i ako su pulsirajući zvukovi poželjniji, ovo se može promijeniti pritiskom na "Settings" (19) i promjenom sa kontinuiranog na pulsni.

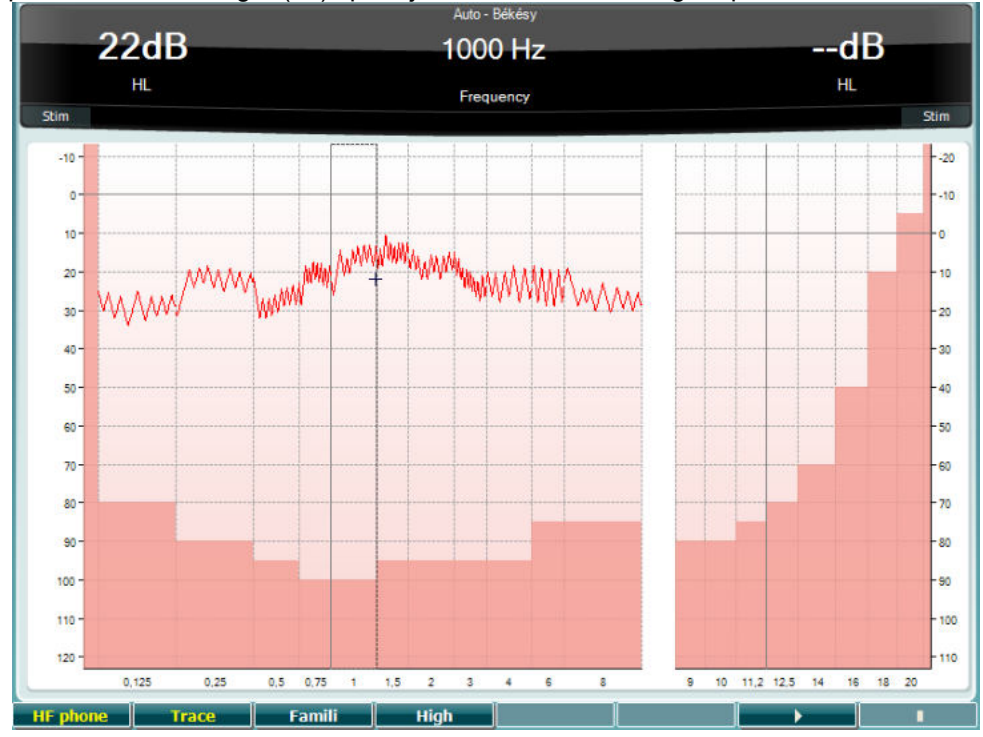

Pogledajte odjeljak o HW testiranju gore za opise funkcijkih tipki za tipke (10), (11), (12),(16), (17).

#### **QuickSIN test**

Problem čujnosti pri pozadnskoj buci česti je prigovor korisnika slušnih aparata.

Stoga je mjerenje signal-prema-šumu (SNR) gubitka bitno zato što sposobnost osobe da razumije govor u šumu ne može da se pouzdano predvidi iz audiograma čistog tona. QuickSIN testiranje je razvijeno da bi pružilo brzu procjenu SNR gubitka. Spisak od šest rečenica sa pet ključnih riječi se prezentira u blebetavom šumu razgovora između četiri osobe. Rečenice se prezentiraju prema unaprijed snimljenim odnosom signala prema šumu koji opada u koracima od 5-dB, od 25 (vrlo lako) do 0 (izuzetno teško). Odnos signala prema šumu je sljedeći: 25, 20, 15, 10, 5 i 0, obuhvaćajući

normalnu do izuzetno oštećene izvedbe u šumu. Za više informacija pogledajte priručnik za *QuickSINTMtestiranje govor-u-šumu* Etimotičkog istraživanja, verziju 1.3.

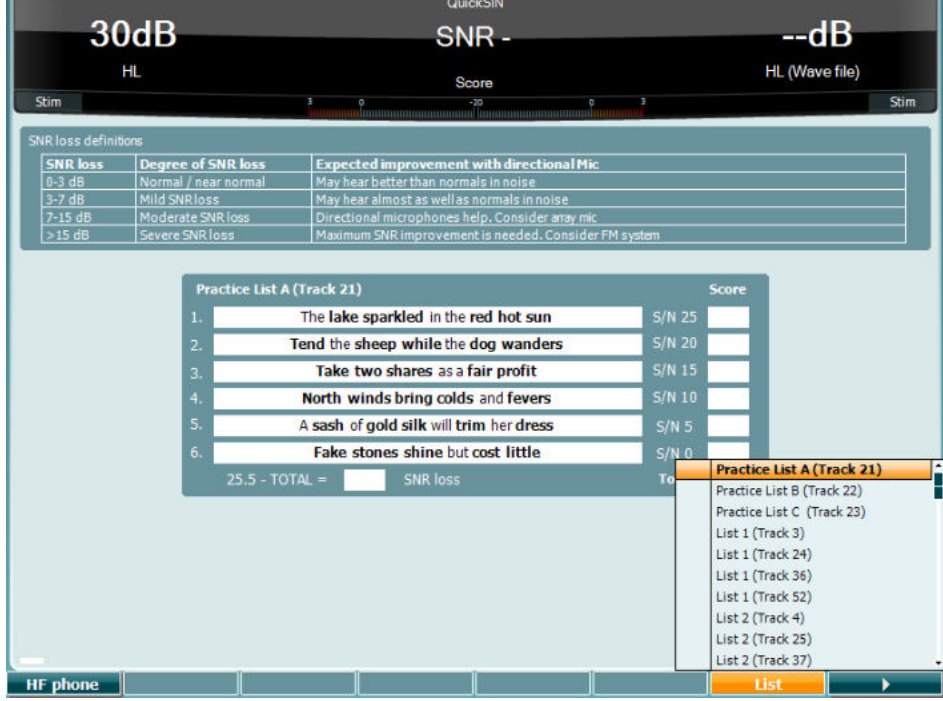

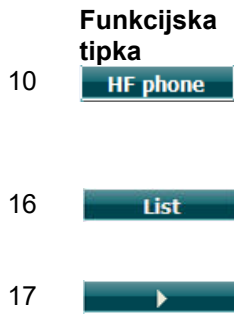

#### **Opis**

10 Omogućeno samo ako je Visoka frekvencija omogućena na uređaju (opcionalna licenca). Odabire slušalice visoke frekvencije priključene na zaseban priključak.

16 Spiskovi se mogu promijeniti u opciji "List". Koristite HL dB tipku (57) za odabir različitih opcija na spiskovima:

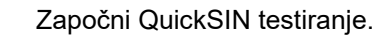

## whenhanh

#### **Testiranje razlike u razini maskiranja**

MLD se odnosi na poboljšanje u razgovijetnosti govora u šumu kada je zvuk prezentiran u izvan faze naizmjenično. Njegov cilj je da procijeni centralnu slušnu funkciju ali isto tako periferne promjene mogu da utiču na MLD.

Slušni sustav ima sposobnost da primijeti vremenske razlike u dolasku zvuka do dva uha. Ovo pomaže zvukovima niske frekvencije koji dostižu uho u različito vrijeme zbog dulje valne duljine.

Mjeri se pomoću istovremenog prezentiranja prekinutog šuma uskog pojasa od 500 Hz na 60 dB prema oba uha u fazi i mjerenjem praga. Zatim se faza jednog od tonova obrne i prag se ponovo nađe. Poboljšanje u osjetljivosti bit će veće u uvjetima izvan faze. MLD je jednak razlici između faznih i izvan faznih pragova ili formalnije MLD se može definirati kao razlika u dB između dvoslušnosti (ili

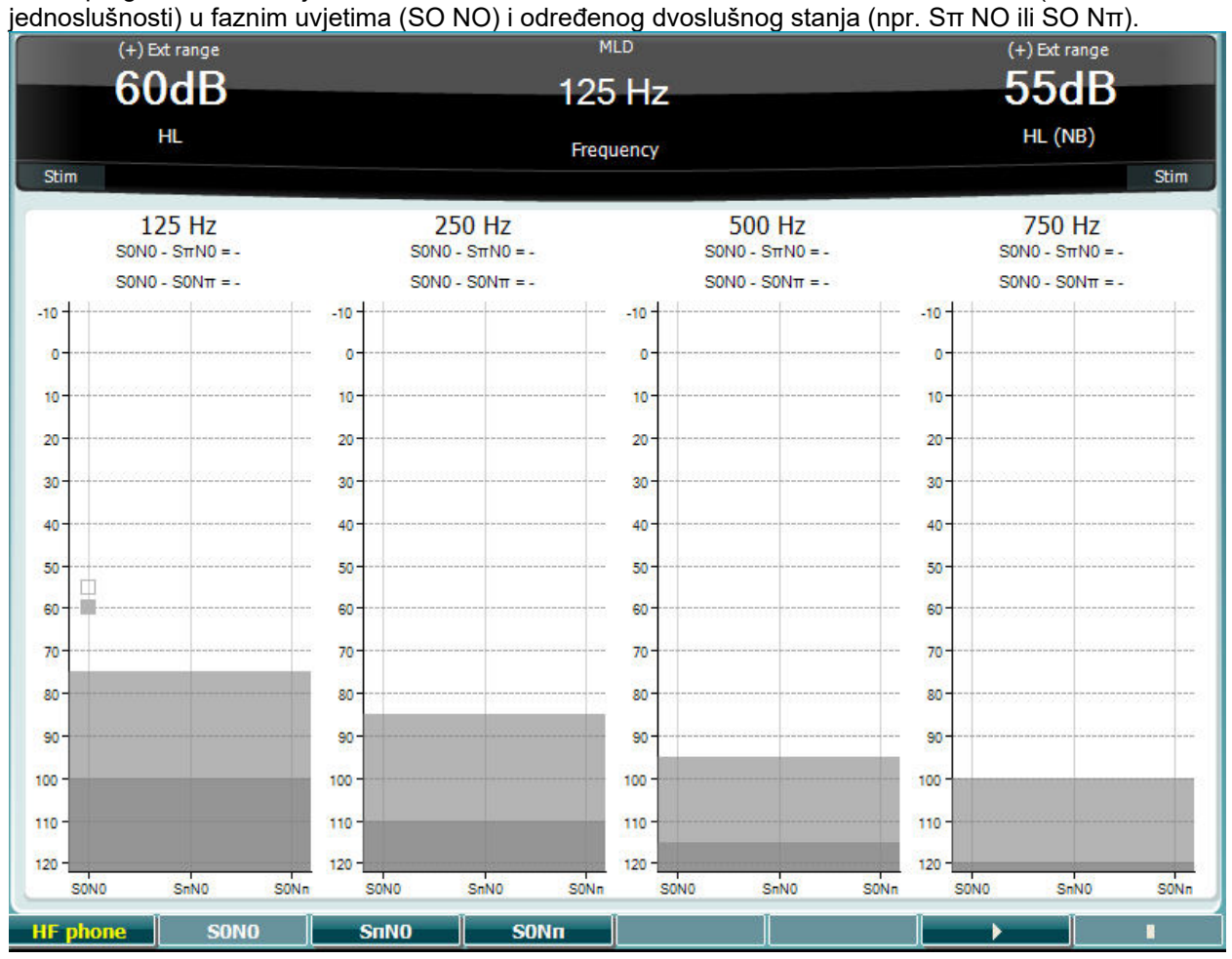

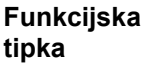

**Opis**

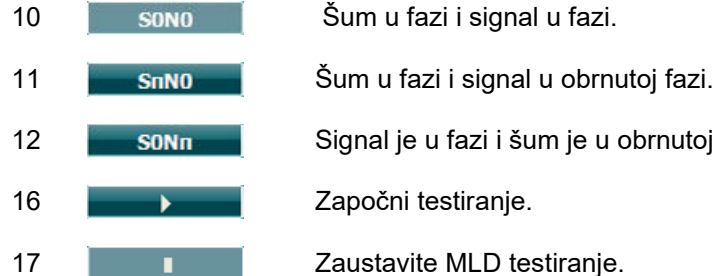

- 12 **SIGNATI SIGNATI** Signal je u fazi i šum je u obrnutoj fazi.
	-
	-

#### **SISI test**

SISI je dizajniran da testira sposobnost prepoznavanja povećanja intenziteta od 1 dB tijekom serije erupcija čistih tonova prezentiranih na 20 dB iznad praga čistog tona za frekvenciju testa. Može se uporabiti za razlikovanje između kohlearnih i retro-kohlearnih poremećaja pošto će pacijent sa kohlearnim poremećajem moći primijetiti povećanje od 1 dB gdje pacijent sa retro-kohlearnim poremećajem to ne može.

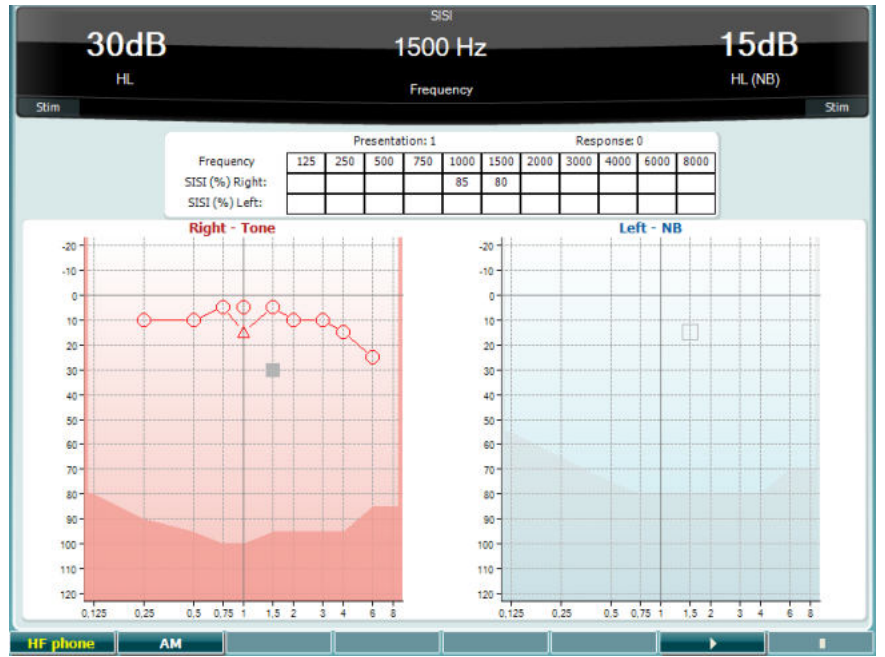

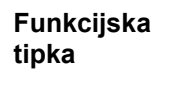

**Opis**

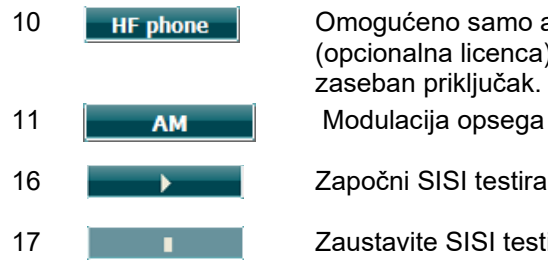

10 **Leta Filone de Starbon**o omogućeno samo ako je Visoka frekvencija omogućena na uređaju (opcionalna licenca). Odabire slušalice visoke frekvencije priključene na zaseban priključak.

16 **Započni SISI testiranje.** 

17 **I** Zaustavite SISI testiranje.

#### **Testiranje glavnog slušnog pomagala**

MHA je simulator za slušna pomagala koji se sastoji od tri filtra visoke propusnosti od -6 dB, -12 dB, -18 dB po oktavi i filtra Naglašene visoke frekvencije (HFE) što odgovara -24 dB po oktavi kroz audiometrijske slušalice. Ovo daje više informacija o beneficijama slušnog pomagala i što bi se moglo eventualno postići propisnim podešavanjem slušnih pomagala. Filtri se mogu pojedinačno aktivirati na oba kanala omogućavajući audiometru da služi kao dvokanalno glavno slušno pomagalo.

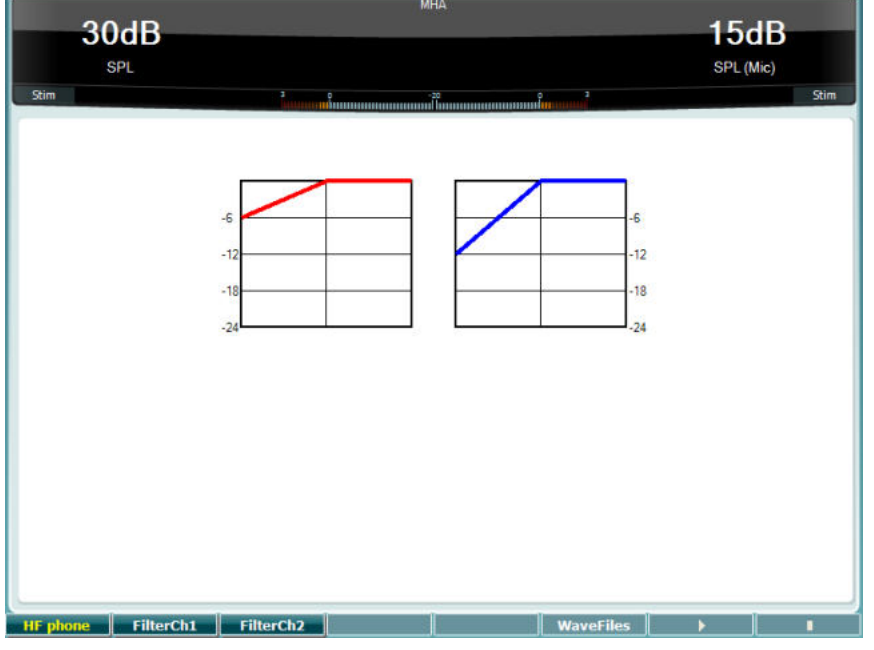

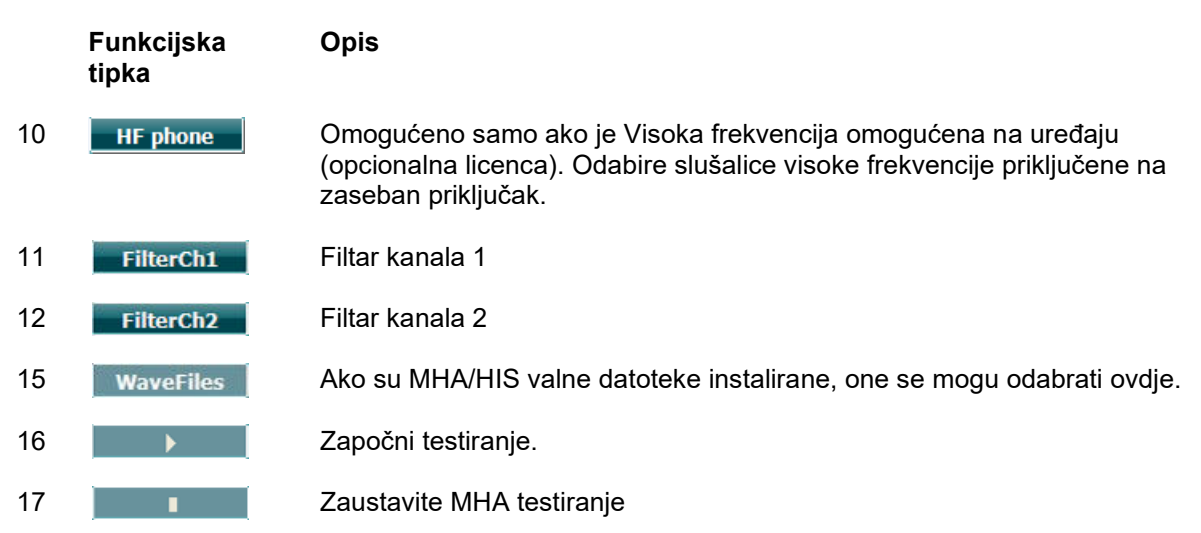

MHA/HIS valne datoteke se mogu instalirati na sljedeći način:

- 1. Sažmite odabrane valne datoteke u datoteku nazvanu "update\_mha.mywavefiles.bin" (provjerite da li je produžetak datoteke bin a ne zip)
- 2. Kopirajte datoteke na svježe FAT32 formatiran USB memorijski stik
- 3. Umetnite USB stik u jedan od USB priključaka na uređaju AC40.
- 4. Idite na Opće postavke i pritisnite gumb "Install"
- 5. Sačekajte da instalacija završi.
- 6. Ponovo pokrenite AC40.

## whenhw

#### **Simulacija gubitka sluha test**

HLS nudi simulaciju gubitka sluha kroz audimetrijske slušalice s mikrofonom ili slušalice visoke frekvencije i primarno je usmjeren na članove porodice osoba sa oštećenjem sluha. On predstavlja vrijednu alatku zato što gubitak sluha u mnogim porodicama može da izazove frustracije i nesporazume. Saznanje kako gubitak sluha ustvari zvuči pruža sliku kroz što osobe s oštećenim sluhom svakodnevno prolaze.

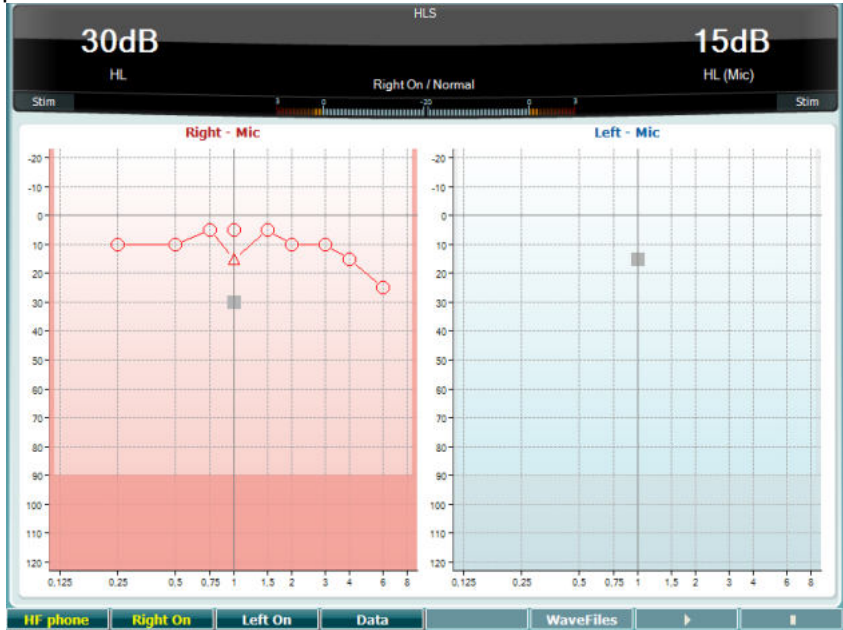

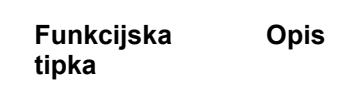

10 **Leta Filone de Studeno Samo ako je Visoka frekvencija omogućena na uređaju** (opcionalna licenca). Odabire slušalice visoke frekvencije priključene na zaseban priključak.

- 11 Right on Uključen desni kanal
- 12 Left on Uključen lijevi kanal.

13 **Odaberite koje audiogramske podatke želite da koristite za HLS testiranje.** 

15 WaveFiles Ako su MHA/HIS valne datoteke instalirane, one se mogu odabrati ovdje.

16 **December 16 Započnite HLS testiranje.** 

17 **I** Zaustavite HLS testiranje.

HLS testiranje uporabljava iste valne datoteke kao i MHA testiranje i instalira se na isti način. Pogledajte gore.
# whenhave

#### **Slabljenje zvuka**

Ovo je pokus kojim se pomaže identificirati prilagodba slušnog sustava (Carhart, 1957.). Uključuje mjerenje perceptivnog smanjenja neprekidnog tona kroz vrijeme. To upućuje na kohlearni (pužnica) ili neuralni uzrok gubitka sluha.

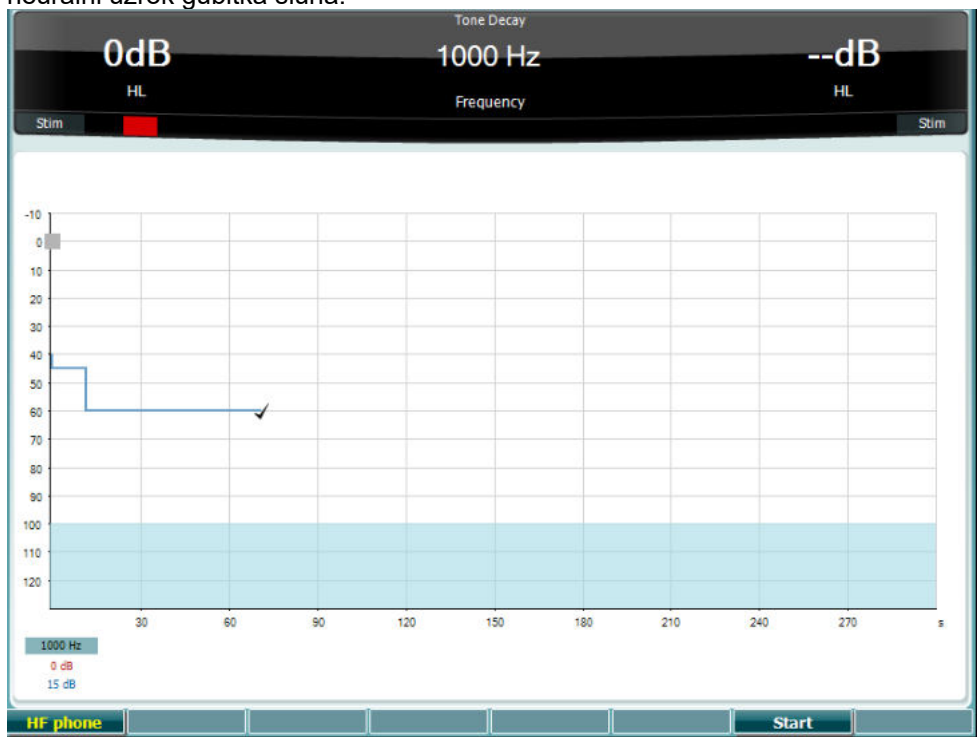

## **Funkcijske tipke Start Stop HF** phone

**Opis**

Počnite pokus

Zaustavite pokus

Omogućeno samo ako je Visoka frekvencija omogućena na uređaju (izborna licenca). Odabira slušalice visoke frekvencije (HF) priključene na zaseban HF priključak.

#### **3.6 Postavke**

Omogućava kliničaru da izvrši promjene u izvjesnim postavkama u okviru testova i da promijeni opće postavke na uređaju. Jedan pritisak automatski unosi odabrani meni testnih postavki. Da biste unijeli druge menije testnih postavki, držite gumb "Setup" i koristite jedan od okretnih gumba (57)/(58) za odabir.

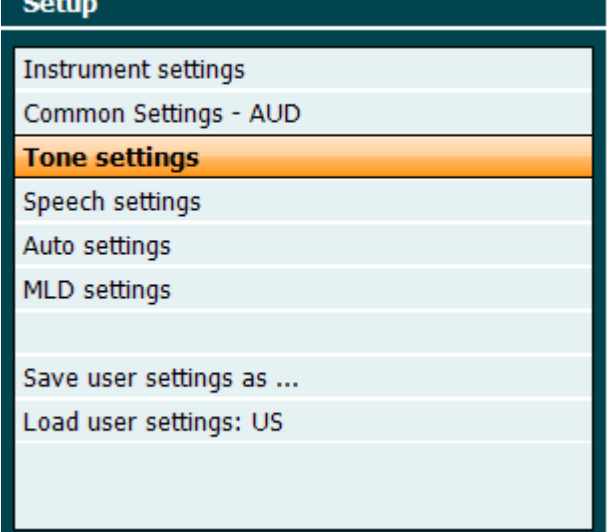

Da biste sačuvali postavke koristite "Save all settings as...".

Da biste koristili druge korisničke postavke (protokol/profil) koristite "Load user settings": 'name of user setting'....".

Unutar menija za postavke, odaberite između različitih postavki koristeći desni okretni gumb (58). Promijenite pojedine postavke pomoću lijevog okretnog gumba (57). Ovo je primjer dijaloga od postavki zvuka gdje je "Aided" u fokusu:

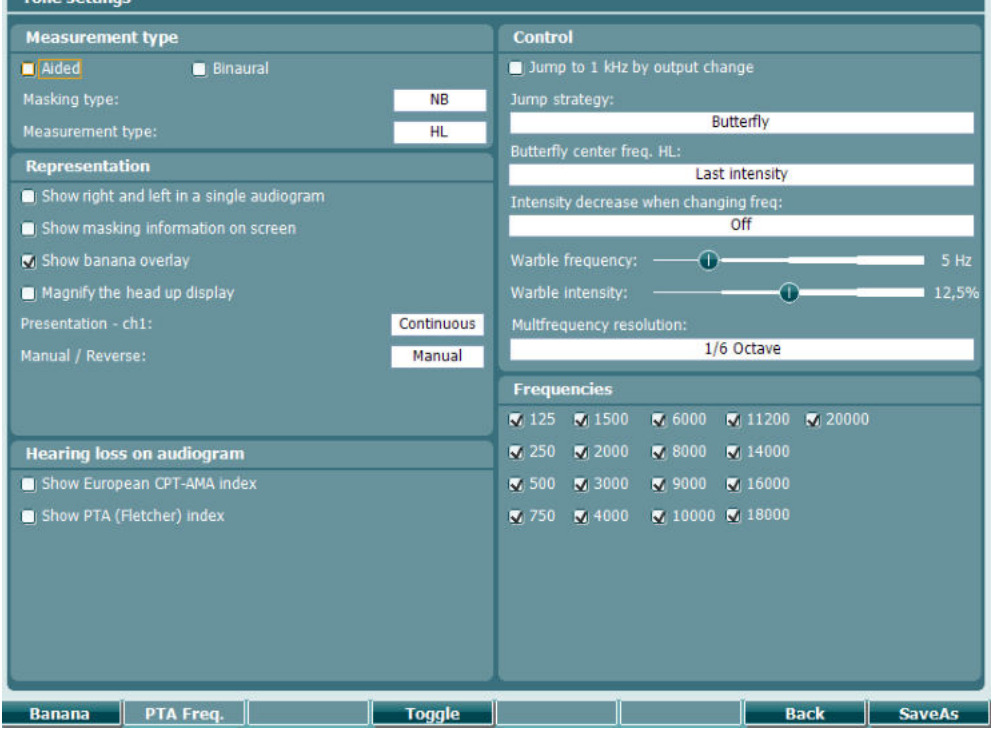

Za detaljan opis dijaloga postavki pogledajte AC40 brzi vodič koji se može naći ovdje: <http://www.interacoustics.com/ac40>

# whenhave

#### **3.6.1 Postavka instrumenta**

Slika zaslona ispod prikazuje izbornik postavki instrumenta:

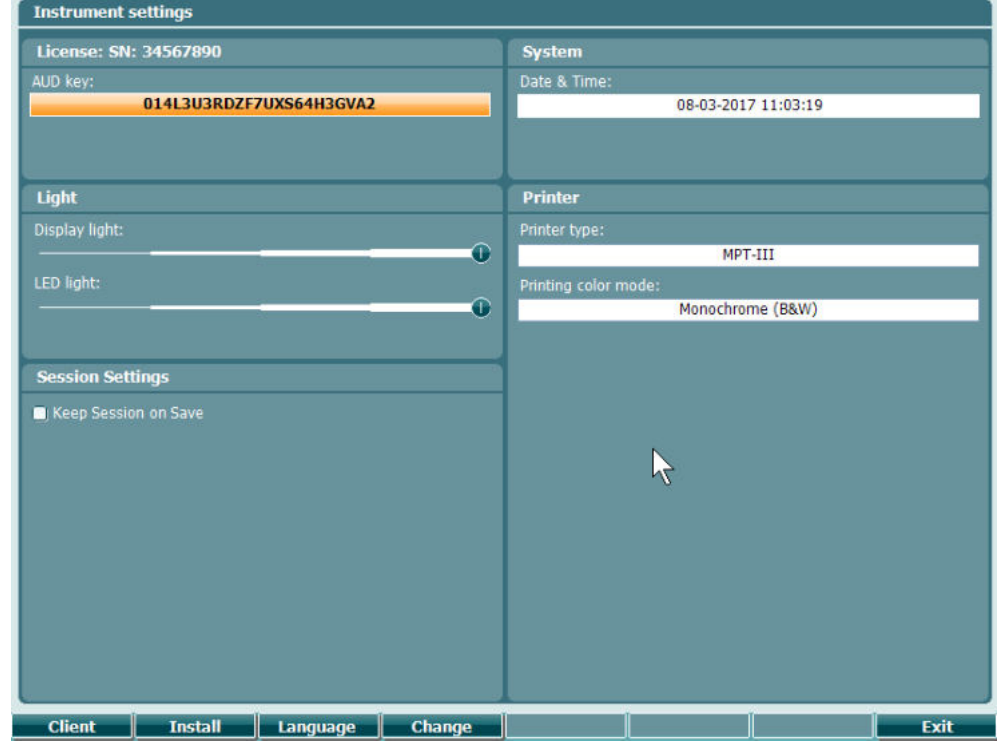

### **3.6.2 Opće postavke - AUD**

Slika zaslona ispod prikazuje meni općih postavki:

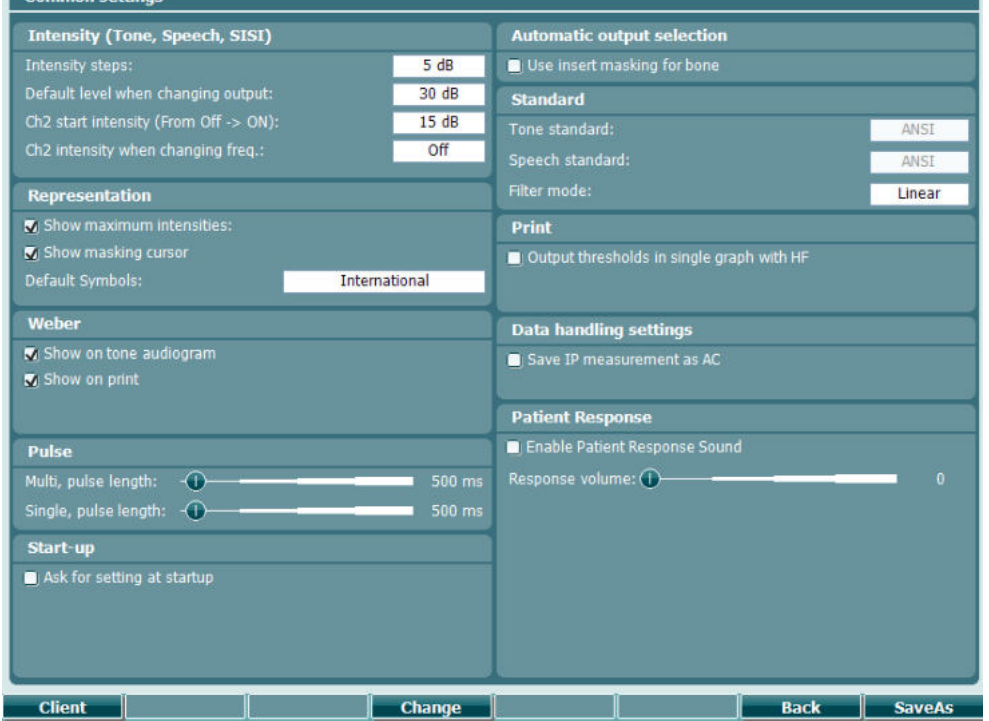

U općim postavkama opcija "Shift+Setup" otvara sljedeći "O" (About) dijalog:

## whenhave

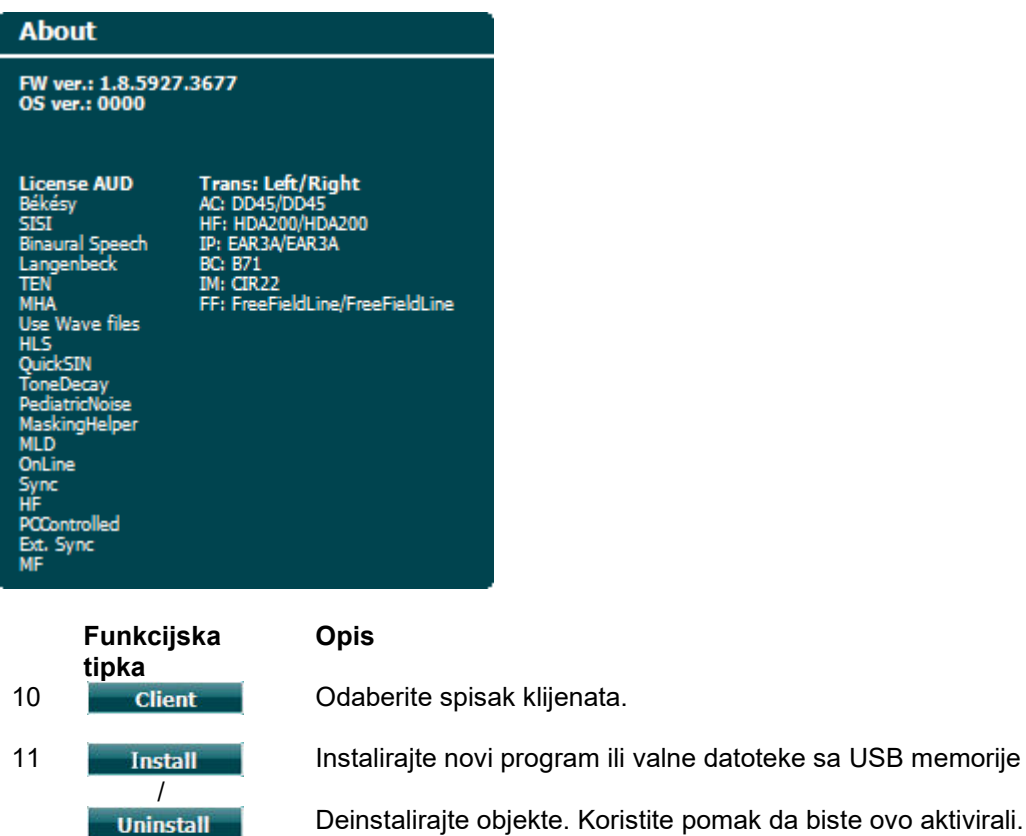

Deinstalirajte objekte. Koristite pomak da biste ovo aktivirali.

16 **Back** Idite natrag.

17 **SaveAs** Sačuvajte korisničke postavke (protokol)

Nova shema audiometrijskih simbola se instalira pomoću programa Diagnostic Suite pod Općim postavkama. Isto vrijedi i za klinički logotip prikazan na izravnom ispisu.

# whenhw

### **3.6.3 Postavke zvuka**

Slika zaslona ispod prikazuje postavke za testiranje Čistog zvuka:<br>F Tone settings

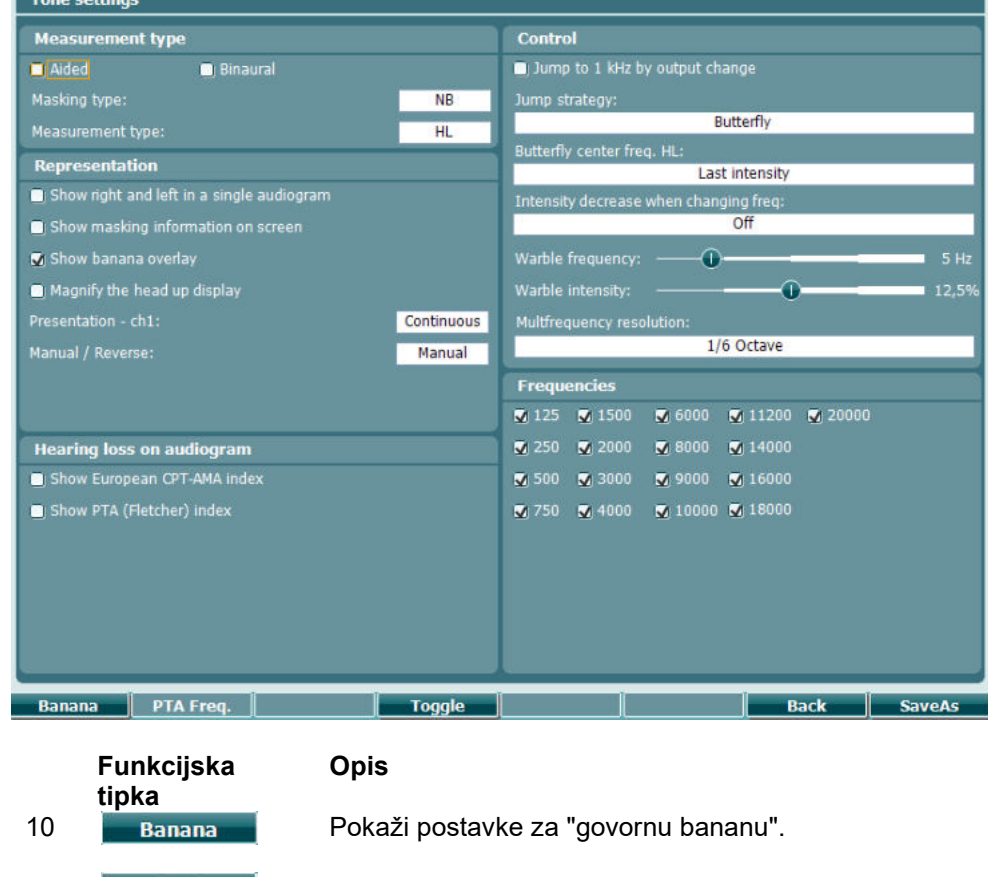

16 **Back** Idite natrag.

17 SaveAs Sačuvajte korisničke postavke (protokol)

### **3.6.4 Govorne postavke**

Slika zaslona ispod prikazuje postavke za testiranje govora:

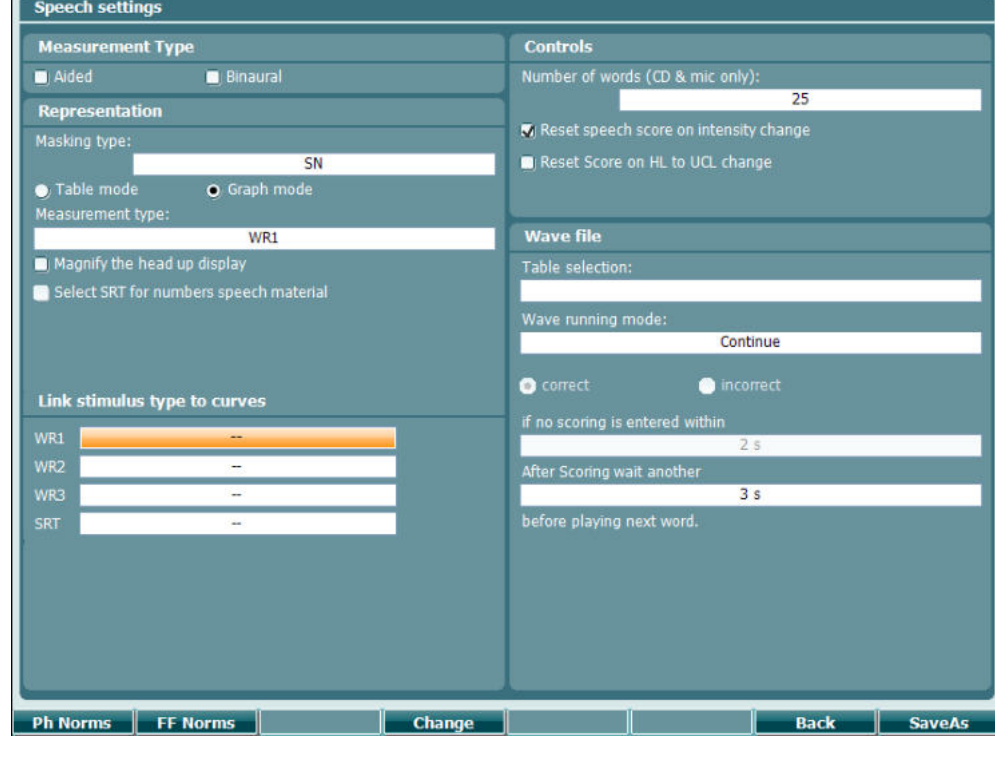

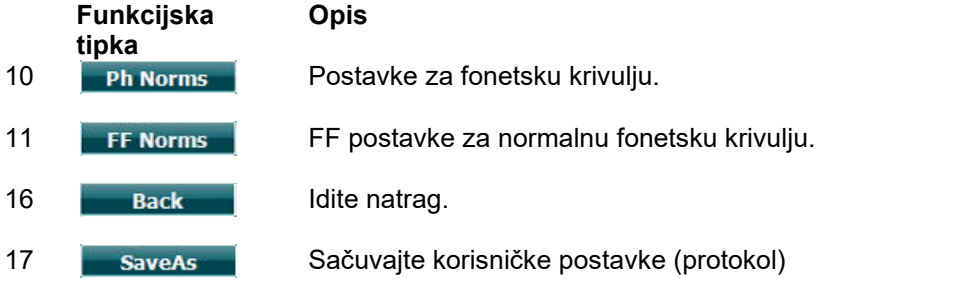

## **3.6.5 Automatske postavke**

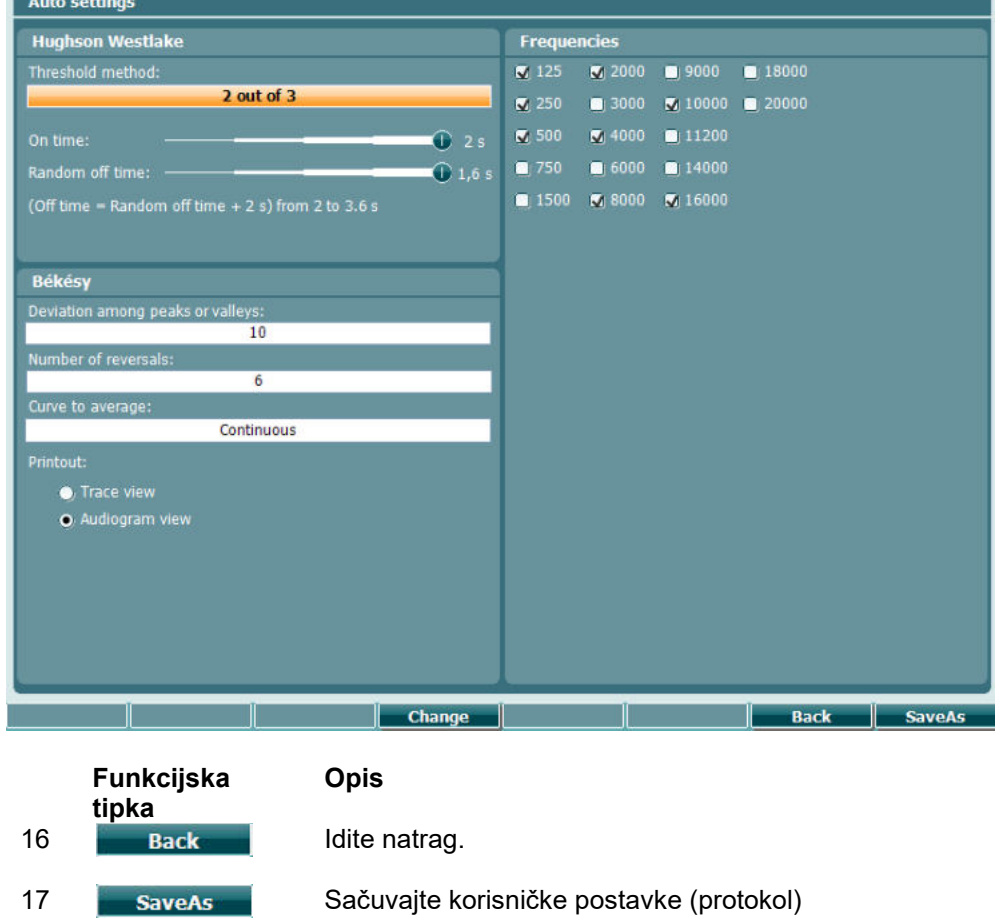

## whenhave

## **3.6.6 Postavke za MLD**

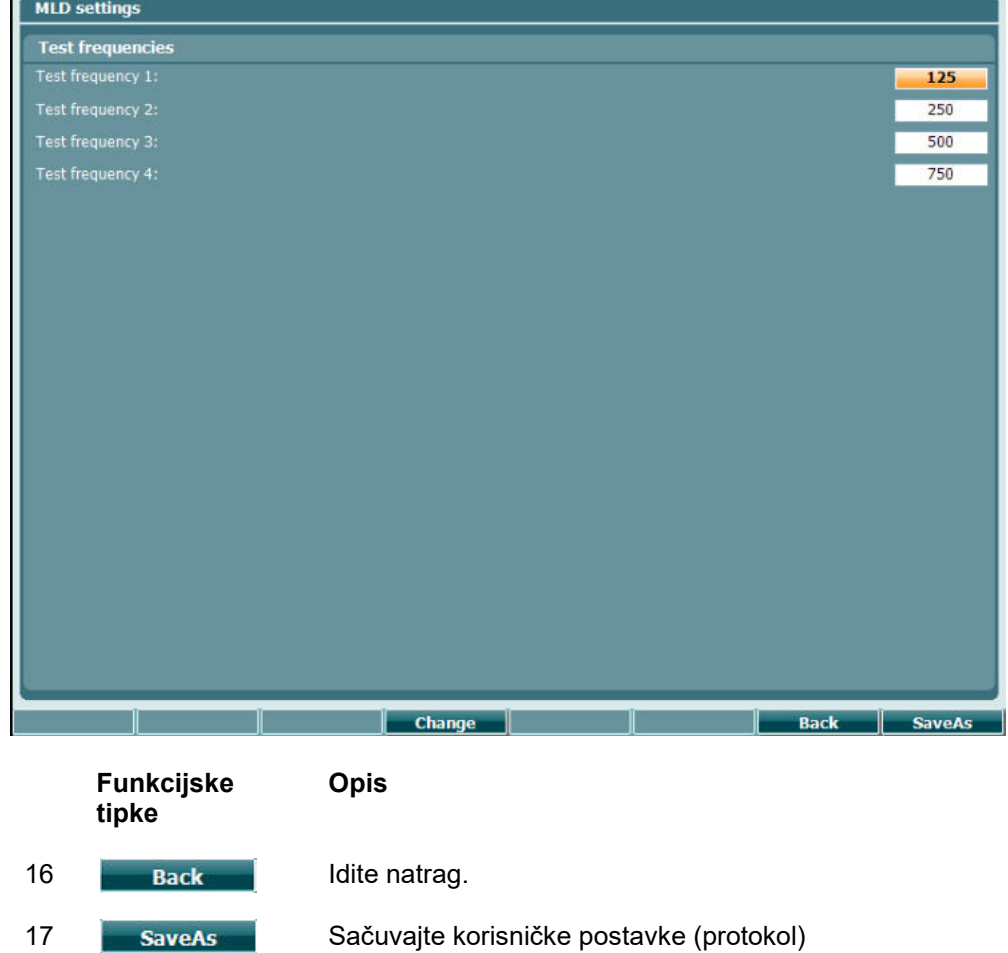

# whenhand

#### **3.6.7 Sesije i klijenti**

Spremite sesiju (22) nakon testiranja ili dodajte novu sesiju držanjem tipke "Shift" (18)" i pritiskom na gumb "Save Session".

U meniju za spremanje sesije (22) moguće je spremiti sesije, obrisati ih te dodati i urediti imena klijenata.

#### **3.6.7.1 Spremi sesiju**

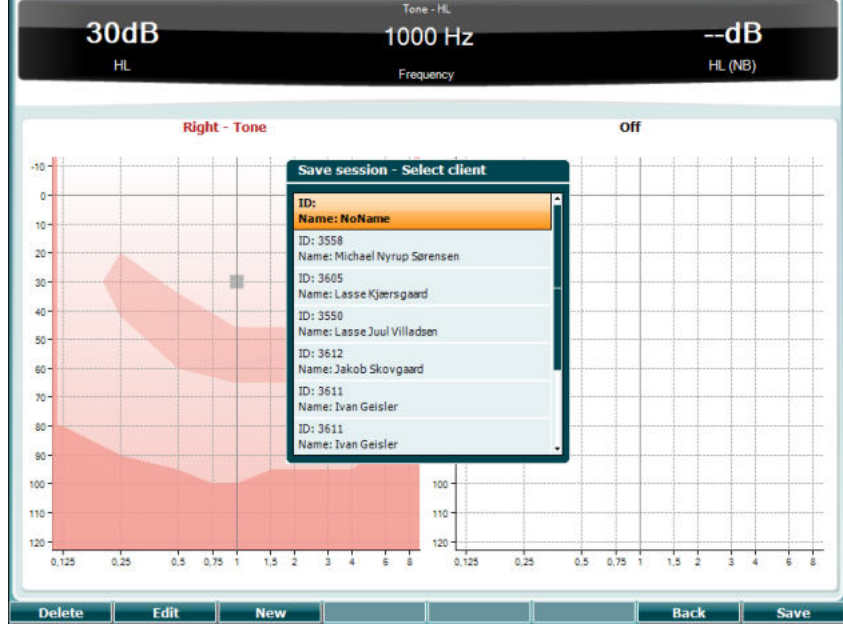

**Funkcijske tipke**

**Opis**

- 10 Delete Obrišite odabrane klijente
- 11 **Edit** Uredite odabranog klijenta.
- 12 **New Kreirajte novog klijenta.**
- 16 **Back Vratite se na sesiju.**
- 17 Save Spremi sesiju pod odabranim klijentom.

#### **3.6.7.2 Klijenti**

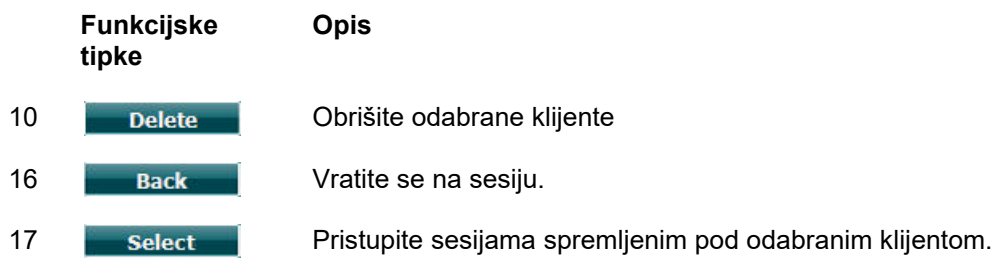

# whenhanh

### **3.7 Ispisi**

Podaci sa AC40 se mogu ispisati na 2 načina:

- **Izravan ispis:**Omogućava izravan ispis rezultata nakon testiranja (putem pisača povezanog putem USB-a - kontaktirajte korisničku uslugu tvrtke Interacoustics za spisak odgovorajućih pisača ako niste sigurni). Logotip ispisa se može konfigurirati putem samog audiometra (vidi dolje) ili programa Diagnostic Suite (logotip se može preuzeti na instrument sa računala u Općim postavkama).
- **Računalo**: Mjere se mogu prenijeti na Diagnostic Suite računalni program (pogledajte odvojene upute) i ispisane ovdje. Ovo omogućava puno prilagođavanje ispisa pomoću Čarobnjaka za ispis. Također omogućava kombinirane ispise - npr. zajedno sa AT235 ili Titan analizatore srednjeg uha.

### **3.8 AC40 kao samostalna jedinica, Ažuriranje logotipa ispisa**

- 1. Otvorite program "Paint"
- 2. Otvorite "Image Properties" pritiskom na tipke Ctrl + E

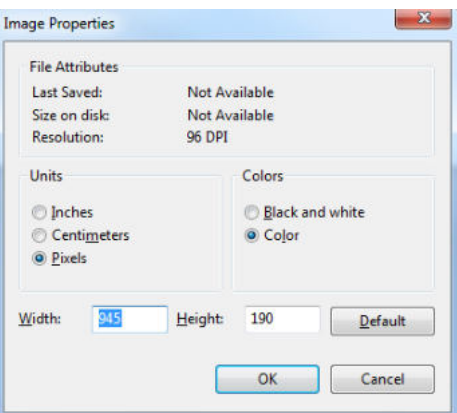

- 3. Postavite "Width" (širinu) na 945 i "Height" (visinu) na 190 kao što je pokazano. Kliknite na "OK"
- 4. Uredite sliku i podake o tvrtki tako da stanu u određeni prostor
- 5. Spremite kreiranu datoteku kao "PrintLogo.bmp"
- 6. Sažmite "PrintLogo.bmp" datoteku pod sljedećim imenom "update\_user.logo.bin" Datoteka sa imenom "update user.logo.bin" je sada spremna za uporabu
- 7. Nađite USB memorijski stik veličine bar 32MB i umetnite u računalo
- 8. Idite u My Computer i desnim klikom kliknite na USB disketni pogon i odaberite 'Format' \*\*Upamtite-ovo će obrisati sve podatke na Vašem USB memorijskom stiku\*
- 9. Provjerite da je 'FAT32 odabran kao sustav datoteke- Ostavite ostale postavke kako jesu

## whenhand

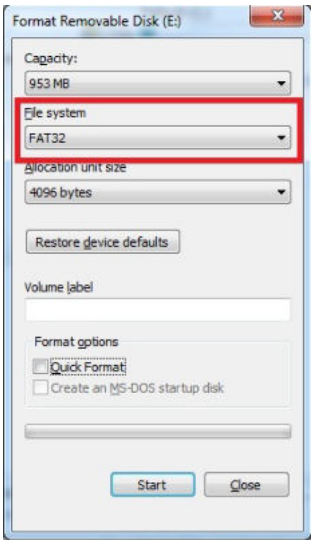

- 10. Kliknite na "Start-ovisno o veličini memorije Vašeg stika ovaj proces može da potraje. Kada je formatiranje završeno pojavljuje se pop-up dijalog koji javlja da je formatiranje uspješno
- 11. Kopirajte "update\_user.logo.bin" datoteku na formatirani stik
- 12. Jako je bitno da se ova i samo ova datoteka nalazi na USB memorijskom stiku
- 13. Sa isključenim audiometrom, umetnite memorijski stik u slobodan USB priključak
- 14. Uključite uređaj i pritisnite gumb Temp/Setup na zaslonu za tonsko testiranje
- 15. Unesite Opće postavke pomoću gumba Setup/Tests
- 16. Za pitanje "Do you want to install" (Da li želite da instalirate) pritisnite gumb "Yes"
- 17. Nakon što je instalacija završena, pritisnite gumb "Back" da biste se vratili na zaslon testiranja

#### **3.9 Program Diagnostic Suite**

Ovaj odjeljak opisuje prijenos podataka i hibridni režim (mrežni / računalni režimi) podržani novim AC40.

#### **3.9.1 Postavljanje uređaja**

Postavka je slična onoj opisanoj u prethodnom poglavlju za prijenos audiometrijskih podataka.

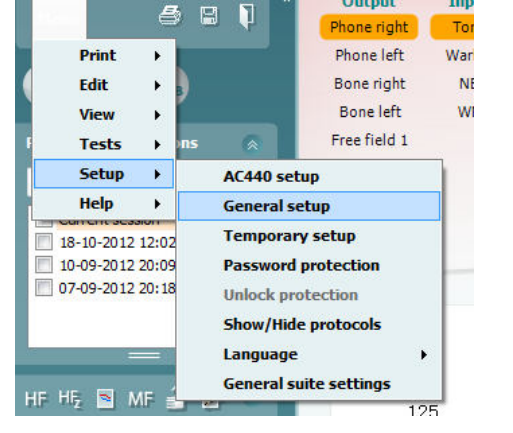

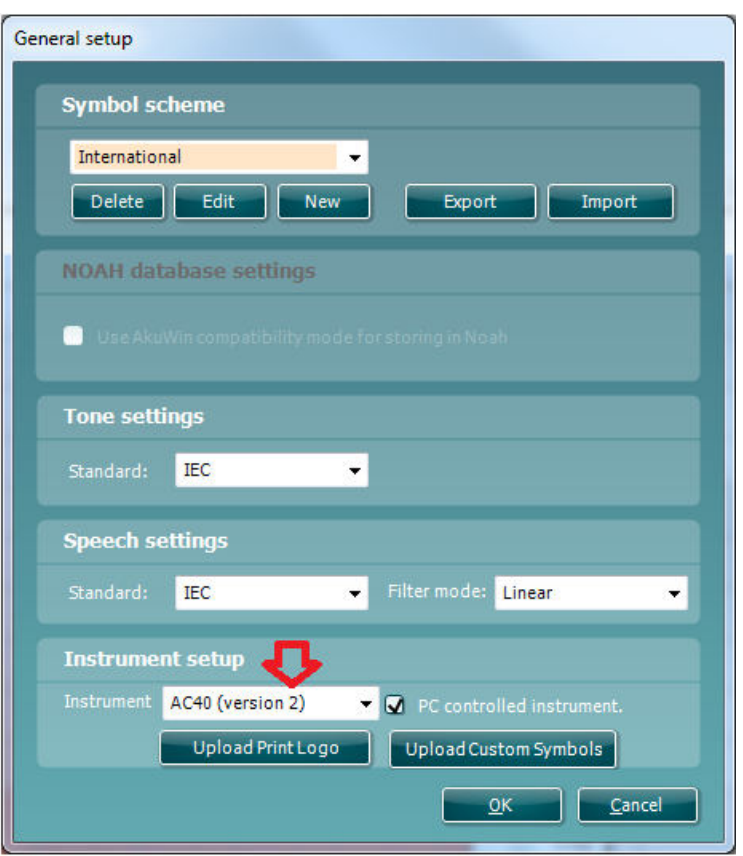

**Važno**: Provjerite da li ste odabrali "AC40 (verziju 2)" (a ne "AC40" koji se odnosi na stariju verziju).

**Uređaj kontroliran pomoću računala**: Ukinite ovu označenost ako želite da pokrenete AC40 kao samostalni uređaj za mjerenje sluha (tj. ne kao hibridni uređaj) a koji je još uvijek povezan sa programom Diagnostic Suite. Kada odaberete *Save Session* (*Spremi sesiju*) na uređaju, sesija će automatski biti prenesena na program Diagnostic Suite. Pogledajte odjeljak dolje "Sync Mode" (Režim usklađivanja).

## whenhout

**Prenošenje logotipa za ispis i simbola audiograma na AC40:** Logotip za izravan ispis se može prenijeti na AC40 pomoću gumba " Up Print Logo". Shema simbola koji koristi program Diagnostic Suite se može prenijeti na AC40 (pri pregledu ugrađenog audiograma) pomoću gumba ""Upload Custom Symbols" (Prenesi prilagođene simbole). Pogledajte upute za uporabu za AC40 za dodatne informacije o tome kako promijeniti shemu simbola na AC40.

#### **3.9.2 SYNC Mode (Režim sinkronizacije)**

#### **Prijenos podataka pomoću jednog klika (Hibridni režim onemogućen)**

Ako je postavka Računalom i kontroliran uređaj" u Općim postavkama odznačena (vidi gore), trenutni uređaj za mjerenje sluha će biti prenesen u program Diagnostic Suite na sljedeći način: Kada odaberete *Save Session* (*Sačuvaj sesiju*) na uređaju, sesija će automatski biti prenesena na program Diagnostic Suite. Pokrenite program sa priključenim uređajem

#### **3.9.3 Sync Tab (Kartica za sinkronizaciju)**

Ako je nekoliko sesija sačuvano na uređaju AC40 (za jednog ili više pacijenata) onda se mora uporabiti Sync kartica. Donja slika zaslona pokazuje program Diagnostic Suite sa otvorenom SYNC karticom (ispod AUD i IMP kartica u gornjem desnom uglu).

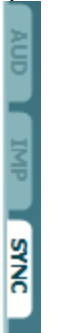

SYNC kartica pruža sljedeće mogućnosti:

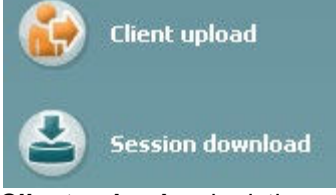

**Client upload** se koristi za učitavanje klijenata sa baze podataka (Noah ili OtoAccess™) na uređaj AC40. Interna AC40 memorija može da čuva do 1000 kiljenata i 50000 sesija (podaci audiograma). **Session download** se koristi za preuzimanje sesija (podataka sa audiograma) sačuvanih u memoriji uređaja AC40 na Noah, OtoAccess™ or XML (kada je program Diagnostic Suite pokrenut bez baze podataka).

#### **3.9.4 Učitavanje klijenta**

Sljedeći snimak zaslona prikazuje zaslon za učitavanje klijenta:

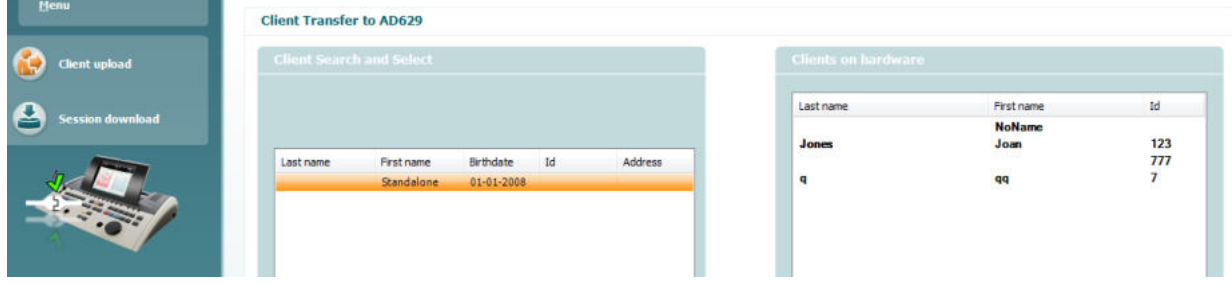

## whenhanh

- Na lijevoj strani se može izvršiti pretraživanje klijenata u bazi podataka za prijenos u bazu podataka pomoću raznih kriterija za pretragu. Koristite gumb "Add" (Dodaj) da biste prenijeli (učitali) klijenta sa baze podataka na internu memoriju uređaja AC40. Interna AC40 memorija može da čuva do 1000 kiljenata i 50000 sesija (podaci audiograma).
- Na desnoj strani su klijenti trenutačno sačuvani na internoj memoriji uređaja AC40 (hardver). Moguće je ukloniti sve klijente za pojedinačne klijente pomoću gumba "Remove all" (Ukloni sve) ili "Remove" (Ukloni).

#### **3.9.5 Preuzimanje sesije**

Sljedeći snimak zaslona prikazuje zaslon za preuzimanje klijenta:

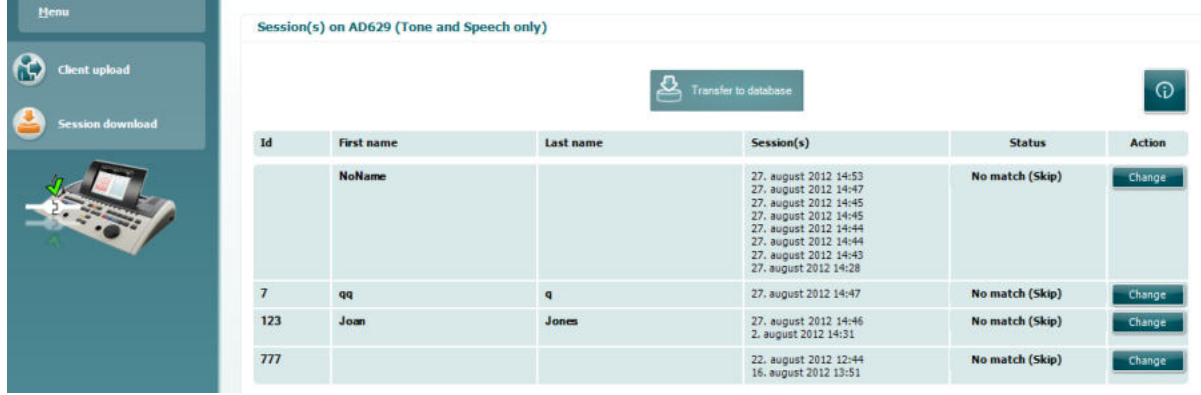

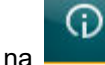

#### Kada kliknete na **ikonu, uporaba "Session download"** zaslona je opisana:

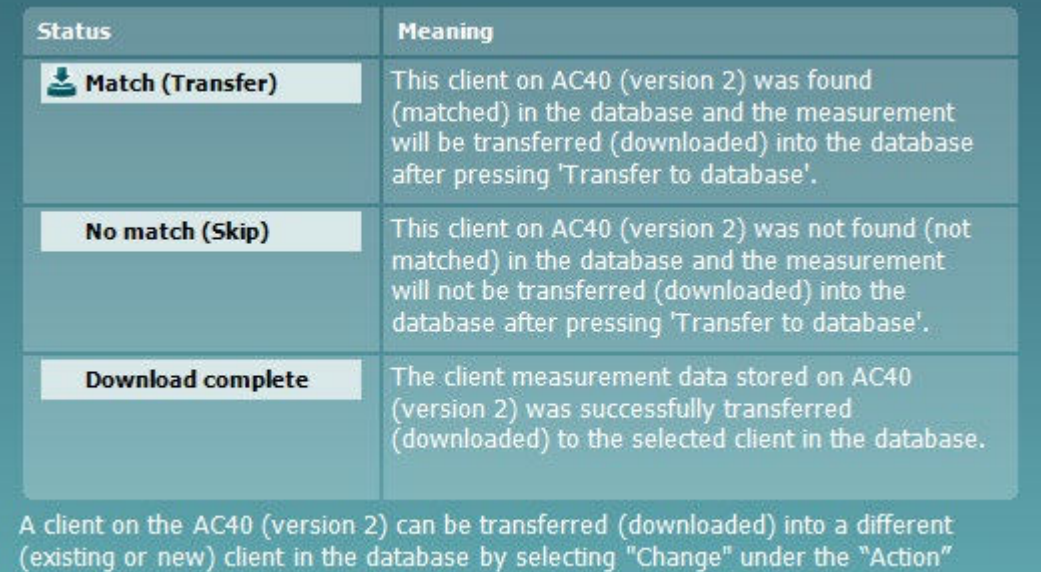

column. This will open a new dialog for changing the client selection.

#### **3.9.6 Više o programu Diagnostic Suite**

Trebate ići na Izbornik > Pomoć > O programu i onda ćete vidjeti donji prozor. Ovo je mjesto u softveru gdje možete upravljati licencnim ključevima i provjeriti verzije za Suite, Firmver, odnosno ugrađenog softvera i Međuverzije.

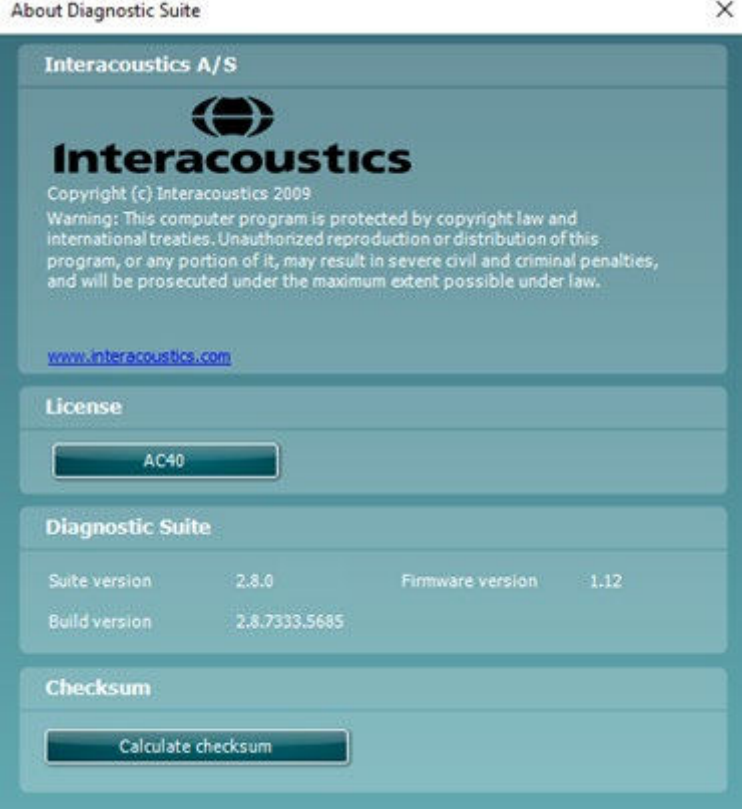

Također, u ovom prozoru ćete naći odjeljak Kontrolni zbroj, što je značajka namijenjena da vam pomogne identificirati integritet softvera. Ona funkcionira na način da provjeri sadržaj datoteke i mape verzije vašeg softvera. To se odvija korištenjem algoritma SHA-256.

Kada otvorite kontrolni zbroj vidjet ćete niz znakova i brojeva, možete ih kopirati dvostrukim klikom na njih.

## whenhou

### **3.10 Hibridni (Mrežni/Računalni) režim**

Sljedeći snimci zaslona prikazuju AUD karticu u programu Diagnostic Suite pri radu uređaja AC40 u "hibridnom režimu".

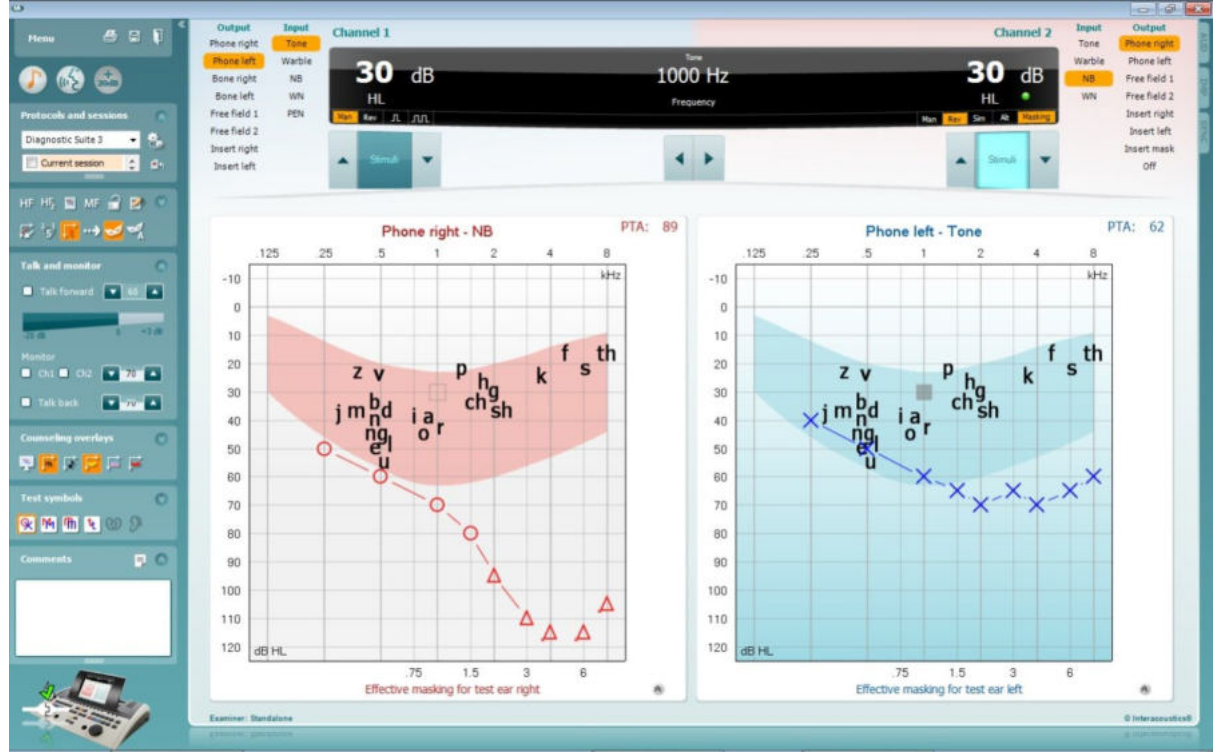

Ovaj režim omogućava uređaju AC40 da bude umrežen sa računalom tj. da bude hibridni audiometar:

- Upravljanje jedinicom pomoću računala i
- Upravljanje računalom pomoću jedinice

AC440 uputstvo za uporabu (koje se nalazi na instalacionom kompakt disku) nudi više informacija o tome kako AUD modul funkcionira u hibridnom režimu. Upamtite da priručnik za AC40 pokriva puni klinički modul za Equinox i Affinity računalne audiometre tako da neke opcije neće biti prisutne u AUD modulu za AC40 Diagnostic Suite.

Postavke protokola AUD modula u programu Diagnostic Suite se mogu modificirati u postavci za AC440: <sup>(8</sup> Diagnostic Suite

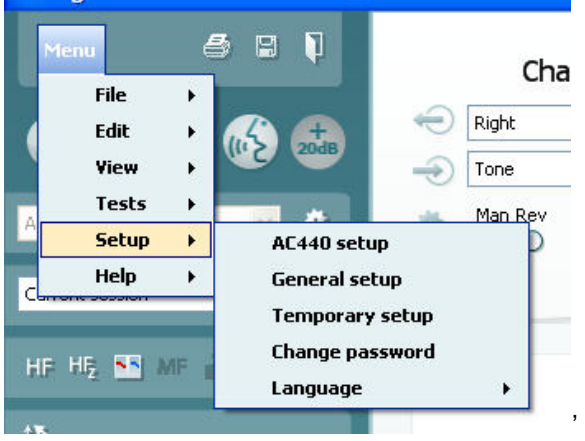

# 4 Održavanje

### **4.1 Opće procedure održavanja**

Preporuča se da se sve rutinske provjere izvršavaju u potpunosti tjedno na kompletnoj opremi koja je u uporabi. Provjere 1-9 opisane ispod treba da se slijede na opremi svakodnevno.

Svrha rutinske provjere je da se uvjerite da oprema pravilno radi, da se kalibracija nije bitno promijenila i da pretvornici i priključci nemaju kvarova koji bi značajno mogli da utiču na rezultate testiranja. Provjere treba da se vrše kada je audiometar postavljen u svom uobičajenom radnom stanju. Najbitniji elementi svakodnevne provjere su subjektivni testovi koje može uspješno da obavi tehničar sa neoštećenim i poželjno dobrim sluhom. Ako se koristi kabina ili odvojena prostorija, oprema treba da se provjeri pri instalaciji, asistencija može da bude potrebna da bi se ove procedure obavile. Provjere će uključiti veze između audiometra i opreme u kabini, sve povezujuće kabele, utikače i utore na razvodnoj kutiji (zid zvučne prostorije) treba da se provjere kao potencijalni uzroci prekida ili nepravilne veze. Uvjeti ambijentnog šuma tijekom testiranja ne bi trebalo da budu puno gori od onih pristutnih kada je oprema u uporabi.

- 1) Očistite i ispitajte audiometar i sve dodatke.
- 2) Provjerite jastučiće na slušalicama, glavne vodove i vodove dodataka za prisustvo oštećenja. Oštećene i pohabane dijelove treba zamijeniti. Uključite opremu i ostavite da se zagrije u propisanom vremenu. Obavite bilo koje prilagodbe kao što je navedeno. Kod opreme na baterije, provjerite stanje baterija metodom propisanom od
- 3) proizvođača. Uključite opremu i ostavite da se zagrije u propisanom vremenu. Ako vrijeme zagrijavanja nije navedeno, pričekajte 5 minuta da se strujni krugovi stabiliziraju. Obavite bilo koje prilagodbe kao što je navedeno. Kod opreme na baterije, provjerite stanje baterija.
- 4) Provjerite da li su serijski brojevi slušalica i koštanog vibratora odgovarajući za uporabu sa audiometrom.
- 5) Provjerite da li je izlaz audiometra prilično točan na zračnom i koštanom vibratoru putem pojednostavljenog audiograma znanog kao testiranje subjekta sa poznatim sluhom; vidite da li ima promjena.
- 6) Detaljno provjerite (naprimjer razine sluha od 60 dB na zračnoj vodljivosti i od 40 dB na koštanoj vodljivosti) sve odgovorajuće funkcije (i na obje slušalice) na svim korištenim frekvencijama; oslušnite da li pravilno rade, da li ima smetnji, da li ima klikova itd.
- 7) Provjerite sve slušalice (uključujući i pretvornik za maskiranje) i koštani vibrator za pristusvo smetnji i prekida, provjerite utikače i kabele zbog mogućih prekida.
- 8) Provjerite da li su svi prekidači osigurani i da li svi indikatori pravilno rade.
- 9) Provjerite da li signalni sustav subjekta pravilno radi.
- 10) Poslušajte da li na niskoj razini ima znakova buke, brujanja ili neželjenih zvukova (promjena nastane kada se signal koristi na drugom kanalu) ili da li ima bilo kakvih promjena u kvaliteti zvuka kada je maskiranje u uporabi.
- 11) Provjerite da li prigušivači i slabe signale sa njihovog punog opsega i da li su o prigušivači koji će se koristiti pri isporuci zvuka slobodni od električne ili mehaničke buke.
- 12) Provjerite da li komande nečujno rade i da li ima buke od audiometra koja dopire do subjektovog položaja.
- 13) Provjerite govorni krug komunikacije subjekta, ako je to prigodno, primjenjujući procedure slične onima za funkciju čistog zvuka.
- 14) Provjerie elastičnost naglavnog nosača za slušalice i koštani vibrator. Provjerite da li se pokretne spojnice slobodno vraćaju bez prepreka.
- 15) Provjerite da li naglavni nosači ili pokretne spojnice na slušalicama bez šuma pokazuju znakove zatezanja ili zamorenosti metala.

Uređaj AC40 namijenjen je višegodišnjoj pouzdanoj uporabi, međutim preporučuje se godišnja kalibracija zbog mogućih utjecaja na pretvornike.

Potrebna je i kalibracija uređaja u slučaju da se nešto drastično dogodi nekom njegovom dijelu (npr. pad slušalica ili koštanog vibratora na tvrdu površinu).

## whenhout

Procedura za kalibraciju je opisana u uputama za održavanje koje se mogu dobiti na zahtjev.

#### **NOTICE**

Slušalicama i drugim pretvornicima treba da se rukuje pažljivo pošto mehanički udar može da promijeni kalibraciju.

### **4.2 Način čišćenja proizvoda tvrtke Interacoustics**

Ako su površina uređaja ili neki njegovi dijelovi kontaminirani, oni mogu da se očiste vlažnom krpom namočenom u blagi rastvor vode i deterdženta za pranje posuđa ili slično. Uporaba organskih otapala i aromatičnih ulja mora se izbjegavat. Uvijek otkopčajte USB kabel tijekom čišćenja i pazite da tekućina ne prodre u unutrašnjost uređaja ili unutrašnjost

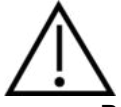

- Prije čišćenja uvijek isključite uređaj te ga isključite iz napajanja
- Za čišćenje vanjskih površina rabite meku krpu lagano namočenu otopinom za čišćenje
- Ne dopustite da tekućina dođe u kontakt s metalnim dijelovima u slušalicama
- Nemojte autoklavirati, sterilizirati ili uranjati uređaj ili dodatni pribor u neku tekućinu
- Za čišćenje uređaja ili dodatnog pribora nemojte rabiti tvrde ili šiljate predmete
- Ne dopustite da se dijelovi koji su bili u kontaktu s tekućinom osuše prije čišćenja
- Gumeni nastavci za uši ili pjenasti nastavci za uši su za jednokratnu uporabu

#### **Preporučena sredstva za čišćenje i dezinfekciju:**

• Topla voda sa blagim, neabrazivnim sredstvom za čišćenje (sapun)

#### **Postupak:**

- Uređaj očistite tako da vanjsko kućište obrišete krpom bez dlačica lagano namočenom u otopinu za čišćenje
- Jastučiće i ručni prekidač za pacijenta i ostale dijelove očistite krpom bez dlačica lagano namočenom u otopinu za čišćenje
- Pobrinite se da vlaga ne dospije u zvučnik u slušalicama i slične dijelove

### **4.3 O popravkama**

Tvrtka Interacoustics se smatra odgovornom za validnost CE oznaka, utjecaje na sigurnost, pouzdanost i rad opreme ako:

- 1. je sklapanje, produžeci, ponovne prilagodbe, modifikacije ili popravke izvršilo ovlašteno osoblje,
- 2. je jednogodišnji interval za održavanje ispoštovan
- 3. je električna instalacija relevantne prostorije u skladu sa odgovarajućim uvjetima, i
- 4. opremu koristi ovlašteno osoblje u skladu sa dokumentacijom koju je isporučila tvrtka Interacoustics.

Kupac će se obratiti lokalnom isporučitelju kako bi se utvrdite mogućnosti za servisiranje/popravak, uključujući servisiranje/popravku na licu mjesta. Važno je da kupac (putem lokalnog isporučitelja) ispuni **IZVJEŠĆE O POVRATU** svaki put kad se komponenta/proizvod pošalje na servisiranje/popravak u Interacoustics.

# whenhout

### **4.4 Jamstvo**

INTERACOUSTICS jamči da:

- AC40 nema nedostataka u materijalu i izradi prilikom uobičajene uporabe i servisa u razdoblju od 24 mjeseca od datuma kada je Interacoustics izvršio isporuku prvom kupcu
- Dodatni pribor nema nedostataka u materijalu i izradi pri uobičajenoj uporabi i servisu u razdoblju od devedeset (90) dana od kada je Interacoustics izvršio isporuku prvom kupcu

U slučaju da neki proizvod treba servis tijekom primjenjivog razdoblja jamstva, kupac se treba obratiti izravno lokalnom servisnom centru tvrtke Interacoustics kako bi se utvrdilo odgovarajuće mjesto za popravak. Popravak ili zamjena izvršit će se o trošku tvrtke Interacoustics, sukladno uvjetima ovoga jamstva. Proizvod koji treba servisirati treba vratiti što prije, pravilno pakiran i s plaćenom poštarinom. Gubitak ili oštećenje pošiljke poslane tvrtki Interacoustics predstavlja rizik za kupca.

Ni u kom slučaju tvrtka Interacoustics neće biti odgovorna za slučajnu, neposrednu ili posljedičnu štetu povezanu s kupnjom ili uporabom nekog proizvoda tvrtke Interacoustics.

Ovo se primjenjuje samo na prvog kupca. Ovo se jamstvo ne primjenjuje na daljnje vlasnike ili imatelje proizvoda. Nadalje, ovo jamstvo ne vrijedi, te tvrtka Interacoustics neće biti odgovorna za gubitak koji proizlazi iz kupnje ili uporabe nekog proizvoda tvrtke Interacoustics koji je:

- popravila druga osoba osim ovlaštenog servisnog predstavnika tvrtke Interacoustics;
- izmijenjen na način da, prema sudu tvrtke Interacoustics, utječe na njegovu stabilnost ili pouzdanost;
- podložan nepravilnoj uporabi ili nemaru ili nezgodi ili na kojem je serijski ili lot broj izmijenjen, izbrisan ili uklonjen ili
- nepravilno održavan ili korišten na način koji nije u skladu s uputama koje daje tvrtka Interacoustics.

Ovo jamstvo zamjenjuje sva ostala jamstva, izričita ili podrazumijevana i sve ostale obveze ili odgovornosti tvrtke Interacoustics, a Interacoustics ne daje niti dodjeljuje, izravno ili neizravno, ovlaštenje predstavnicima ili drugim osobama da u ime tvrtke Interacoustics preuzmu odgovornost u vezi prodaje proizvoda tvrtke Interacoustics.

INTERACOUSTICS NE PRIZNAJE DRUGA JAMSTVA, IZRAŽENA ILI PODRAZUMIJEVANA, UKLJUČUJUĆI I JAMSTVO PRODAJE ILI FUNKCIJE PRIKLADNOSTI ZA ODREĐENU SVRHU ILI PRIMJENU.

# 5 Opće tehničke specifikacije

## **Tehničke specifikacije uređaja AC40**

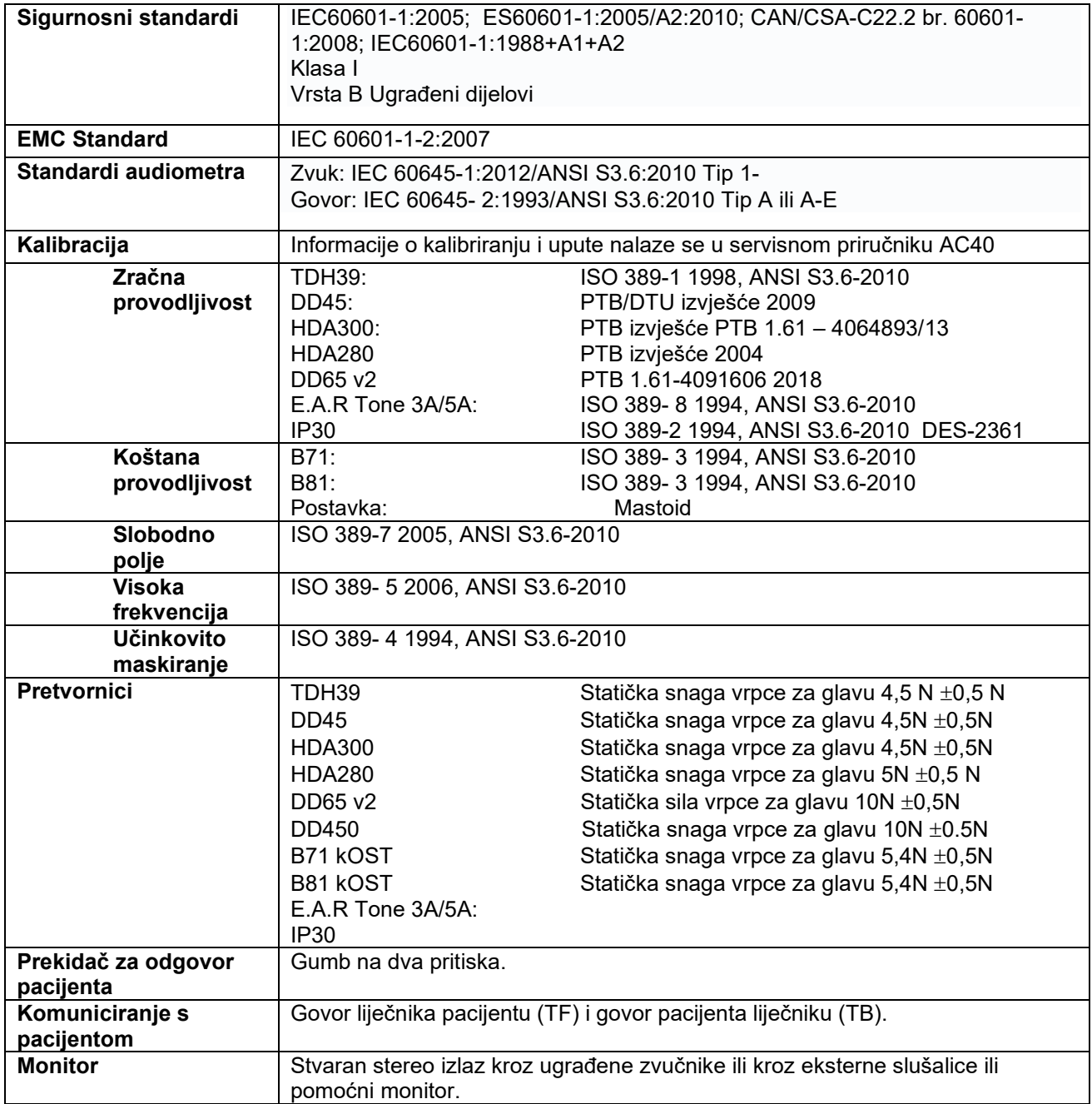

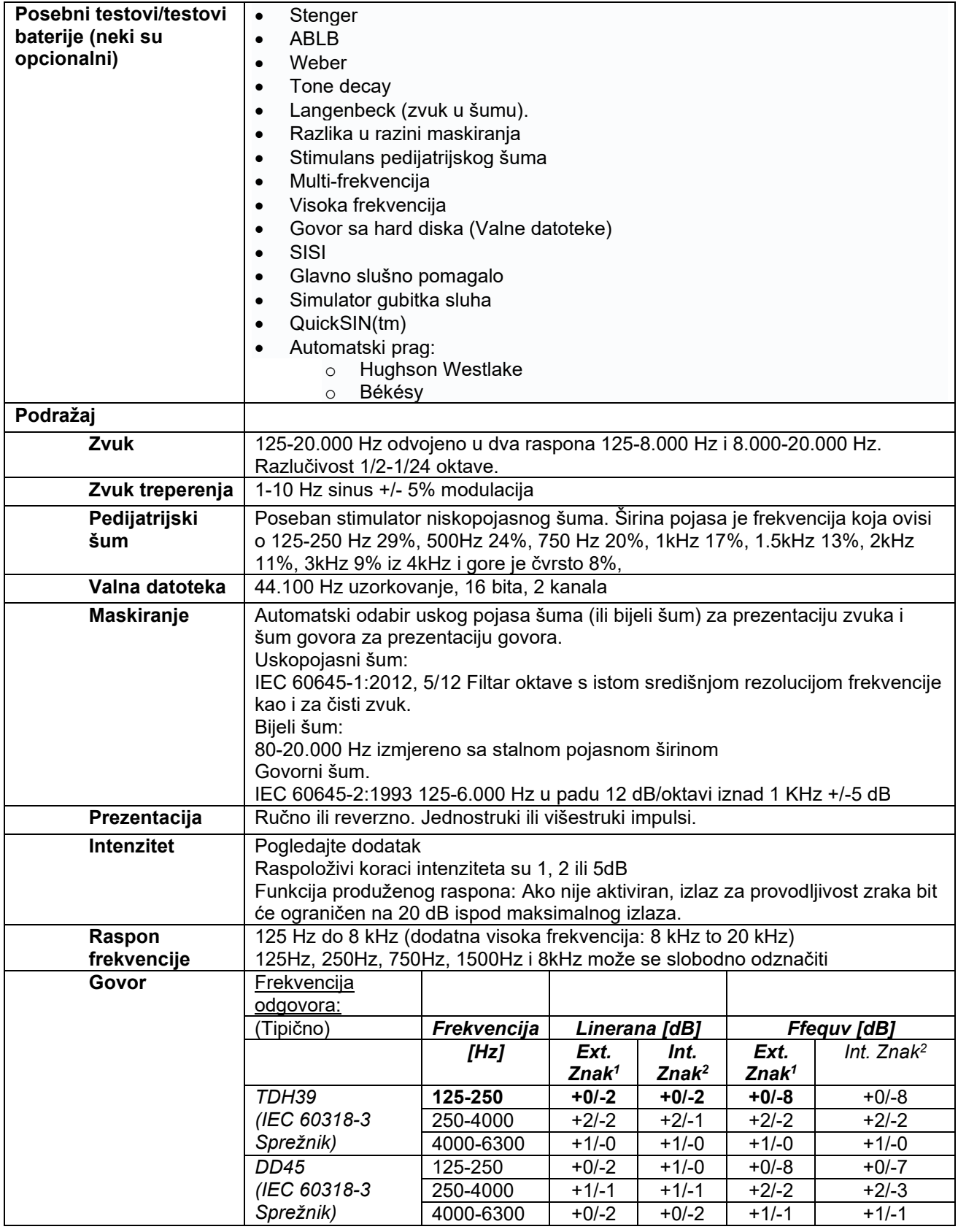

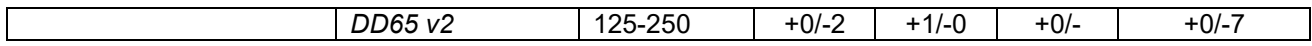

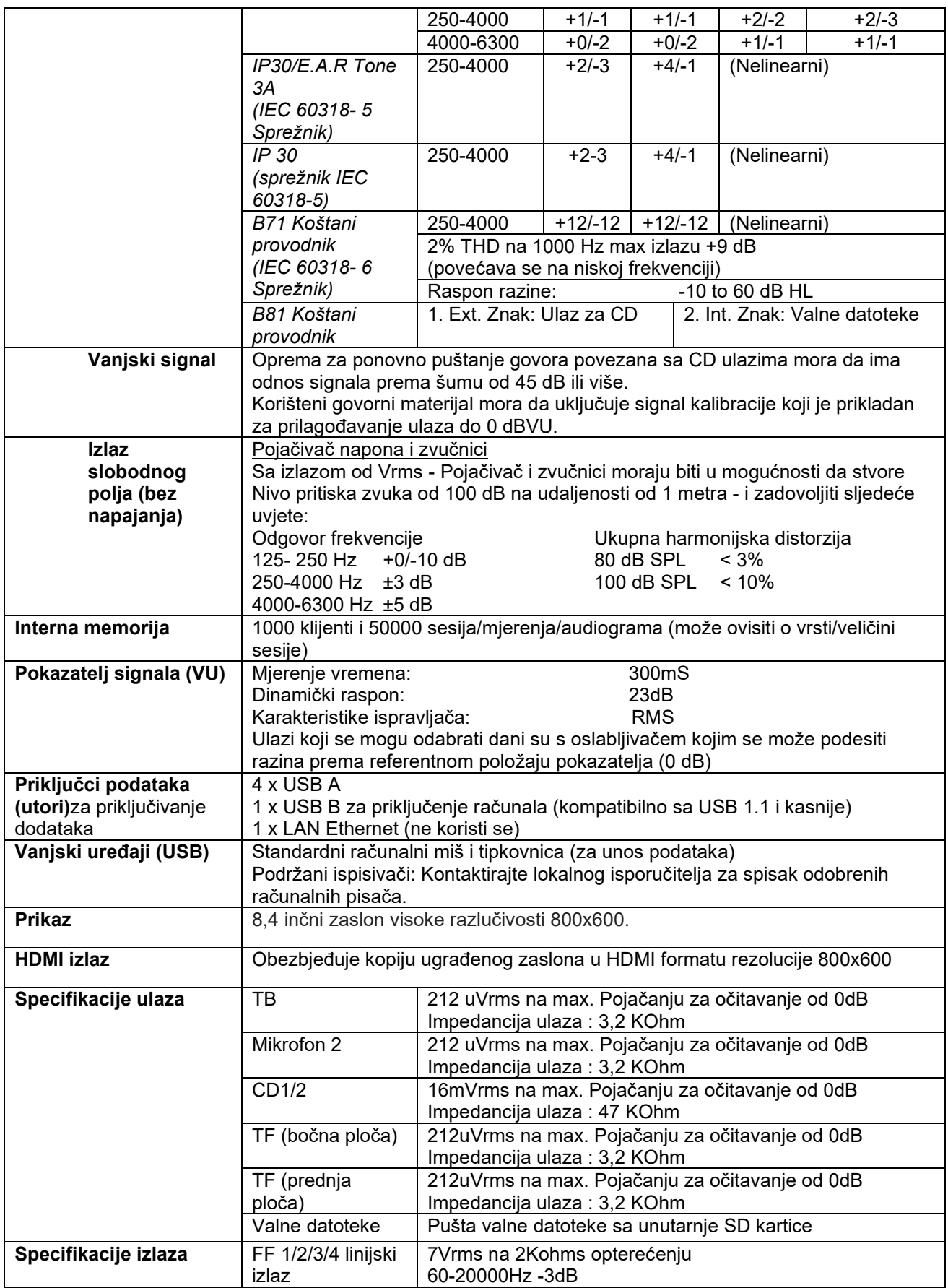

# whenhave

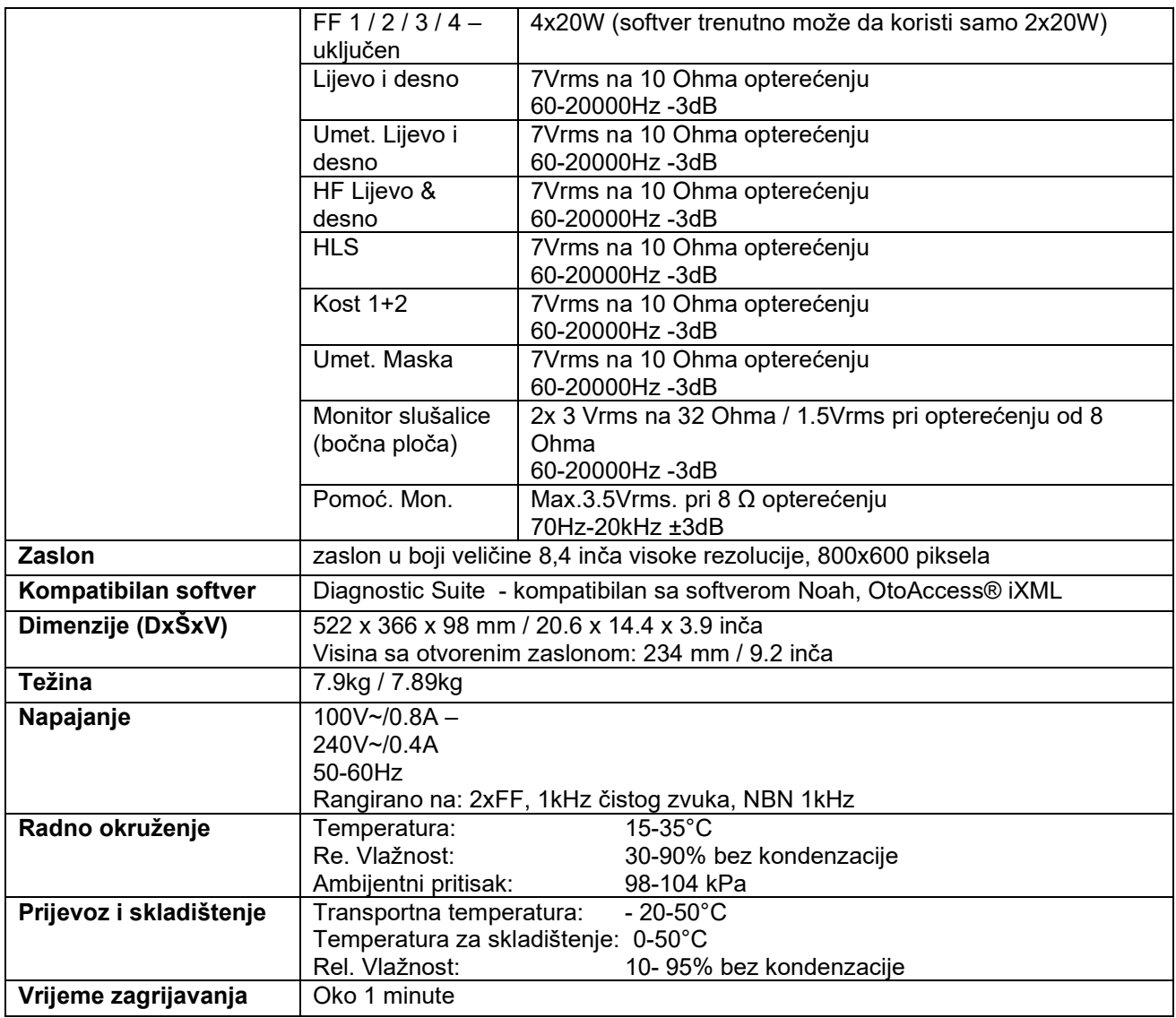

### **5.1 Vrijednosti praga istovjetne referentnoj vrijednosti za pretvornike**

Pogledajte dodatak na engleskom jeziku u vrećici priručnika.

### **5.2 Postavke maksimalne razine sluha date za svaku frekvenciju testiranja**

Pogledajte dodatak na engleskom jeziku u pozadini priručnika.

### **5.3 Dodjeljivanje pina**

Pogledajte dodatak na engleskom jeziku u pozadini priručnika.

#### **5.4 Elektromagnetska kompatibilnost (EMC)**

Pogledajte dodatak na engleskom jeziku u pozadini priručnika.

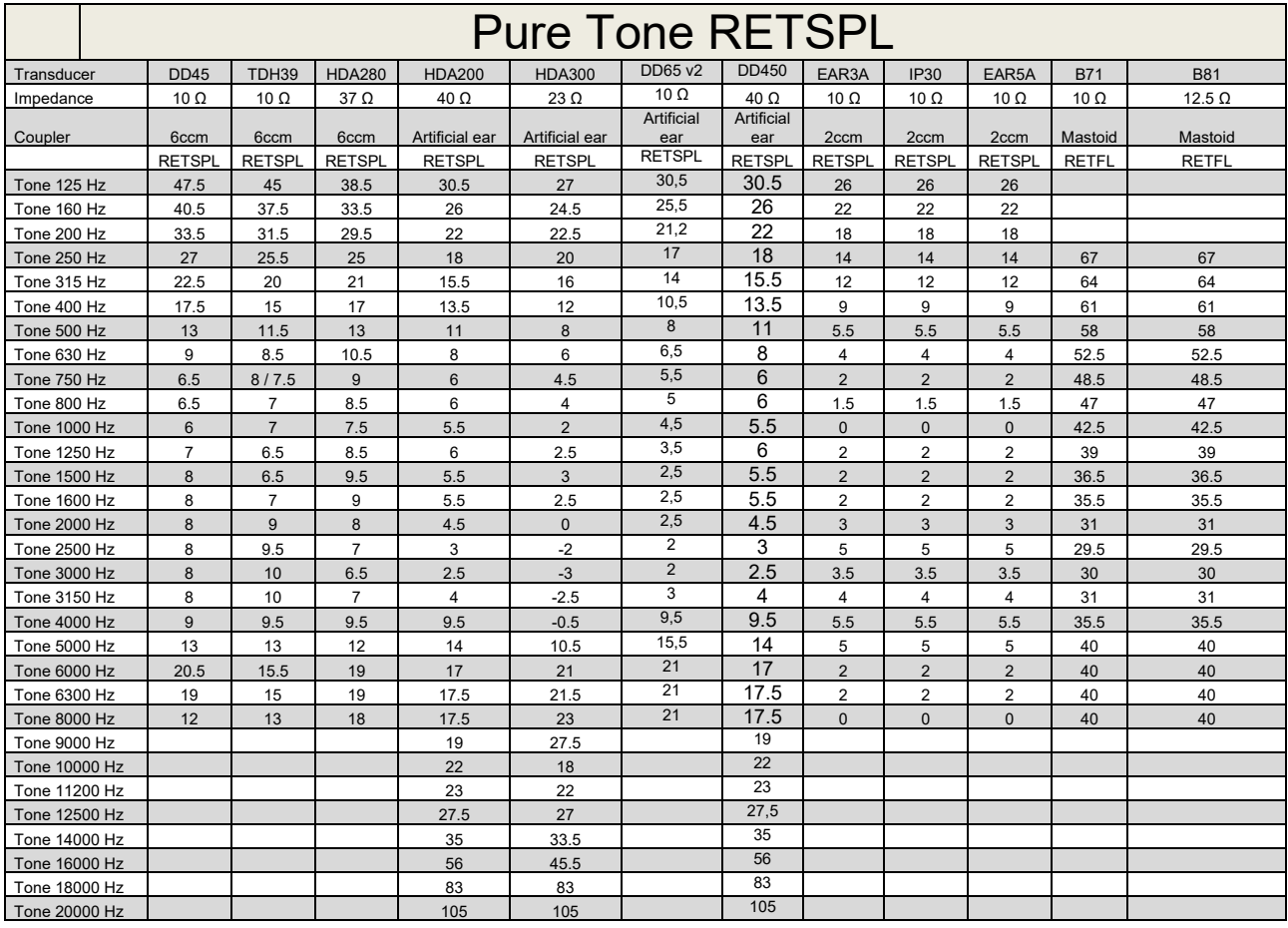

## **5.1 Survey of reference and max hearing level Tone Audiometer.**

DD45 6ccm uses IEC60318-3 or NBS 9A coupler and RETSPL comes from PTB – DTU report 2009-2010. Force 4.5N ±0.5N

TDH39 6ccm uses IEC60318-3 or NBS 9A coupler and RETSPL comes from ANSI S3.6 2010 and ISO 389-1 1998. Force 4.5N ±0.5N

HDA280 6ccm uses IEC60318-3 or NBS 9A coupler and RETSPL comes from ANSI S3.6 2010 and PTB 2004. Force 5.0N ±0.5N

HDA200 Artificial ear uses IEC60318-1 coupler with type 1 adaptor and RETSPL comes from ANSI S3.6 2010 and ISO 389-8 2004. Force 9N ±0.5N

HDA300 Artificial ear uses IEC60318-1 coupler with type 1 adaptor and RETSPL comes from PTB report 2012. Force 8.8N ±0.5N DD450 uses IEC60318-1 and RETSPL comes from ANSI S3.6 – 2018, Force 10N ±0.5N. IP30 / EAR3A/EAR 5A 2ccm uses ANSI S3.7-1995 IEC60318-5 coupler (HA-2 with 5mm rigid Tube) and RETSPL comes from ANSI S3.6 2010 and ISO 389-2 1994.

DD65 v2 Artificial ear uses IEC60318-1 coupler with type 1 adapter and RETSPL comes from ANSI S3.6 2018. Force 10 ±0.5N

B71 / B81 uses ANSI S3.13 or IEC60318-6 2007 mechanical coupler and RETFL come from ANSI S3.6 2010 and ISO 389-3 1994. Force 5.4N ±0.5N

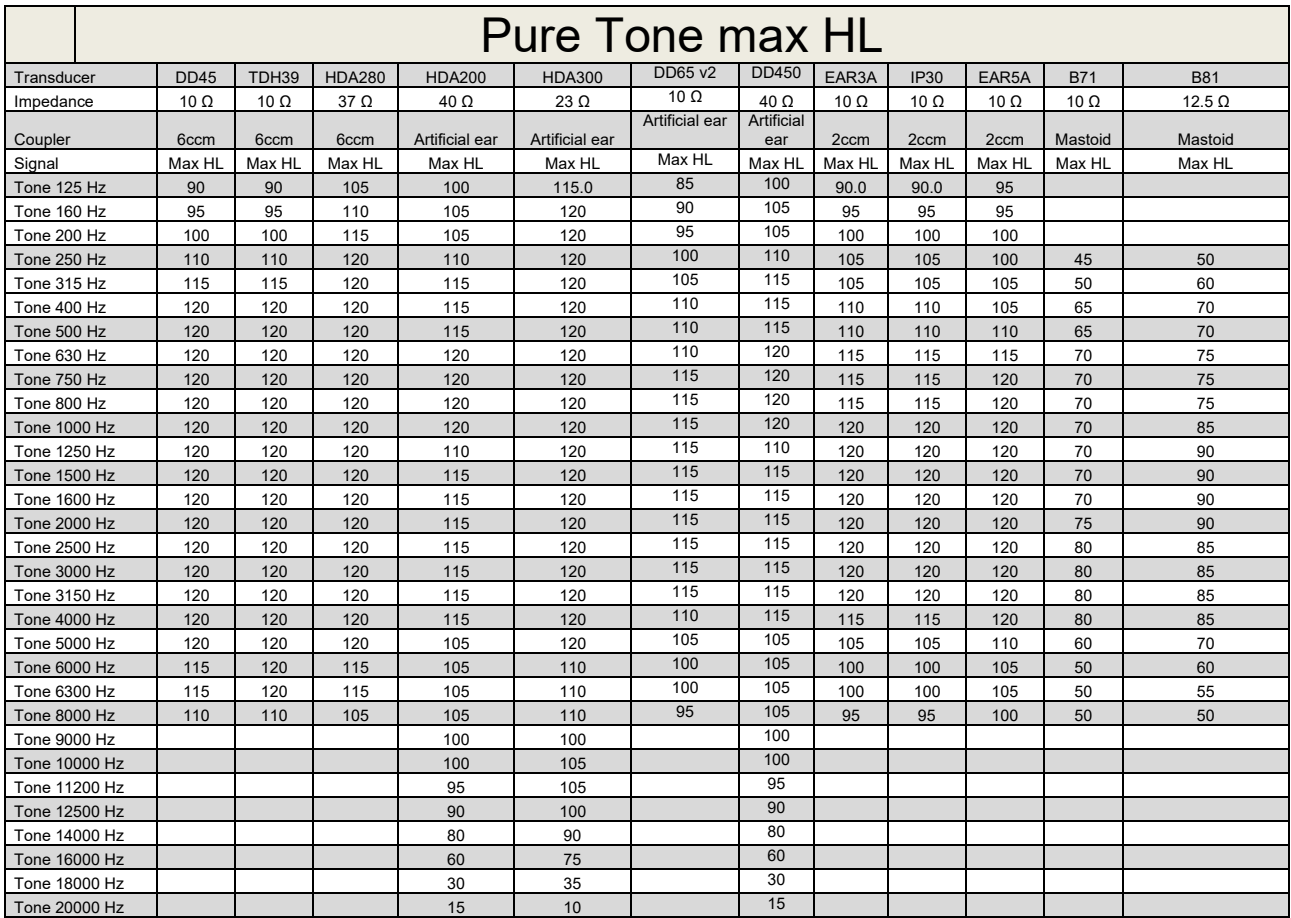

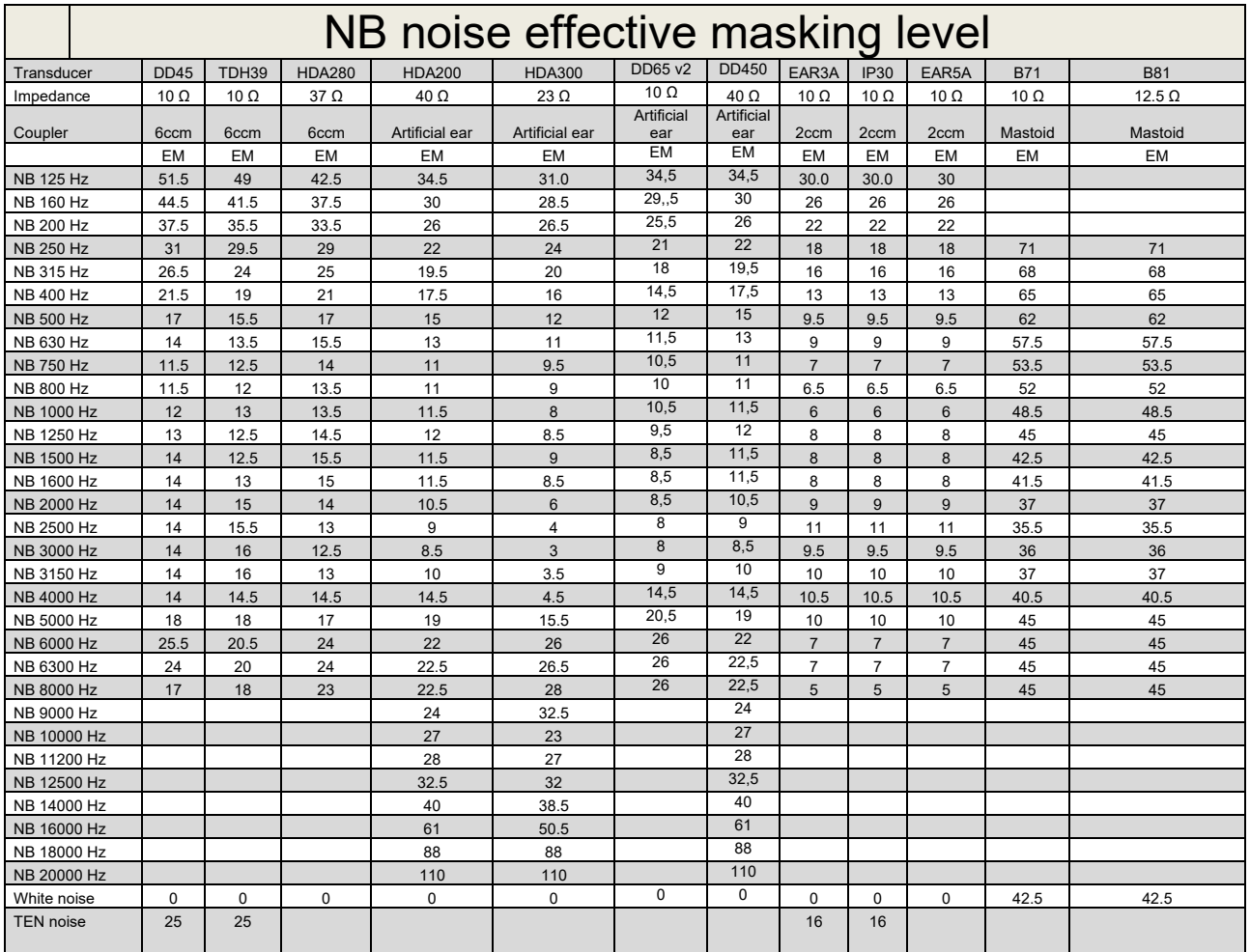

Effective masking value is RETSPL / RETFL add 1/3 octave correction for Narrow-band noise from ANSI S3.6 2010 or ISO389-4 1994.

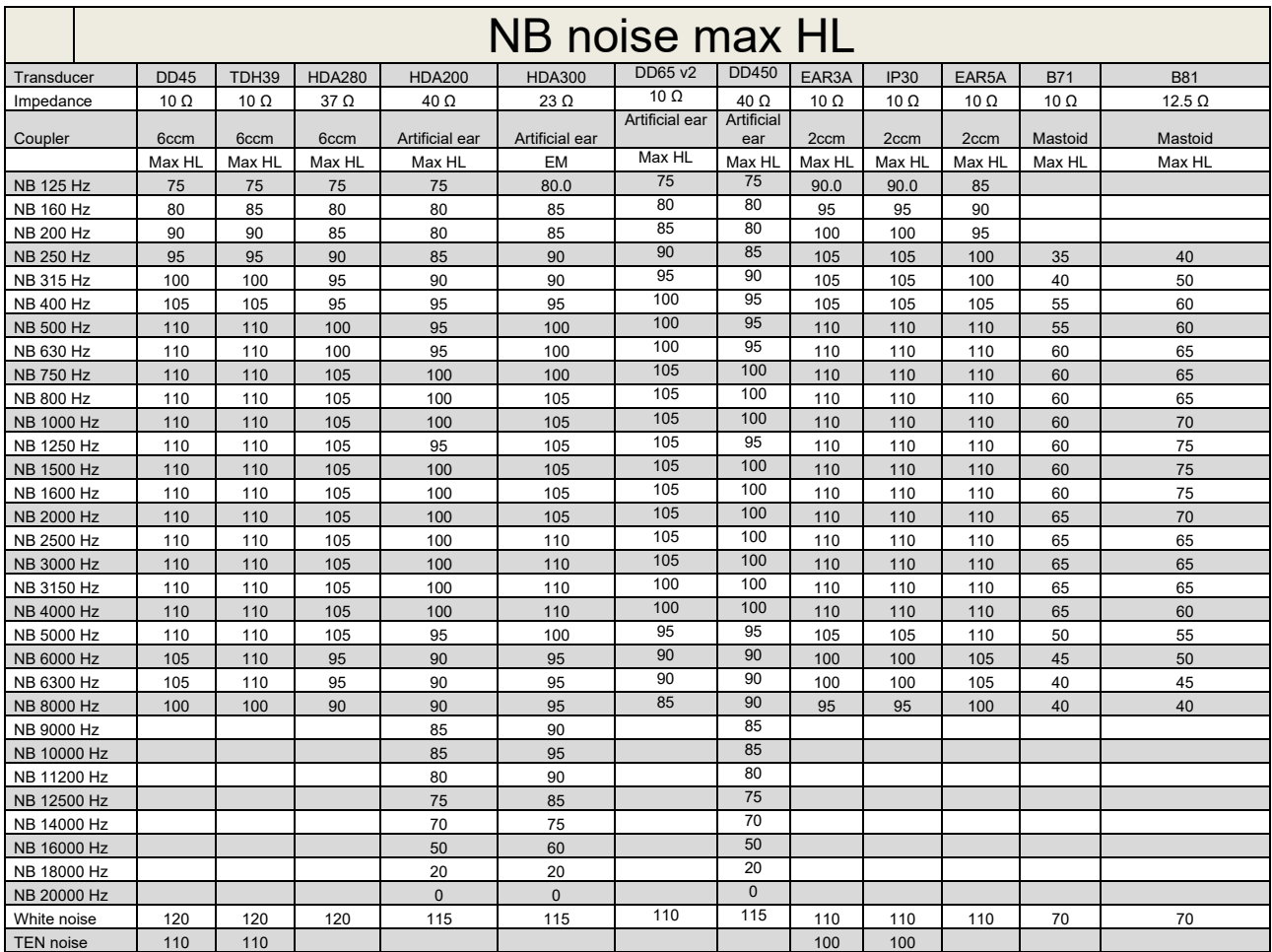

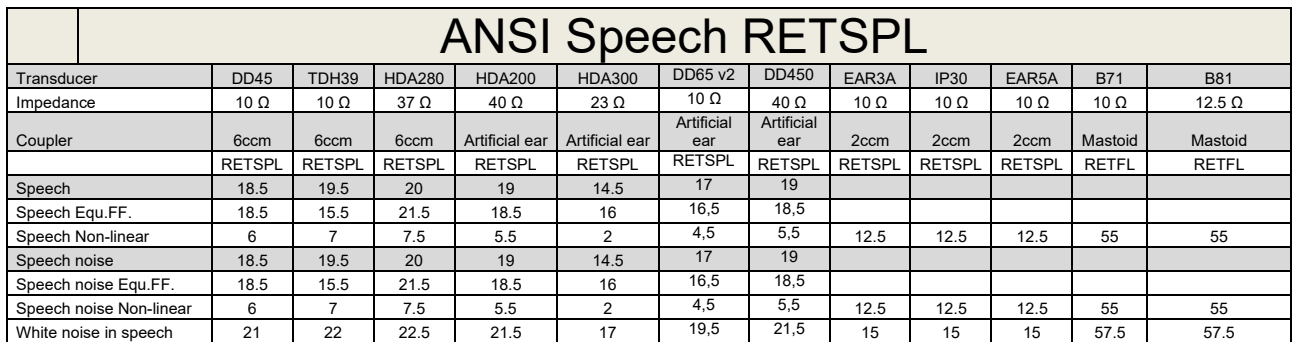

## **5.2 Maximum hearing level settings provided at each test frequency**

DD45 (G<sub>F</sub>-G<sub>C</sub>) PTB-DTU report 2009-2010.

TDH39 ( $G_F-G_C$ ) ANSI S3.6 2010.

HDA280 ( $G_F-G_C$ ) PTB report 2004

HDA200 (G<sub>F</sub>-G<sub>c</sub>) ANSI S3.6 2010 and ISO 389-8 2004.

HDA300 ( $G_F-G_C$ ) PTB report 2013.

DD450 (GF-GC) ANSI S3.6 2018 and ISO 389-8 2004.

ANSI Speech level 12.5 dB + 1 kHz RETSPL ANSI S3.6 2010 (acoustical linear weighting)

ANSI Speech Equivalent free field level 12.5 dB + 1 kHz RETSPL – (G<sub>F</sub>-G<sub>c</sub>) from ANSI S3.6 2010(acoustical equivalent sensitivity weighting)

ANSI Speech Not linear level 1 kHz RETSPL ANSI S3.6 2010 (DD45-TDH39-HDA200-HDA300) and EAR 3A –IP30-CIR22/33- B71- B81 12.5 dB + 1 kHz RETSPL ANSI S3.6 2010 (no weighting)

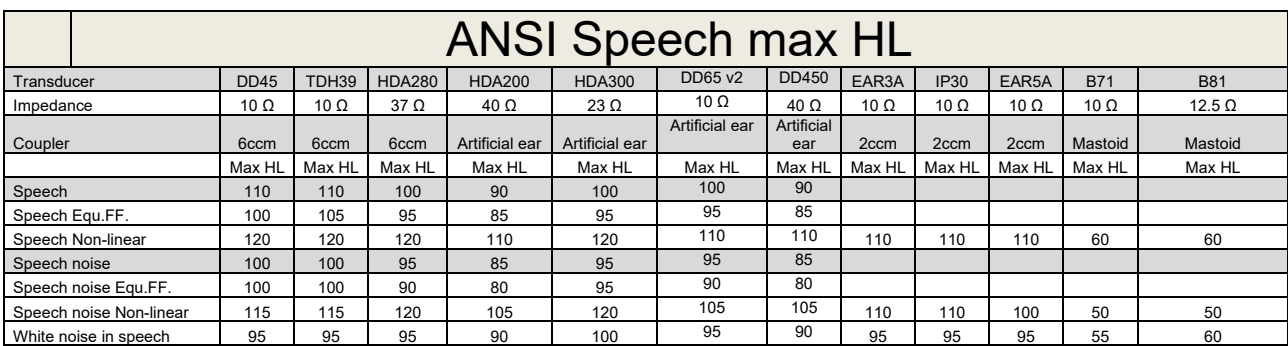

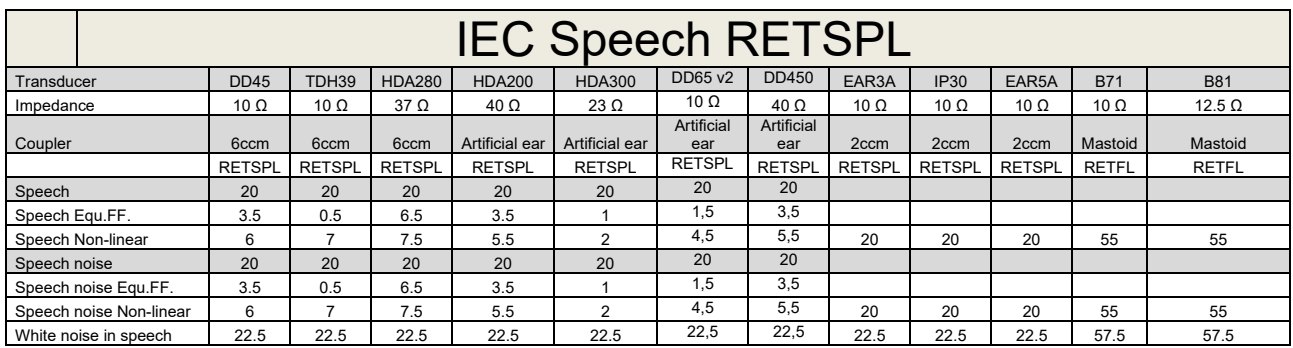

DD45 (GF-GC) PTB-DTU report 2009-2010.

TDH39 (GF-Gc) IEC60645-2 1997.

HDA280 (G<sub>F</sub>-G<sub>c</sub>) PTB report 2004

HDA200 (GF-GC) ANSI S3.6 2010 and ISO 389-8 2004.

HDA300 (G<sub>F</sub>-G<sub>c</sub>) PTB report 2013.

DD450 (GF-GC) ANSI S3.6 2018 and ISO 389-8 2004.

IEC Speech level IEC60645-2 1997 (acoustical linear weighting)

IEC Speech Equivalent free field level (G<sub>F</sub>-G<sub>C</sub>) from IEC60645-2 1997 (acoustical equivalent sensitivity weighting)

IEC Speech Not linear level 1 kHz RETSPL (DD45-TDH50-HDA200-HDA300) and EAR 3A – IP30 - B71- B81 IEC60645-2 1997 (no weighting)

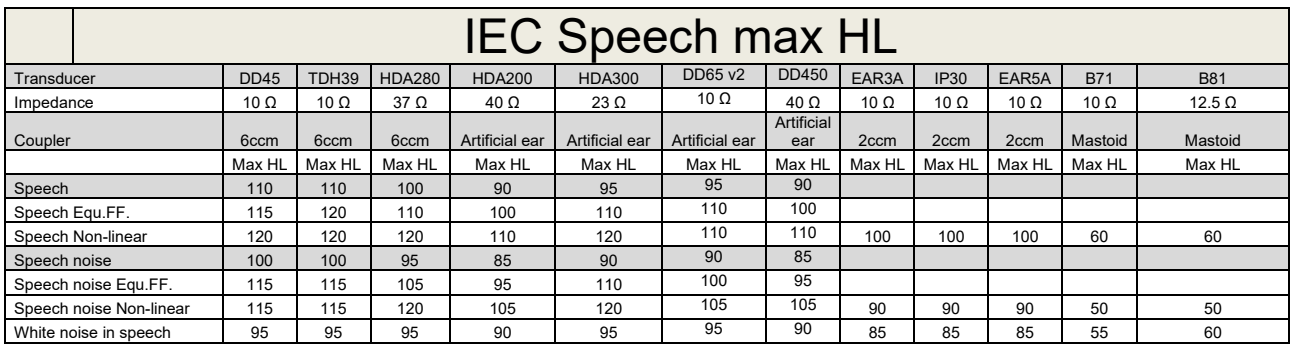

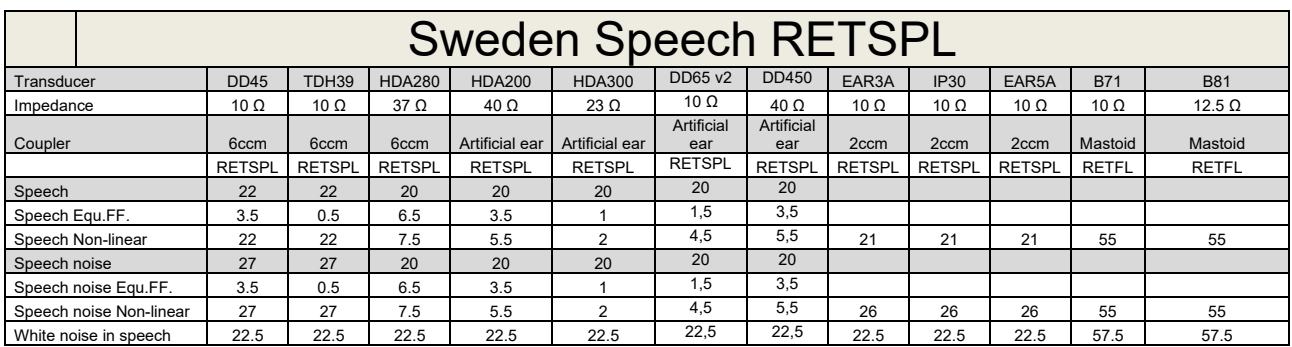

DD45 (GF-GC) PTB-DTU report 2009-2010.

TDH39 (G<sub>F</sub>-G<sub>C</sub>) IEC60645-2 1997.

HDA280 (G<sub>F</sub>-G<sub>c</sub>) PTB report 2004

HDA200 (GF-GC) ANSI S3.6 2010 and ISO 389-8 2004.

HDA300 (GF-Gc) PTB report 2013.

DD450 (GF-GC) ANSI S3.6 2018 and ISO 389-8 2004.

Sweden Speech level STAF 1996 and IEC60645-2 1997 (acoustical linear weighting)

Sweden Speech Equivalent free field level (G<sub>F</sub>-G<sub>C</sub>) from IEC60645-2 1997 (acoustical equivalent sensitivity weighting)

Sweden Speech Not linear level 1 kHz RETSPL (DD45-TDH39-HDA200-HDA300) and EAR 3A – IP30 – CIR22/33 - B71- B81 STAF 1996 and IEC60645-2 1997 (no weighting)

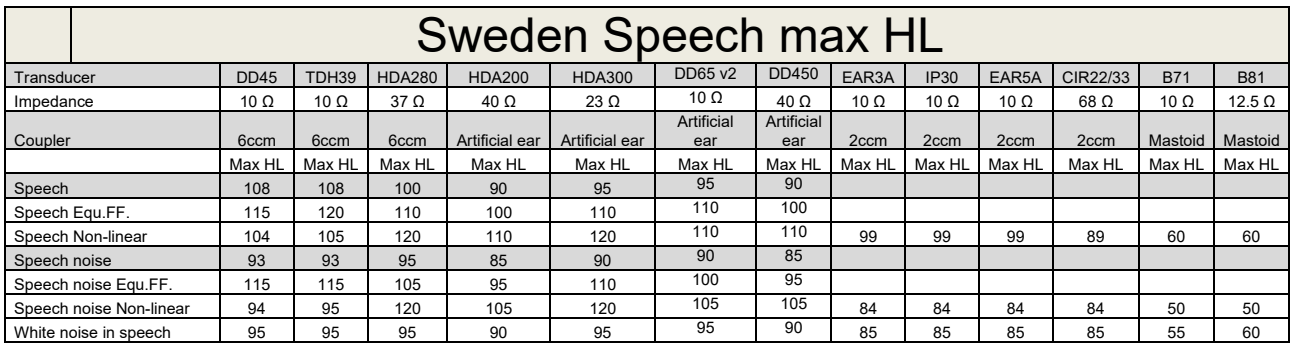

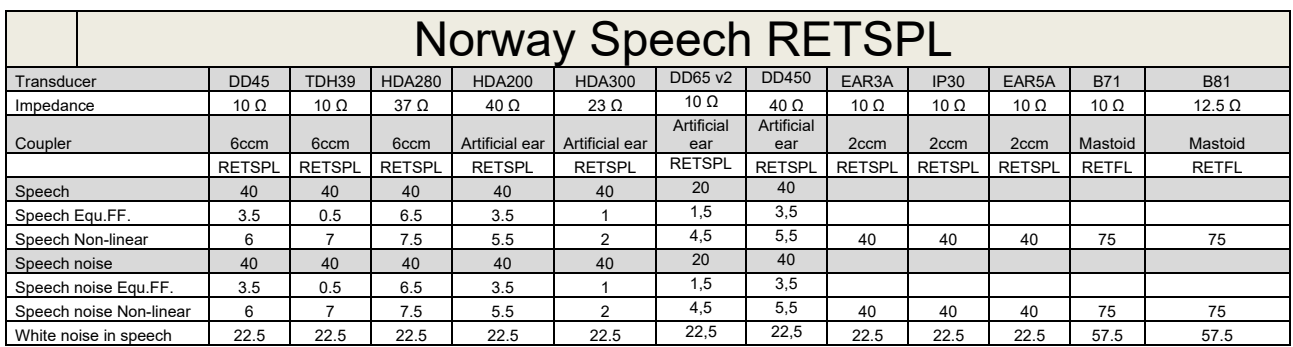

DD45 (GF-GC) PTB-DTU report 2009-2010.

TDH39 (G<sub>F</sub>-G<sub>C</sub>) IEC60645-2 1997.

HDA280 (G<sub>F</sub>-G<sub>c</sub>) PTB report 2004

HDA200 (GF-GC) ANSI S3.6 2010 and ISO 389-8 2004.

HDA300 (GF-Gc) PTB report 2013.

DD450 (GF-GC) ANSI S3.6 2018 and ISO 389-8 2004.

Norway Speech level IEC60645-2 1997+20dB (acoustical linear weighting)

Norway Speech Equivalent free field level (G<sub>F</sub>-G<sub>C</sub>) from IEC60645-2 1997 (acoustical equivalent sensitivity weighting)

Norway Speech Not linear level 1 kHz RETSPL (DD45-TDH39-HDA200-HDA300) and EAR 3A – IP30 – CIR22/33 - B71- B81 IEC60645-2 1997 +20dB (no weighting)

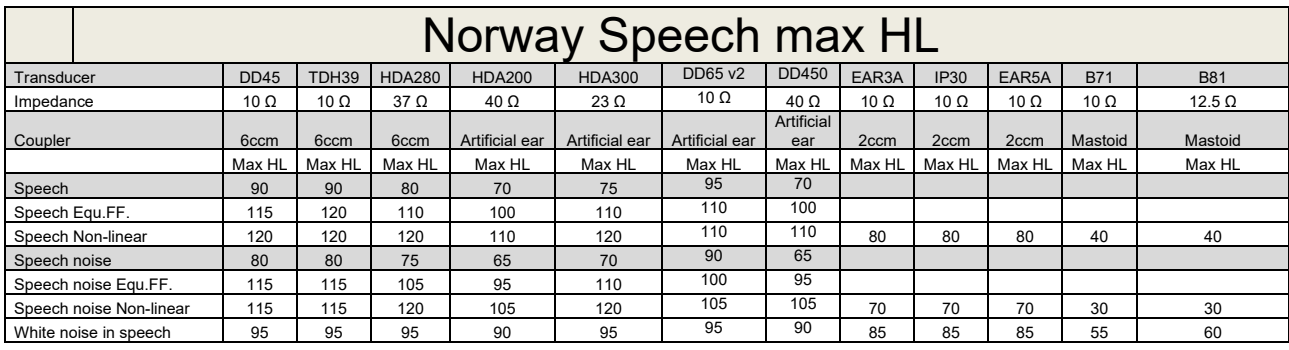

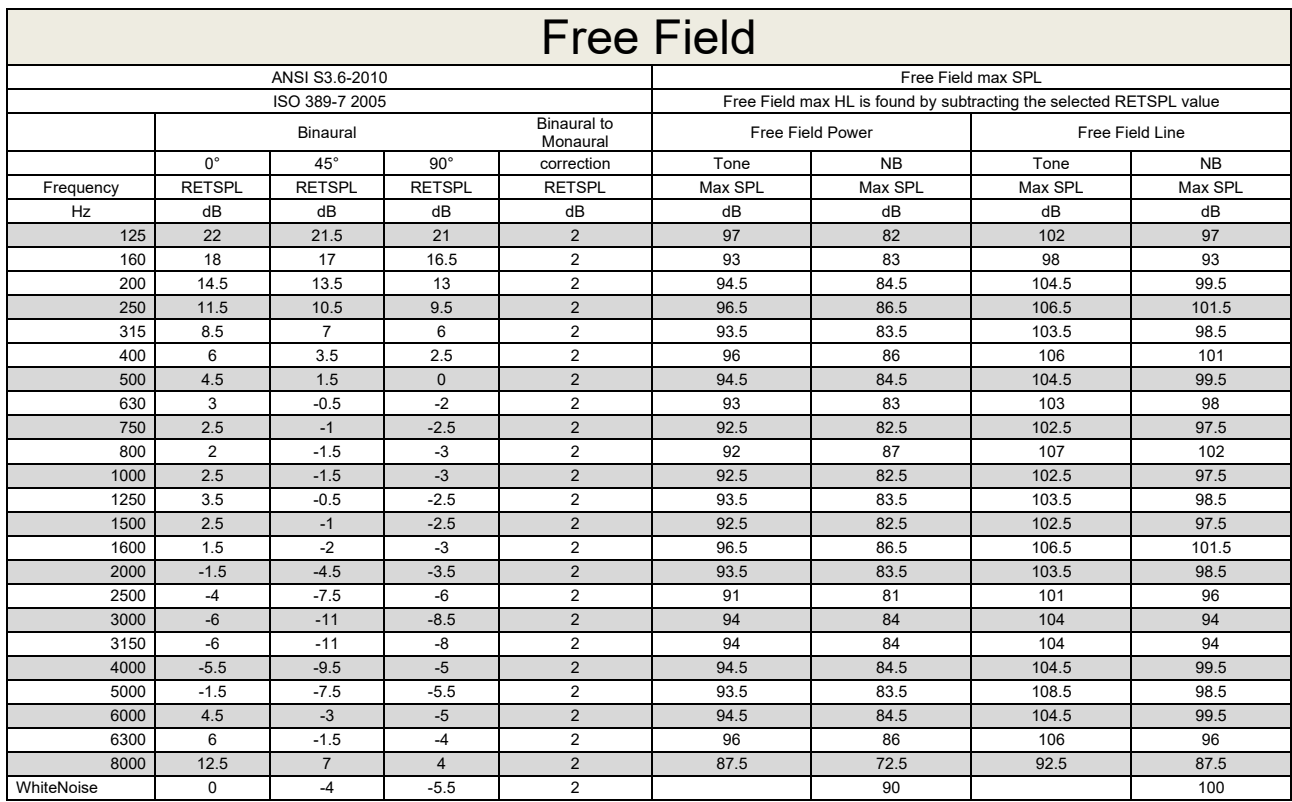

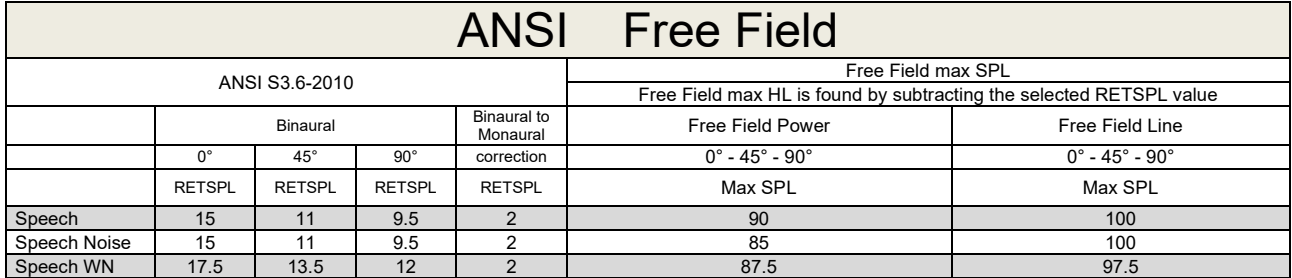

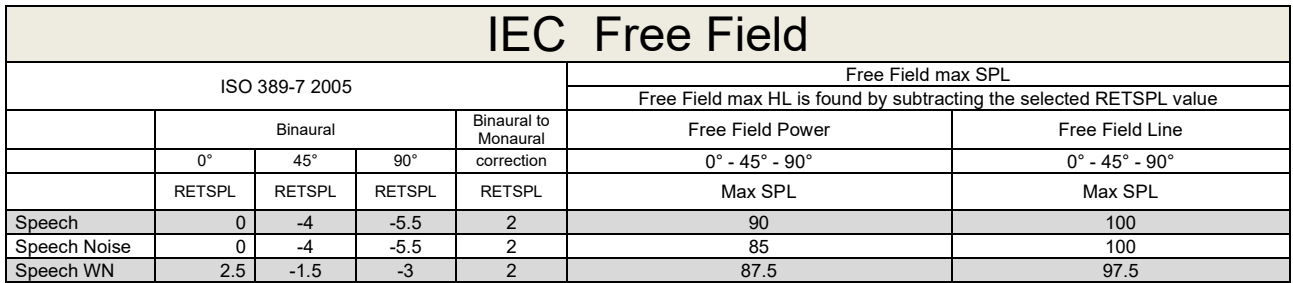

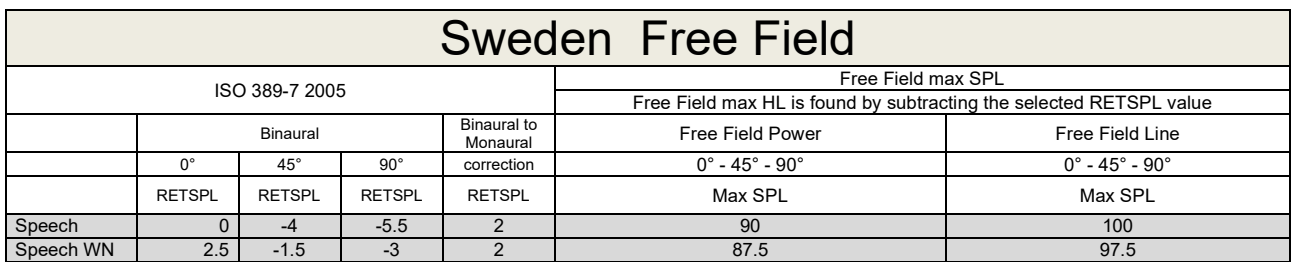

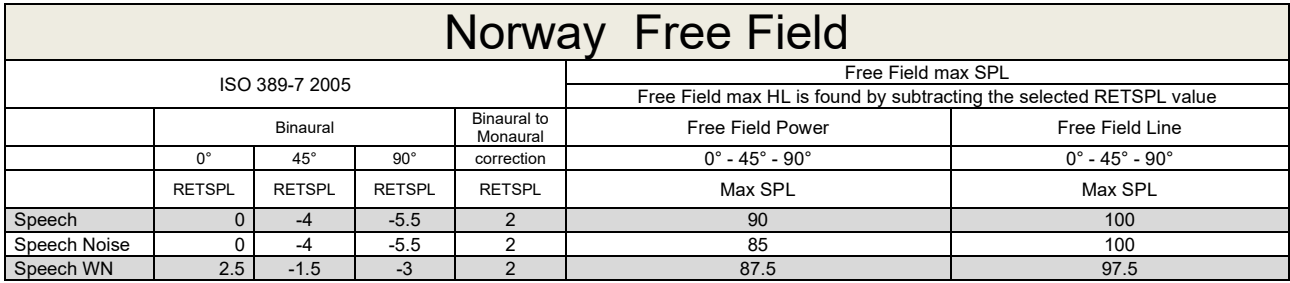

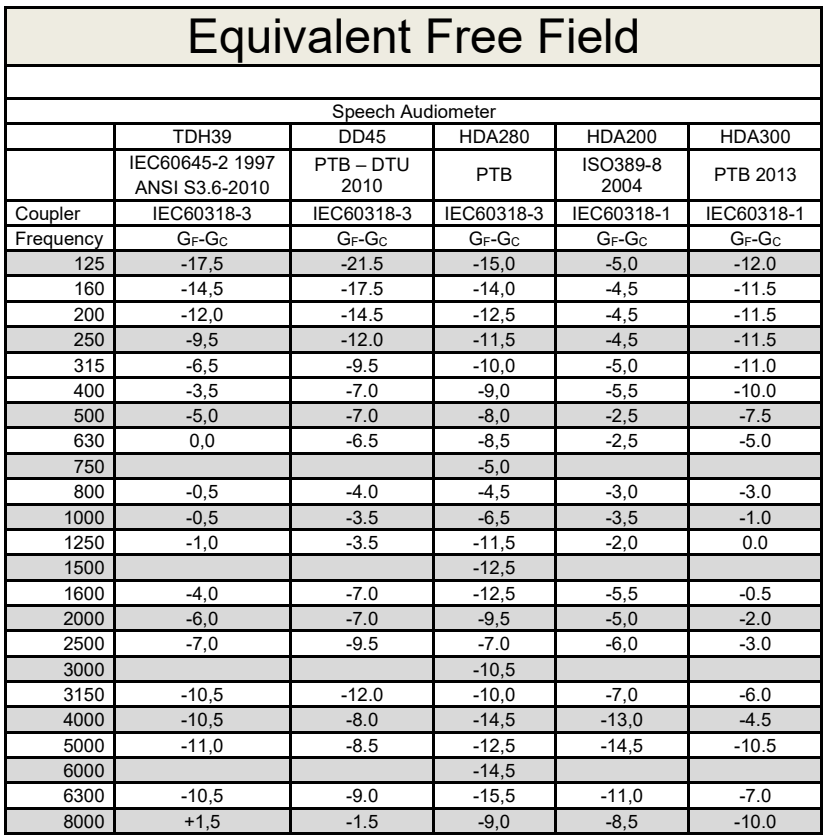

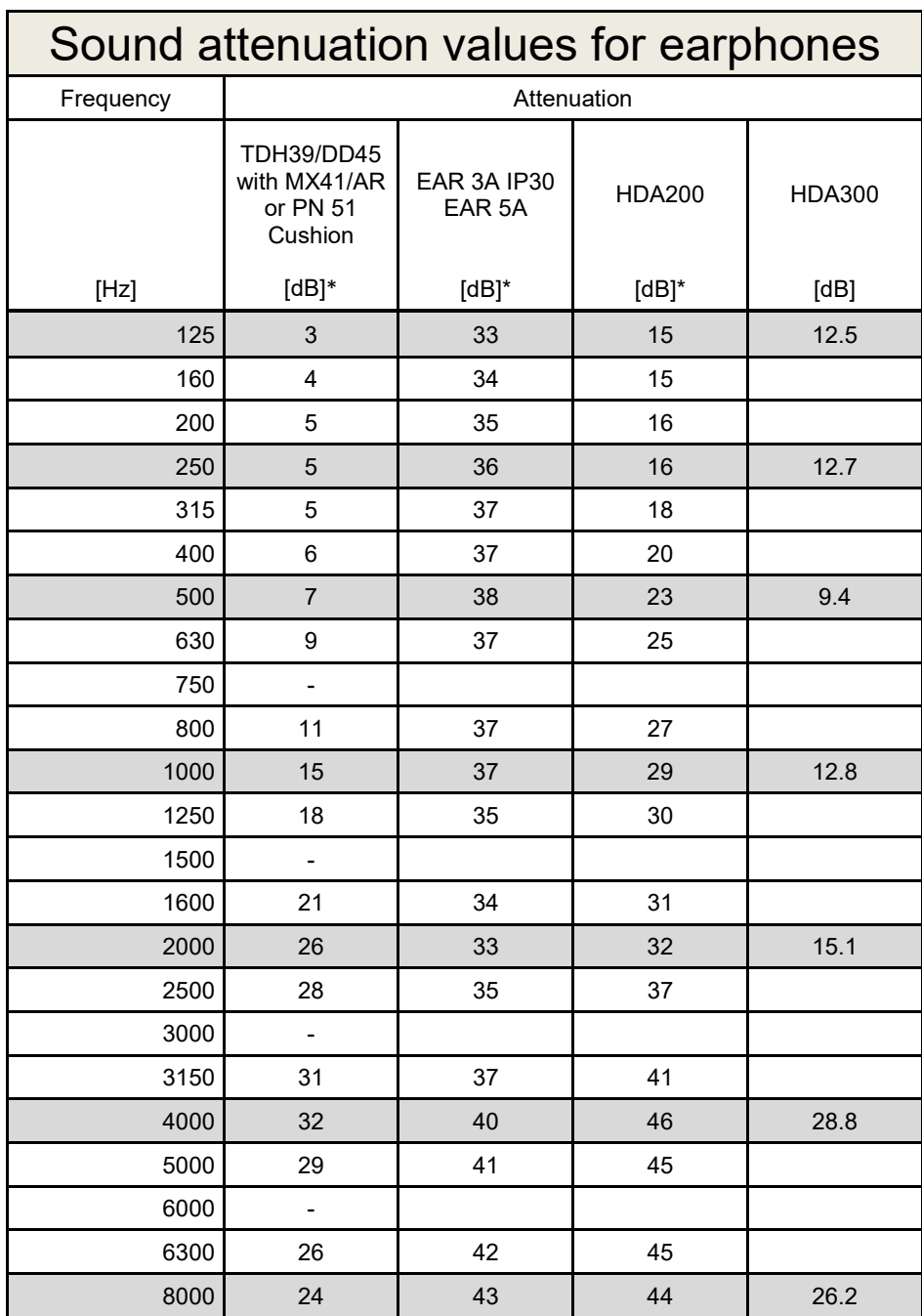

\*ISO 8253-1 2010

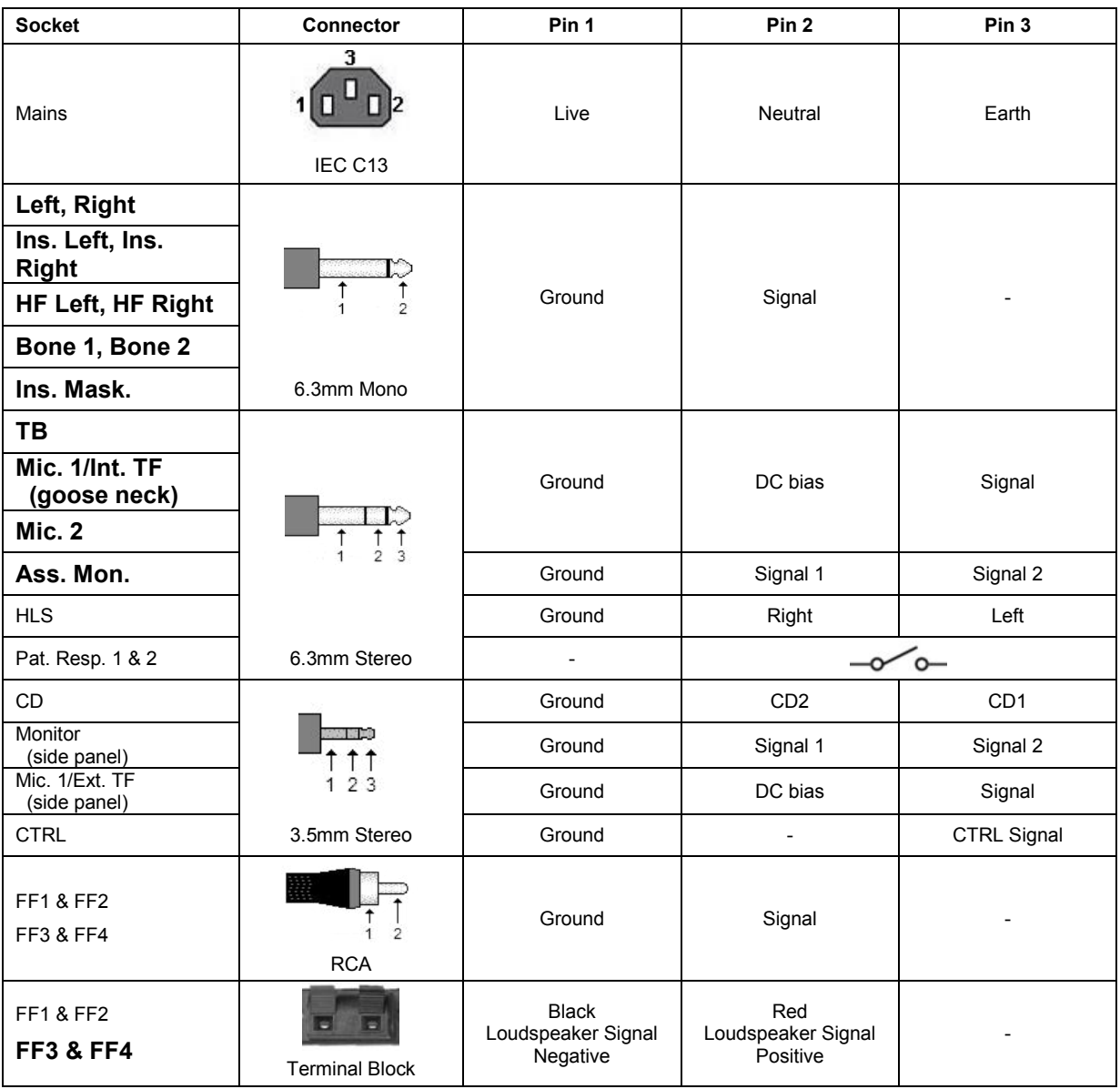

## **5.3 AC40 Pin assignment**

## **5.4 Electromagnetic Compatibility (EMC)**

Portable and mobile RF communications equipment can affect the *AC40* . Install and operate the *AC40* according to the EMC information presented in this chapter.

The *AC40* has been tested for EMC emissions and immunity as a standalone *AC40* . Do not use the *AC40* adjacent to or stacked with other electronic equipment. If adjacent or stacked use is necessary, the user should verify normal operation in the configuration. The use of accessories, transducers and cables other than those specified, with the exception of servicing parts sold by Interacoustics as replacement parts for internal components, may result in increased EMISSIONS or decreased IMMUNITY of the device. Anyone connecting additional equipment is responsible for making sure the system complies with the IEC 60601-1-2 standard.

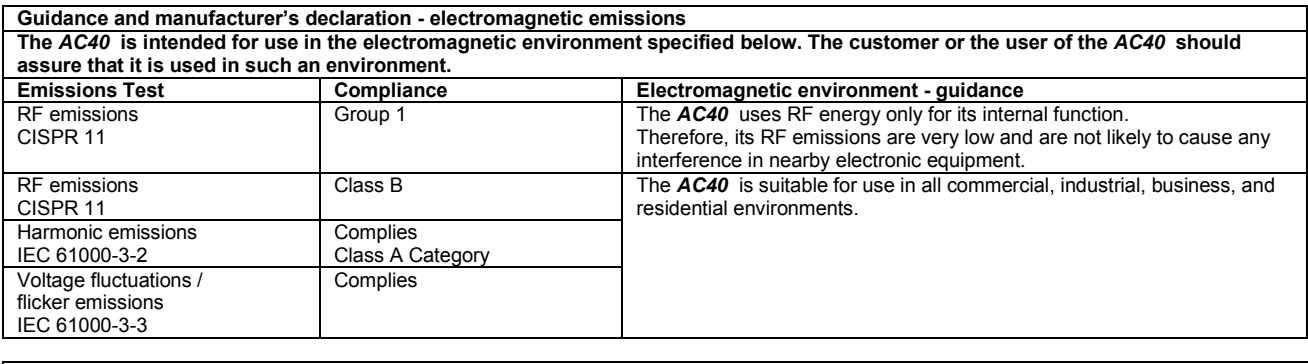

**Recommended separation distances between portable and mobile RF communications equipment and the** *AC40* **.** The *AC40* is intended for use in an electromagnetic environment in which radiated RF disturbances are controlled. The customer or the user of the *AC40* can help prevent electromagnetic interferences by maintaining a minimum distance between portable and mobile RF communications equipment (transmitters) and the *AC40* as recommended below, according to the maximum output power of the communications equipment. **Rated Maximum output Separation distance according to frequency of transmitter** 

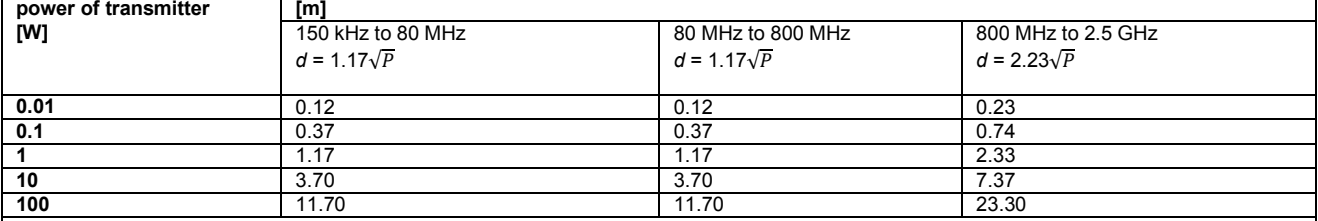

For transmitters rated at a maximum output power not listed above, the recommended separation distance *d* in meters (m) can be estimated using the equation applicable to the frequency of the transmitter, where *P* is the maximum output power rating of the transmitter in watts (W) according to the transmitter manufacturer.

**Note 1** At 80 MHz and 800 MHZ, the higher frequency range applies.

**Note 2** These guidelines may not apply to all situations. Electromagnetic propagation is affected by absorption and reflection from structures, objects and people.

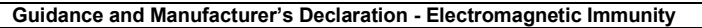

Guidance and Manufacturer's Declaration - Electromagnetic Immunity<br>The *AC40* is intended for use in the electromagnetic environment specified below. The customer or the user of the *AC40* should assure that it is used in such an environment.

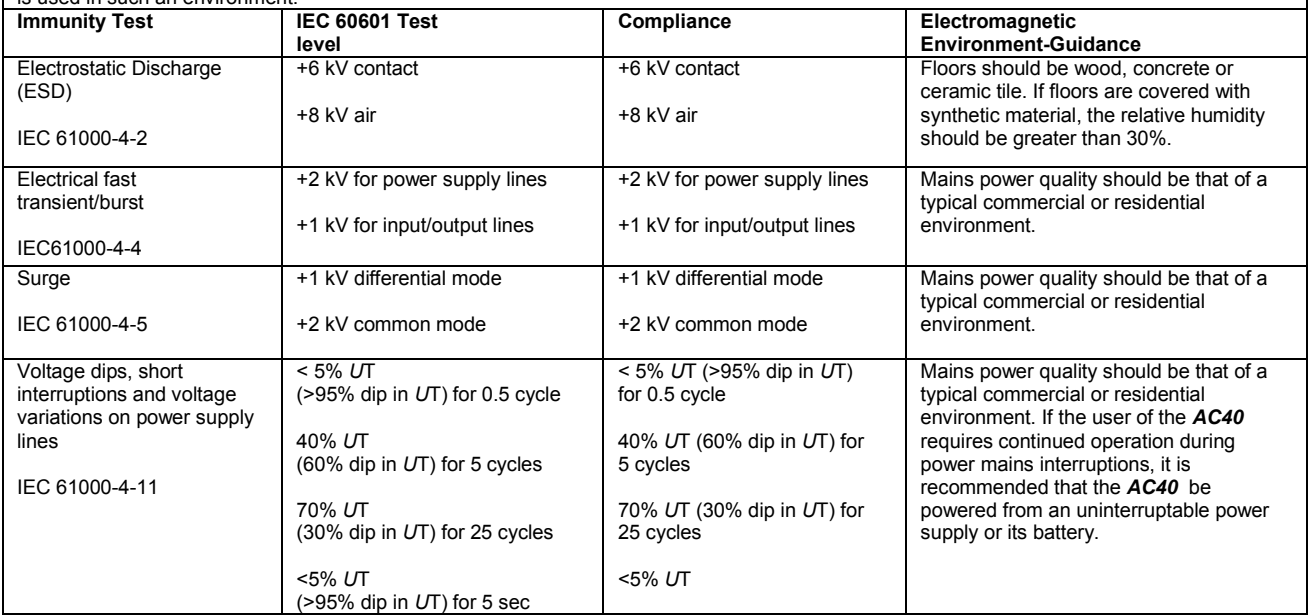
## AC40 Electromagnetic Compatibility (EMC)

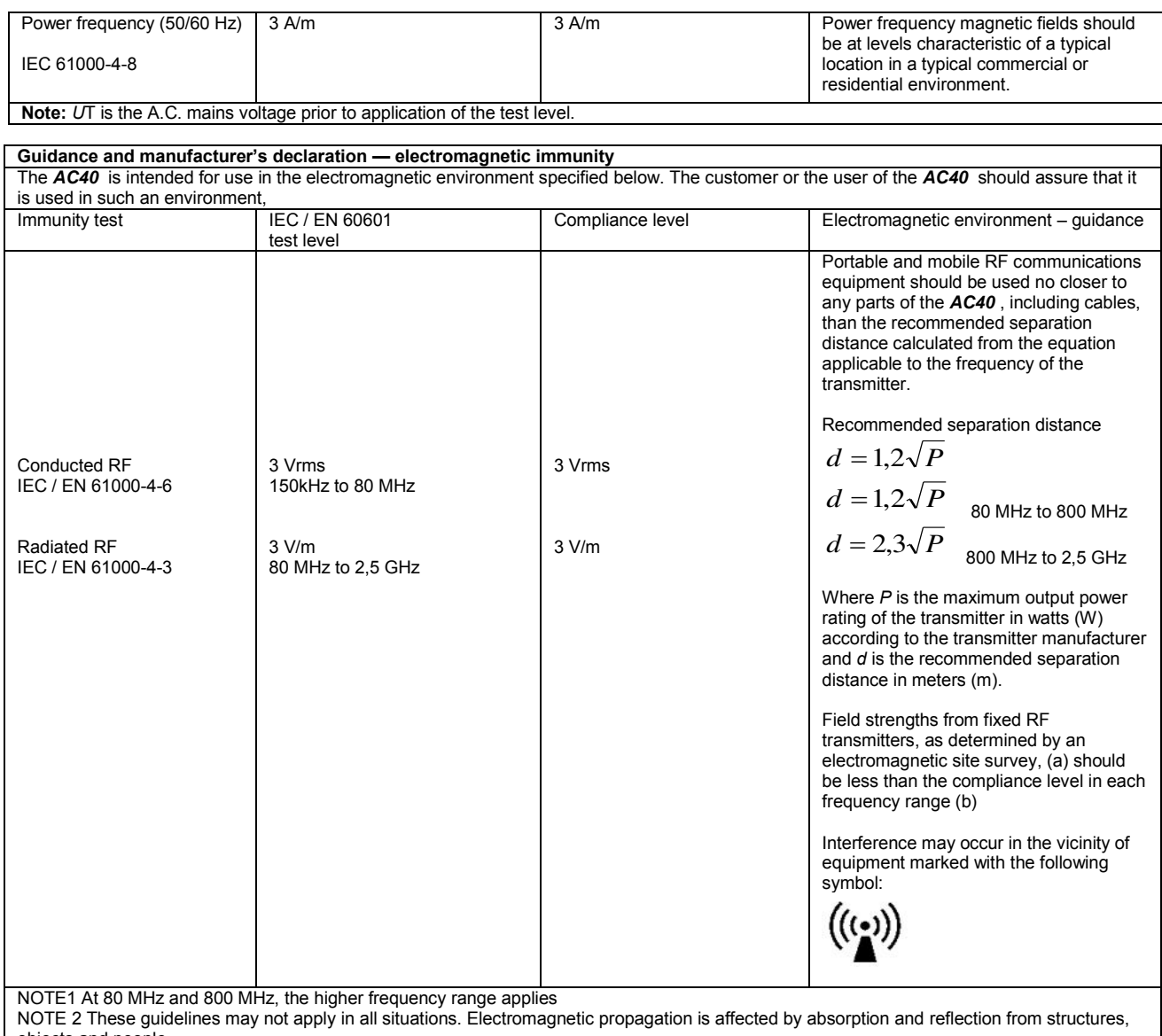

objects and people.<br><sup>(a)</sup> Field strengths from fixed transmitters, such as base stations for radio (cellular/cordless) telephones and land mobile radios, amateur radio, AM and FM radio broadcast and TV broadcast cannot be predicted theoretically with accuracy. To assess the electromagnetic environment due<br>to fixed RF transmitters, an electromagnetic site survey should be considered. If th is used exceeds the applicable RF compliance level above, the *AC40* should be observed to verify normal operation, If abnormal performance is observed, additional measures may be necessary, such as reorienting or relocating the *AC40* .

 $<sup>(b)</sup>$  Over the frequency range 150 kHz to 80 MHz, field strengths should be less than 3 V/m.</sup>

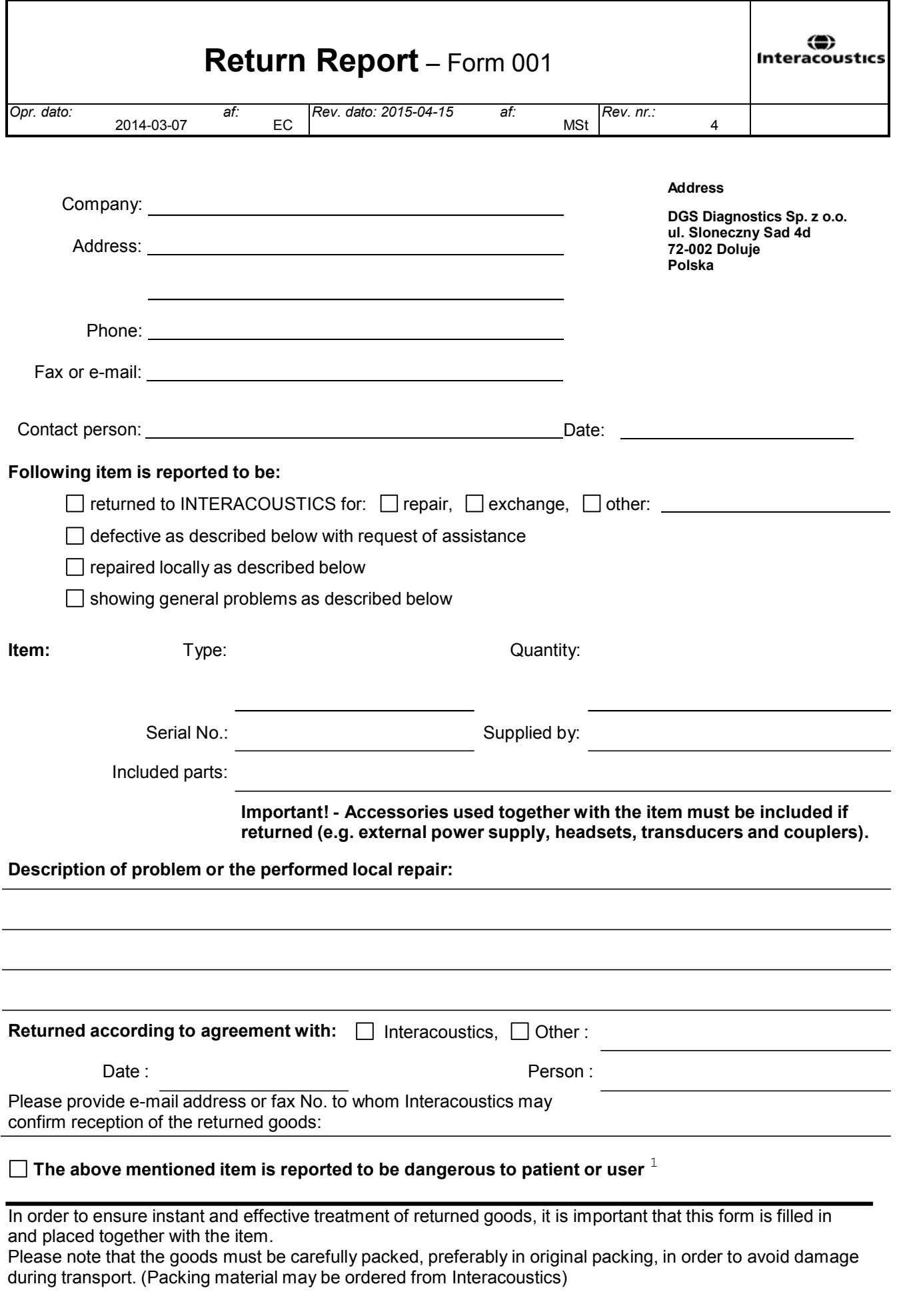

 $1$  EC Medical Device Directive rules require immediate report to be sent, if the device by malfunction deterioration of performance or characteristics and/or by inadequacy in labelling or instructions for use, has caused or could have caused death or serious deterioration of health to patient or user.Page 1 of 1